Power Systems

# *Diagnostics et aides à la maintenance*

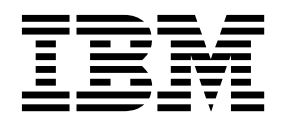

Power Systems

# *Diagnostics et aides à la maintenance*

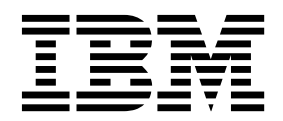

#### **Important**

Avant d'utiliser le présent document et le produit associé, prenez connaissance des informations générales figurant aux sections [«Consignes de sécurité», à la page ix](#page-10-0) et [«Remarques», à la page 59,](#page-78-0) du manuel *Consignes de sécurité IBM*, GF11-9051, et du manuel *IBM Environmental Notices and User Guide*, Z125–5823.

Cette édition s'applique aux serveurs IBM Power Systems dotés du processeur POWER8 et à tous les modèles associés.

LE PRESENT DOCUMENT EST LIVRE EN L'ETAT SANS AUCUNE GARANTIE EXPLICITE OU IMPLICITE. IBM DECLINE NOTAMMENT TOUTE RESPONSABILITE RELATIVE A CES INFORMATIONS EN CAS DE CONTREFACON AINSI QU'EN CAS DE DEFAUT D'APTITUDE A L'EXECUTION D'UN TRAVAIL DONNE. Ce document est mis à jour périodiquement. Chaque nouvelle édition inclut les mises à jour. Les informations qui y sont fournies sont susceptibles d'être modifiées avant que les produits décrits ne deviennent eux-mêmes disponibles. En outre, il peut contenir des informations ou des références concernant certains produits, logiciels ou services non annoncés dans ce pays. Cela ne signifie cependant pas qu'ils y seront annoncés. Pour plus de détails, pour toute demande d'ordre technique, ou pour obtenir des exemplaires de documents IBM, référez-vous aux documents d'annonce disponibles dans votre pays, ou adressez-vous à votre partenaire commercial.

Vous pouvez également consulter les serveurs Internet suivants :

- v [http://www.fr.ibm.com \(serveur IBM en France\)](http://www.fr.ibm.com)
- v [http://www.ibm.com/ca/fr \(serveur IBM au Canada\)](http://www.ibm.com/ca/fr)
- [http://www.ibm.com \(serveur IBM aux Etats-Unis\)](http://www.ibm.com)

*Compagnie IBM France Direction Qualité 17, avenue de l'Europe 92275 Bois-Colombes Cedex*

© Copyright IBM France 2017. Tous droits réservés.

**© Copyright IBM Corporation 2014, 2017.**

# **Table des matières**

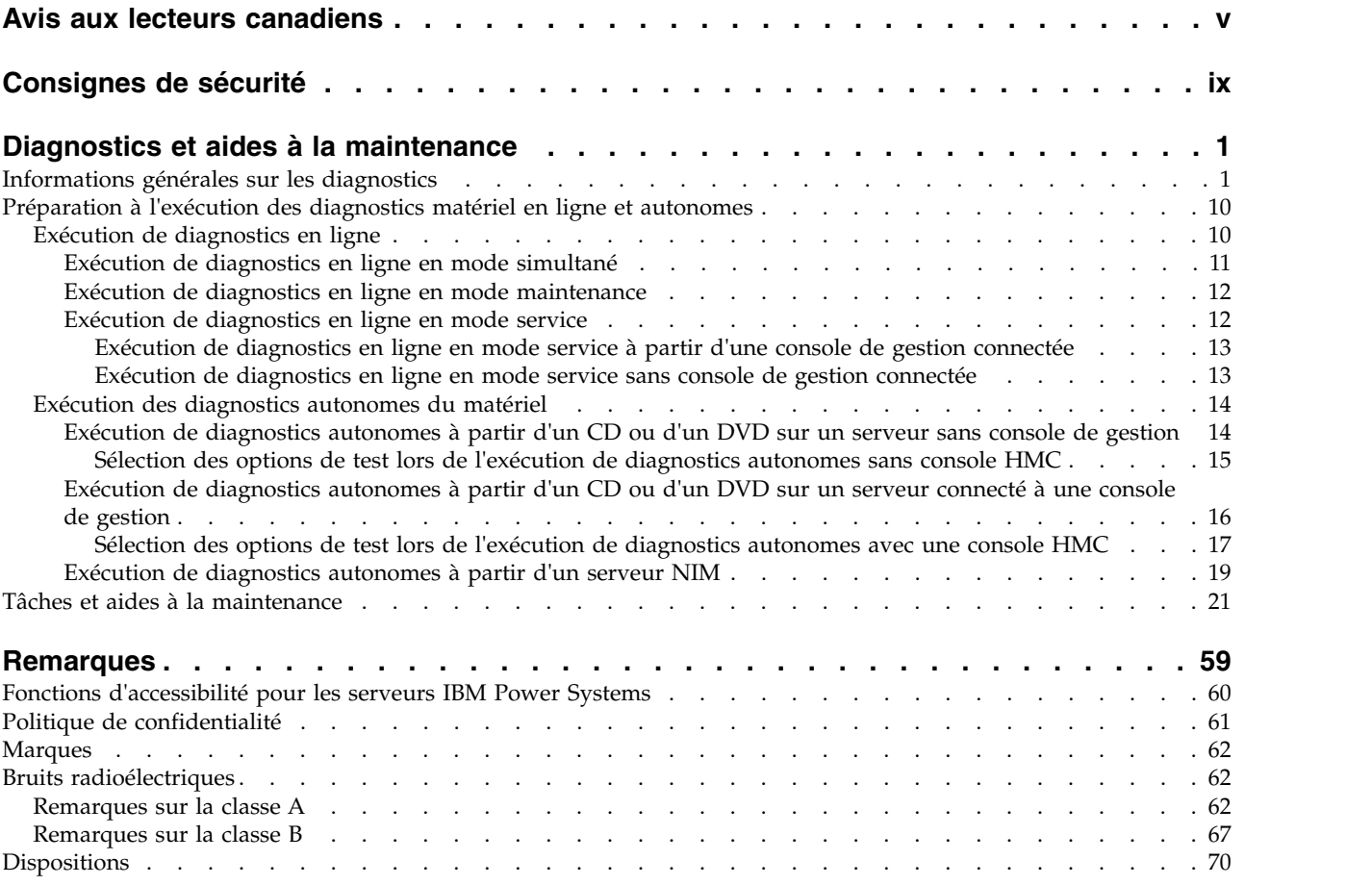

# <span id="page-6-0"></span>**Avis aux lecteurs canadiens**

Le présent document a été traduit en France. Voici les principales différences et particularités dont vous devez tenir compte.

#### **Illustrations**

Les illustrations sont fournies à titre d'exemple. Certaines peuvent contenir des données propres à la France.

### **Terminologie**

La terminologie des titres IBM peut différer d'un pays à l'autre. Reportez-vous au tableau ci-dessous, au besoin.

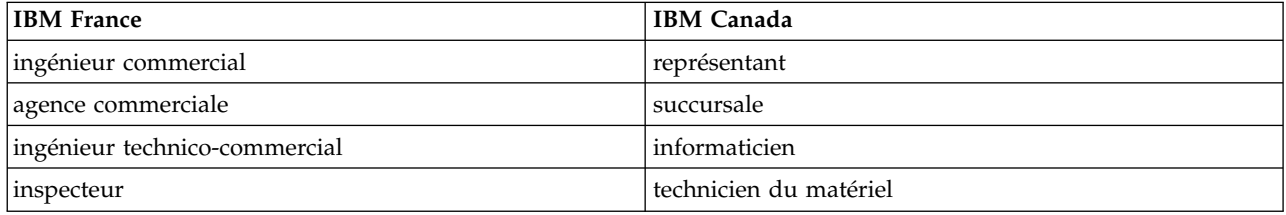

# **Claviers**

Les lettres sont disposées différemment : le clavier français est de type AZERTY, et le clavier français-canadien de type QWERTY.

#### **OS/2 et Windows - Paramètres canadiens**

Au Canada, on utilise :

- v les pages de codes 850 (multilingue) et 863 (français-canadien),
- le code pays 002,
- le code clavier CF.

#### **Nomenclature**

Les touches présentées dans le tableau d'équivalence suivant sont libellées différemment selon qu'il s'agit du clavier de la France, du clavier du Canada ou du clavier des États-Unis. Reportez-vous à ce tableau pour faire correspondre les touches françaises figurant dans le présent document aux touches de votre clavier.

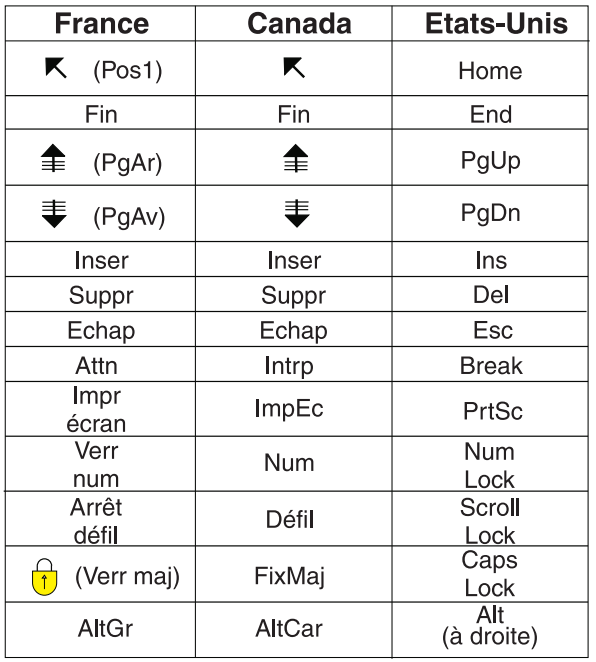

# **Recommandations à l'utilisateur**

Ce matériel utilise et peut émettre de l'énergie radiofréquence. Il risque de parasiter les communications radio et télévision s'il n'est pas installé et utilisé conformément aux instructions du constructeur (instructions d'utilisation, manuels de référence et manuels d'entretien).

Si cet équipement provoque des interférences dans les communications radio ou télévision, mettez-le hors tension puis sous tension pour vous en assurer. Il est possible de corriger cet état de fait par une ou plusieurs des mesures suivantes :

- Réorienter l'antenne réceptrice ;
- Déplacer l'équipement par rapport au récepteur ;
- v Eloigner l'équipement du récepteur ;
- v Brancher l'équipement sur une prise différente de celle du récepteur pour que ces unités fonctionnent sur des circuits distincts ;
- v S'assurer que les vis de fixation des cartes et des connecteurs ainsi que les fils de masse sont bien serrés ;
- v Vérifier la mise en place des obturateurs sur les connecteurs libres.

Si vous utilisez des périphériques non IBM avec cet équipement, nous vous recommandons d'utiliser des câbles blindés mis à la terre, à travers des filtres si nécessaire.

En cas de besoin, adressez-vous à votre détaillant.

Le fabricant n'est pas responsable des interférences radio ou télévision qui pourraient se produire si des modifications non autorisées ont été effectuées sur l'équipement.

L'obligation de corriger de telles interférences incombe à l'utilisateur.

Au besoin, l'utilisateur devrait consulter le détaillant ou un technicien qualifié pour obtenir de plus amples renseignements.

# **Brevets**

Il est possible qu'IBM détienne des brevets ou qu'elle ait déposé des demandes de brevets portant sur certains sujets abordés dans ce document. Le fait qu'IBM vous fournisse le présent document ne signifie pas qu'elle vous accorde un permis d'utilisation de ces brevets. Vous pouvez envoyer, par écrit, vos demandes de renseignements relatives aux permis d'utilisation au directeur général des relations commerciales d'IBM, 3600 Steeles Avenue East, Markham, Ontario, L3R 9Z7.

# **Assistance téléphonique**

Si vous avez besoin d'assistance ou si vous voulez commander du matériel, des logiciels et des publications IBM, contactez IBM direct au 1 800 465-1234.

# <span id="page-10-0"></span>**Consignes de sécurité**

Différents types de consignes de sécurité apparaissent tout au long de ce guide :

- v **DANGER** Consignes attirant votre attention sur un risque de blessures graves, voire mortelles.
- v **ATTENTION** Consignes attirant votre attention sur un risque de blessures graves, en raison de certaines circonstances réunies.
- v **Avertissement** Consignes attirant votre attention sur un risque de dommages sur un programme, une unité, un système ou des données.

### **Consignes de sécurité relatives au commerce international**

Plusieurs pays nécessitent la présentation des consignes de sécurité indiquées dans les publications du produit dans leur langue nationale. Si votre pays en fait partie, une documentation contenant des consignes de sécurité est incluse dans l'ensemble des publications (par exemple, dans la documentation au format papier, sur DVD ou intégré au produit) livré avec le produit. La documentation contient les consignes de sécurité dans votre langue en faisant référence à la source en anglais (Etats-Unis). Avant d'utiliser une publication en version originale anglaise pour installer, faire fonctionner ou dépanner ce produit, vous devez vous familiariser avec les consignes de sécurité figurant dans cette documentation. Vous devez également consulter cette documentation chaque fois que les consignes de sécurité des publications en anglais (Etats-Unis) ne sont pas assez claires pour vous.

Pour obtenir des exemplaires supplémentaires ou de remplacement de la documentation contenant les consignes de sécurité, appelez le numéro d'urgence IBM 1-800-300-8751.

#### **Consignes de sécurité en allemand**

Das Produkt ist nicht für den Einsatz an Bildschirmarbeitsplätzen im Sinne § 2 der Bildschirmarbeitsverordnung geeignet.

#### **Informations sur les appareils à laser**

Les serveurs IBM® peuvent comprendre des cartes d'E-S ou des composants à fibres optiques, utilisant des lasers ou des diodes électroluminescentes (LED).

#### **Conformité aux normes relatives aux appareils à laser**

Les serveurs IBM peuvent être installés à l'intérieur ou à l'extérieur d'une armoire d'équipement informatique.

**DANGER :** Lorsque vous utilisez le système ou travaillez à proximité de ce dernier, observez les consignes suivantes :

Le courant électrique provenant de l'alimentation, du téléphone et des câbles de transmission peut présenter un danger. Pour éviter tout risque de choc électrique :

- v Si IBM a fourni le ou les cordons d'alimentation, branchez cette unité uniquement avec le cordon d'alimentation fourni par IBM. N'utilisez pas ce dernier avec un autre produit.
- v N'ouvrez pas et n'entretenez pas le bloc d'alimentation électrique.
- v Ne manipulez aucun câble et n'effectuez aucune opération d'installation, d'entretien ou de reconfiguration de ce produit au cours d'un orage.
- v Le produit peut être équipé de plusieurs cordons d'alimentation. Pour supprimer tout risque de danger électrique, débranchez tous les cordons d'alimentation.
- Pour l'alimentation en courant alternatif (CA), déconnectez tous les cordons d'alimentation de leurs source d'alimentation.
- Pour les armoires équipées d'un panneau d'alimentation en courant continu, déconnectez du panneau la source d'alimentation du client.
- v Lorsque vous connectez l'alimentation au produit, assurez-vous que tous les câbles d'alimentation sont correctement branchés.
	- Pour les armoires avec une alimentation en courant alternatif, branchez tous les cordons d'alimentation sur une prise électrique mise à la terre et correctement connectée. Vérifiez que la tension et l'ordre des phases des prises de courant correspondent aux informations de la plaque d'alimentation électrique du système.
	- Pour les armoires équipées d'un panneau d'alimentation en courant continu, connectez le panneau à la source d'alimentation du client. Assurez-vous que la polarité appropriée est utilisée lors du branchement de l'alimentation CC et de la connexion de retour.
- v Branchez tout équipement connecté à ce produit sur un socle de prise de courant correctement câblé.
- v Lorsque cela est possible, n'utilisez qu'une seule main pour connecter ou déconnecter les cordons d'interface.
- v Ne mettez jamais un équipement sous tension en cas d'incendie ou d'inondation, ou en présence de dommages matériels.
- v Ne tentez pas de mettre la machine sous tension tant que vous n'avez pas résolu toutes les risques potentiels pour la sécurité.
- v Considérez la présence d'un risque en matière de sécurité électrique. Effectuez tous les contrôles de continuité, mise à la terre et alimentation préconisés lors des procédures d'installation du sous-système pour vous assurer que la machine respecte les règles de sécurité.
- v Ne poursuivez pas l'inspection en cas de conditions d'insécurité.
- v Avant d'ouvrir le carter d'une unité, et sauf mention contraire dans les procédure d'installation et de configuration : Débranchez les cordons d'alimentation CA, mettez hors tension es disjoncteurs correspondants, situés sur le panneau d'alimentation de l'armoire, puis déconnectez tout système télécommunication, réseau et modem.

#### **DANGER :**

v Lorsque vous installez, déplacez ou manipulez le présent produit ou des périphériques qui lui sont raccordés, reportez-vous aux instructions ci-dessous pour connecter et déconnecter les différents cordons.

Pour déconnecter les cordons :

- 1. Mettez toutes les unités hors tension (sauf mention contraire).
- 2. Pour l'alimentation en courant alternatif, débranchez les cordons d'alimentation des prises.
- 3. Pour les armoires équipées d'un panneau d'alimentation en courant continu, mettez hors tension les disjoncteurs du panneau et coupez la source d'alimentation en courant continu.
- 4. Débranchez les cordons d'interface des connecteurs.
- 5. Débranchez tous les câbles des unités.

Pour connecter les cordons :

- 1. Mettez toutes les unités hors tension (sauf mention contraire).
- 2. Branchez tous les cordons sur les unités.
- 3. Branchez les cordons d'interface sur des connecteurs.
- 4. Pour l'alimentation en courant alternatif, branchez les cordons d'alimentation sur les prises.
- 5. Pour les armoires équipées d'un panneau d'alimentation en courant continu, remettez le courant à la source d'alimentation en courant continu du client puis mettez sous tension les disjoncteurs du panneau.
- 6. Mettez l'unité sous tension.

Des bords, des coins et des joints tranchants peuvent se trouver à l'intérieur et à proximité du système. Manipulez le matériel avec soin pour éviter tout risque de coupure, d'égratignure et de pincement. (D005)

#### **(R001 partie 1/2)** :

**DANGER :** Observez les consignes suivantes lors de l'utilisation du système en armoire ou lorsque vous travaillez à proximité de ce dernier :

- v Un mauvais maniement de l'équipement lourd peut engendrer blessures et dommages matériels.
- v Abaissez toujours les vérins de mise à niveau de l'armoire.
- v Installez toujours des équerres de stabilisation sur l'armoire.
- v Pour prévenir tout danger lié à une mauvaise répartition de la charge, installez toujours les unités les plus lourdes dans la partie inférieure de l'armoire. Installez toujours les serveurs et les unités en option en commençant par le bas de l'armoire.
- v Un serveur monté en armoire n'est pas une étagère ou un espace de travail. Ne posez pas d'objets sur les unités montées en armoire. En outre, ne vous appuyez pas sur des unités montées en armoire et ne les utilisez pas pour vous stabiliser, par exemple lorsque vous êtes en haut d'une échelle.

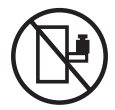

- v Chaque armoire peut être équipée de plusieurs cordons d'alimentation.
	- Pour des armoires alimentées en courant alternatif, avant de manipuler l'armoire, vous devez débrancher l'ensemble des cordons d'alimentation.
	- Pour les armoires équipées d'un panneau d'alimentation en courant continu, mettez hors tension le disjoncteur qui contrôle l'alimentation des unités système, ou déconnectez la source d'alimentation CC du client lorsque vous devez déconnecter l'alimentation lors d'une opération de maintenance.
- v Reliez toutes les unités installées dans l'armoire aux dispositifs d'alimentation installés dans la même armoire. Vous ne devez pas brancher le cordon d'alimentation d'une unité installée dans une armoire au dispositif d'alimentation installé dans une autre armoire.
- Un mauvais câblage du socle de prise de courant peut provoquer une mise sous tension dangereuse des parties métalliques du système ou des unités qui lui sont raccordées. Il appartient au client de s'assurer que le socle de prise de courant est correctement câblé et mis à la terre afin d'éviter tout risque de choc électrique.

#### **(R001 partie 2/2)** :

#### **ATTENTION :**

- v N'installez pas d'unité dans une armoire dont la température ambiante interne dépasse la température ambiante que le fabricant recommande pour toutes les unités montées en armoire.
- v N'installez pas d'unité dans une armoire où la ventilation n'est pas assurée. Vérifiez que les côtés, l'avant et l'arrière de l'unité sont correctement ventilés.
- v Le matériel doit être correctement raccordé au circuit d'alimentation pour éviter qu'une surcharge des circuits n'entrave le câblage des dispositifs d'alimentation ou de protection contre les surintensités. Pour choisir des connexions d'alimentation à l'armoire adaptées, consultez les étiquettes de puissance nominale situées sur le matériel dans l'armoire afin de déterminer l'alimentation totale requise par le circuit d'alimentation.
- v *Armoires dotées de tiroirs coulissants* : Si l'armoire n'est pas équipée d'équerres de stabilisation, ne sortez et n'installez pas de tiroir ou de dispositif. Ne retirez pas plusieurs tiroirs à la fois. Si vous retirez plusieurs tiroirs simultanément, l'armoire risque de devenir instable.

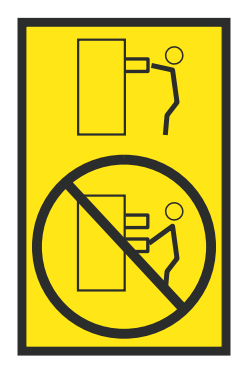

v *Armoires dotées de tiroirs fixes* : Sauf indication du fabricant, les tiroirs fixes ne doivent pas être retirés à des fins de maintenance. Si vous tentez de retirer une partie ou l'ensemble du tiroir, l'armoire risque de devenir instable et le tiroir risque de tomber.

#### **ATTENTION :**

**Le retrait des composants des parties supérieures de l'armoire améliore sa stabilité au cours du déplacement. Pour déplacer une armoire remplie de composants dans une pièce ou dans un bâtiment, procédez comme suit.**

- v **Pour réduire le poids de l'armoire, retirez les équipements, à commencer par celui situé en haut. Si possible, restaurez la configuration d'origine de l'armoire. Si vous ne connaissez pas cette configuration, procédez comme suit :**
	- **– Retirez toutes les unités de la position 32U (ID conformité RACK-001) ou 22U (ID conformité RR001) et plus.**
	- **– Assurez-vous que les unités les plus lourdes sont installées dans la partie inférieure de l'armoire.**
	- **– Assurez-vous qu'il ne reste quasiment aucun niveau U vide entre les unités installées dans l'armoire sous le niveau 32U (ID conformité ID RACK-001) ou 22U (ID conformité RR001), à moins que la configuration fournie le l'autorise explicitement.**
- v **Si l'armoire déplacée fait partie d'un groupe d'armoires, séparez-la de ce dernier.**
- v **Si l'armoire déplacée a été fournie avec des sous-dimensions amovibles, ces dernières doivent être réinstallées avant que l'armoire ne soit déplacée.**
- v **Vérifiez l'itinéraire envisagé pour éliminer tout risque.**
- v **Vérifiez que l'armoire une fois chargée n'est pas trop lourde pour l'itinéraire choisi. Pour plus d'informations sur le poids d'une armoire chargée, consultez la documentation fournie avec votre armoire.**
- v **Vérifiez que toutes les ouvertures mesurent au moins 760 x 230 mm.**
- v **Vérifiez que toutes les unités, toutes les étagères, tous les tiroirs, toutes les portes et tous les câbles sont bien fixés.**
- v **Vérifiez que les vérins de mise à niveau sont à leur position la plus haute.**
- v **Vérifiez qu'aucune équerre de stabilisation n'est installée sur l'armoire pendant le déplacement.**
- v **N'utilisez pas de rampe inclinée à plus de dix degrés.**
- v **Dès que l'armoire est à son nouvel emplacement, procédez comme suit :**
	- **– Abaissez les quatre vérins de mise à niveau.**
	- **– Installez des équerres de stabilisation sur l'armoire.**
	- **– Si vous avez retiré des unités de l'armoire, remettez-les à leur place, en remontant de la partie inférieure à la partie supérieure de l'armoire.**
- v **Si un déplacement important est nécessaire, restaurez la configuration d'origine de l'armoire. Mettez l'armoire dans son emballage d'origine ou dans un autre emballage équivalent. De plus, abaissez les vérins de mise à niveau pour que les roulettes ne soient plus au contact de la palette et fixez l'armoire à celle-ci.**

**(R002)**

**(L001)**

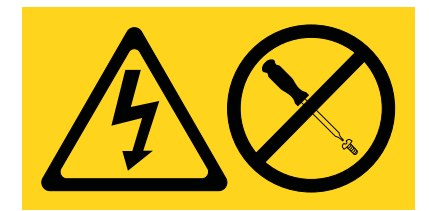

**DANGER :** Présence de tensions ou de niveaux d'énergie dangereux dans tout composant sur lequel cette étiquette est apposée. N'ouvrez aucun capot ou panneau sur lequel figure cette étiquette. (L001)

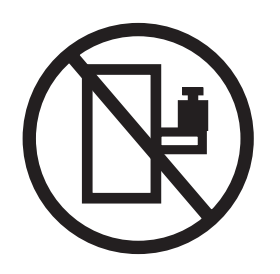

**DANGER :** Un serveur monté en armoire n'est pas une étagère ou un espace de travail. (L002)

**(L003)**

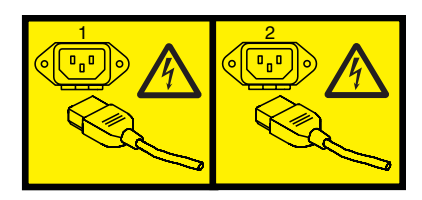

ou

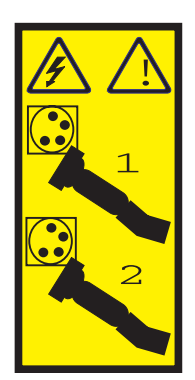

ou

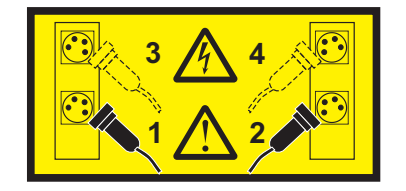

ou

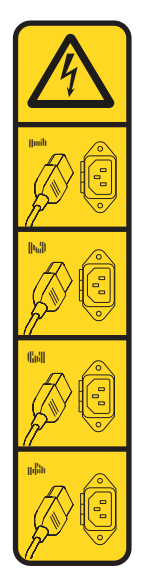

ou

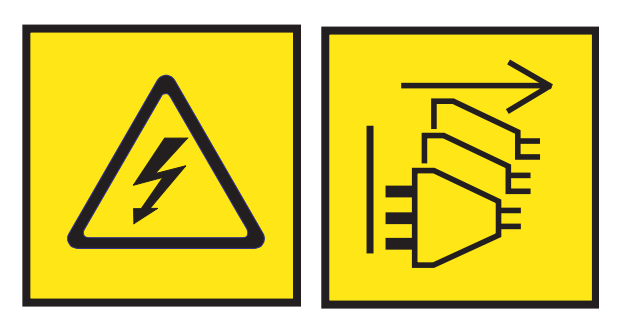

**DANGER :** Cordons d'alimentation multiples. Le produit peut être équipé de plusieurs cordons ou câbles d'alimentation en courant alternatif ou continu. Pour supprimer tout risque de danger électrique, débranchez tous les cordons et câbles d'alimentation. (L003)

**(L007)**

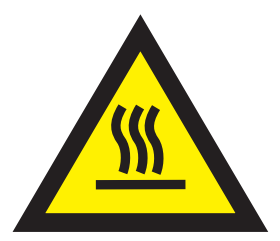

**ATTENTION :** Proximité d'une surface très chaude. (L007)

**(L008)**

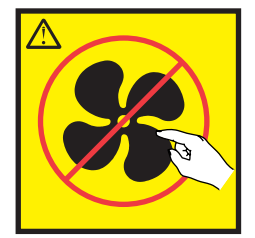

#### **ATTENTION :** Présence de pièces mobiles dangereuses à proximité. (L008)

Aux Etats-Unis, tous les appareils à laser sont certifiés conformes aux normes indiquées dans le sous-chapitre J du DHHS 21 CFR relatif aux produits à laser de classe 1. Dans les autres pays, ils sont certifiés être des produits à laser de classe 1 conformes aux normes CEI 60825. Consultez les étiquettes sur chaque pièce du laser pour les numéros d'accréditation et les informations de conformité.

#### **ATTENTION :**

**Ce produit peut contenir des produits à laser de classe 1 : lecteur de CD-ROM, DVD-ROM, DVD-RAM ou module à laser. Notez les informations suivantes :**

- v **Ne retirez pas les capots. En ouvrant le produit à laser, vous vous exposez au rayonnement dangereux du laser. Vous ne pouvez effectuer aucune opération de maintenance à l'intérieur.**
- v **Pour éviter tout risque d'exposition au rayon laser, respectez les consignes de réglage et d'utilisation des commandes, ainsi que les procédures décrites dans le présent manuel.**

#### **(C026)**

#### **ATTENTION :**

**Les installations informatiques peuvent comprendre des modules à laser fonctionnant à des niveaux de rayonnement excédant les limites de la classe 1. Il est donc recommandé de ne jamais examiner à l'oeil nu la section d'un cordon optique ni une prise de fibres optiques ouverte. Bien que le fait d'allumer à une extrémité d'une fibre optique déconnectée et regarder à l'autre extrémité afin de s'assurer de la continué des fibres n'endommage pas l'oeil, cette procédure est potentiellement dangereuse. C'est pourquoi cette procédure est déconseillée. Pour vérifier la continuité d'un câble à fibre optique, utilisez une source lumineuse optique et un wattmètre. (C027)**

#### **ATTENTION :**

**Ce produit contient un laser de classe 1M. Ne l'observez pas à l'aide d'instruments optiques. (C028)**

#### **ATTENTION :**

**Certains produits à laser contiennent une diode à laser intégrée de classe 3A ou 3B. Prenez connaissance des informations suivantes. Rayonnement laser lorsque le capot est ouvert. Evitez toute exposition directe au rayon laser. Evitez de regarder fixement le faisceau ou de l'observer à l'aide d'instruments optiques. (C030)**

#### **ATTENTION :**

**Cette pile contient du lithium. Pour éviter tout risque d'explosion, n'essayez pas de la recharger et ne la faites pas brûler.**

*Ne pas :*

- v **\_\_\_ la jeter à l'eau**
- v **\_\_\_ l'exposer à une température supérieure à 100 °C**
- v **\_\_\_ chercher à la réparer ou à la démonter**

**Ne la remplacez que par une pile agréée par IBM. Pour le recyclage ou la mise au rebut, reportez-vous à la réglementation en vigueur. Piles et batteries usagées doivent obligatoirement faire l'objet d'un recyclage conformément à la législation européenne, transposée dans le droit des différents états membres de la communauté. Pour plus d'informations, appelez le 1-800-426-4333. A cet effet, contacter le revendeur de votre produit IBM qui est, en principe, responsable de la collecte, sauf disposition contractuelle particulière. (C003)**

#### **ATTENTION :**

**Consignes de sécurité concernant l'OUTIL DE LEVAGE fourni par IBM :**

- v **L'OUTIL DE LEVAGE doit être utilisé par le personnel autorisé uniquement.**
- v **L'OUTIL DE LEVAGE est conçu pour aider le personnel à soulever, installer et retirer des unités (charges) dans/depuis des armoires situées en hauteur. Il ne doit pas être utilisé chargé pour le transport sur les principales rampes ni en tant que remplacement pour les outils tels que transpalettes, walkies, chariots élévateurs et autres pratiques de réinstallation connexes. Si ces mesures ne peuvent êtres respectées, vous devez faire appel à des personnes ou à des services qualifiés (tels que des monteurs ou des déménageurs).**
- v **Lisez le manuel de l'opérateur de l'OUTIL DE LEVAGE dans sa totalité et assurez-vous de l'avoir bien compris avant toute utilisation. Le fait de ne pas lire, comprendre, respecter les règles de sécurité et suivre les instructions peut entraîner des dommages aux biens ou des lésions corporelles. En cas de questions, contactez le service d'assistance et de support du fournisseur. Le manuel au format papier en langue locale doit demeurer auprès de la machine dans l'étui de stockage indiqué. La dernière révision du manuel est disponible sur le site Web du fournisseur.**
- v **Testez la fonction de frein du stabilisateur avant chaque utilisation. Ne forcez pas le déplacement ou le roulement de l'OUTIL DE LEVAGE lorsque le frein du stabilisateur est engagé.**
- v **Ne déplacez pas l'OUTIL DE LEVAGE pendant le levage de la plateforme, sauf pour un repositionnement mineur.**
- v **Ne dépassez pas la capacité de charge nominale. Voir le GRAPHIQUE DE CAPACITÉ DE CHARGE pour comparer les charges maximales autorisées au centre et au bord de la plateforme étendue.**
- v **Soulevez la charge uniquement si celle-ci est correctement centrée sur la plateforme. Ne placez pas plus de 91 kg sur le bord du tiroir de la plateforme coulissante, en prenant en compte le centre de gravité/la masse(CoG) du chargement.**
- v **Ne chargez pas les coins de l'accessoire d'inclinaison de plateforme en option. Avant toute utilisation, fixez l'accessoire d'inclinaison de plateforme en option à l'étagère principale à chacun des quatre emplacements (4x) grâce au matériel fourni uniquement, avant toute utilisation. Les objets de chargement sont conçus pour glisser sur/hors des plateformes lisses sans force appréciable. C'est pourquoi, faites attention à ne pas les pousser ou vous appuyer dessus. Gardez toujours le levier d'inclinaison en option à plat sauf pour les derniers ajustements mineurs, le cas échéant.**
- v **Ne vous tenez pas au-dessous d'une charge en surplomb.**
- v **Ne l'utilisez pas sur une surface inégale, inclinée vers le haut ou vers le bas (rampes principales).**
- v **N'empilez pas les charges.**
- v **Ne l'utilisez pas sous l'emprise de drogues ou d'alcool.**
- v **Ne placez pas d'échelle contre l'OUTIL DE LEVAGE.**
- v **Risque de basculement. Ne poussez pas ou n'appuyez pas contre la charge lorsque la plateforme est surélevée.**
- v **Ne l'utilisez pas comme plateforme de levage de personnes ou comme marche. Transport de personnes interdit.**
- v **Ne vous appuyez sur aucune partie de l'objet de levage. Ne marchez pas dessus.**
- v **Ne montez pas sur le mât.**
- v **N'utilisez pas une machine d'OUTIL DE LEVAGE endommagée ou qui présente un dysfonctionnement.**
- v **Risque de point de pincement et d'écrasement sous la plateforme. Abaissez les chargements uniquement dans des zones bien dégagées, en absence de personnel et d'obstructions. Tenez les mains et les pieds à distance lors du fonctionnement.**
- v **Fourches interdites. Ne soulevez ni ne déplacez LA MACHINE/L'OUTIL DE LEVAGE nu(e) avec un transpalette ou un chariot élévateur à fourche.**
- v **La hauteur totale du mât dépasse celle de la plateforme. Tenez compte de la hauteur du plafond, des chemins de câbles, des extincteurs, des lumières et des autres objets situés en hauteur.**
- v **Ne laissez pas la machine OUTIL DE LEVAGE sans surveillance avec une charge surélevée.**
- v **Veillez à garder vos mains, vos doigts et vos vêtements à distance lorsque l'installation est en mouvement.**
- v **Tournez le treuil uniquement à la force de vos mains. Si la poignée du treuil ne peut être tournée facilement à l'aide d'une seule main, celui-ci est probablement surchargé. Ne déroulez pas le treuil plus loin que le niveau supérieur ou inférieur de déplacement de la plateforme. Un déroulement**

**excessif détachera la poignée et endommagera le câble. Tenez toujours la poignée lors de l'abaissement (déroulement). Assurez-vous toujours que le treuil maintient la charge avant de relâcher la poignée du treuil.**

v **Un accident de treuil peut causer des blessures graves. Déplacement de personnes interdit. Assurez-vous d'entendre un clic lors du levage de l'équipement. Assurez-vous que le treuil est verrouillé en position avant de libérer la poignée. Lisez la page d'instructions avant de faire fonctionner ce treuil. Ne permettez jamais au treuil de se dérouler librement. Cela pourrait provoquer un enroulage inégal du câble autour du tambour du treuil, endommager le câble, et potentiellement provoquer des blessures sévères. (C048)**

#### **Informations sur l'alimentation électrique et sur le câblage relatives au document GR-1089-CORE du NEBS (Network Equipment-Building System)**

Les commentaires suivants s'appliquent aux serveurs IBM qui ont été déclarés conformes au document GR-1089-CORE du NEBS (Network Equipment-Building System) :

Cet équipement peut être installé :

- v dans des infrastructures de télécommunications réseau
- v aux endroits préconisés dans les directives NEC (National Electrical Code).

Les ports de ce matériel qui se trouvent à l'intérieur du bâtiment peuvent être connectés à des câbles internes ou non exposés uniquement. Ils *ne doivent pas* être connectés par leur partie métallique aux interfaces connectées au réseau extérieur ou à son câblage. Ces interfaces sont conçues pour être exclusivement utilisées à l'intérieur d'un bâtiment (ports de type 2 ou 4 décrits dans le document GR-1089-CORE) ; elles doivent être isolées du câblage à découvert du réseau extérieur. L'ajout de dispositifs de protection primaires n'est pas suffisant pour pouvoir connecter ces interfaces par leur partie métallique au câblage du réseau extérieur.

**Remarque :** Tous les câbles Ethernet doivent être blindés et mis à la terre aux deux extrémités.

Dans le cas d'un système alimenté en courant alternatif, il n'est pas nécessaire d'installer un dispositif externe de protection contre les surtensions (SPD).

Un système alimenté en courant continu fait appel à un dispositif de retour du continu (DC-I). La borne de retour de la batterie en courant continu *ne doit pas* être connectée à la masse.

Le système alimenté en courant continu est destiné à être installé sur un réseau CBN (réseau de masse (équipotentiel)) comme décrit dans GR-1089-CORE.

# <span id="page-20-0"></span>**Diagnostics et aides à la maintenance**

Pour des systèmes exécutant le système d'exploitation AIX, les diagnostics et aides à la maintenance sont disponibles avec le système d'exploitation. Pour les partitions AIX ne pouvant pas être démarrées, ou pour les systèmes exécutant le système d'exploitation Linux, les diagnostics et aides à la maintenance sont disponibles sur un CD ou un DVD inclus avec l'unité centrale.

Ces diagnostics matériels sont appelés diagnostics en ligne. Les diagnostics en ligne sont toujours disponibles dans une partition. Ils présentent l'avantage de conserver des fichiers historiques des erreurs tant que le système d'exploitation est en cours d'exécution. Les diagnostics en ligne peuvent ainsi analyser les journaux d'erreurs pour identifier tout incident matériel, sans arrêter la partition. Grâce aux fonctions de maintenance simultanée du matériel, de nombreuses réparations peuvent être réalisées en même temps et les utilisateurs système peuvent continuer à travailler sans interruption. Ces diagnostics matériels sont appelés diagnostics autonomes. Les diagnostics autonomes peuvent être initialisés à partir d'un CD ou d'un DVD, ou si aucun lecteur de CD ou DVD n'est disponible, ils peuvent également être chargés à partir d'un serveur NIM (Network Installation Management, gestion de l'installation via le réseau).

Les procédures et fonctions HMC Etendue + Aperçu technique (Pre-GA), option de connexion et type d'interface fournis avec la console HMC (Hardware Management Console) version 8.2.0, sont identiques à l'option de connexion et au type d'interface de la HMC Etendue+ fournis avec la console HMC version 8.3.0 et ultérieure. Seule la console HMC Etendue+ est mentionnée dans la documentation, mais ce contenu s'applique également à l'interface HMC Etendue + Aperçu technique (Pre-GA).

# **Informations générales sur les diagnostics**

Les informations générales sur les diagnostics permettent d'afficher des journaux, d'exécuter des tests et d'utiliser des utilitaires de service de diagnostic pouvant aider les fournisseurs de services.

IBM Installation Toolkit for Linux fournit des outils destinés à exécuter des diagnostics sur certaines cartes graphiques 3D. Pour obtenir des instructions sur le traitement des incidents liés à une carte graphique 3D à l'aide d'IBM Installation Toolkit, voir [Carte graphique PCIe2 LP 3D x1 \(FC EC41\)](http://www.ibm.com/support/knowledgecenter/POWER8/p8hcd/fcec41.htm) ou [Carte graphique PCIe2 3D x1 \(FC EC42\),](http://www.ibm.com/support/knowledgecenter/POWER8/p8hcd/fcec42.htm) selon la carte graphique 3D que vous utilisez.

Si vous soupçonnez un problème avec une carte flash PCIe3 1,6 To NVMe (FC EC54 et EC55 ; CCIN 58CB) ou une carte flash PCIe3 3,2 To NVMe (FC EC56 et EC57 ; CCIN 58CC), vous pouvez déterminer si la capacité d'écriture maximale de la carte flash NVMe est épuisée. Pour savoir comment déterminer si la capacité d'écriture maximale est épuisée, voir [Carte flash PCIe3 1,6 To NVMe \(FC EC54 et EC55 ; CCIN](http://www.ibm.com/support/knowledgecenter/POWER8/p8hcd/fcec55.htm) [58CB\)](http://www.ibm.com/support/knowledgecenter/POWER8/p8hcd/fcec55.htm) ou [Carte flash PCIe3 3,2 To NVMe \(FC EC56 et EC57 ; CCIN 58CC\),](http://www.ibm.com/support/knowledgecenter/POWER8/p8hcd/fcec57.htm) selon la carte Flash NVMe que vous utilisez.

Si vous soupçonnez un problème avec une carte PCIe3 d'accélérateur flash 1.92 To CAPI NVMe (FC EJ1K ; CCIN 58CD), voir [Carte PCIe3 d'accélérateur flash 1.92 To CAPI NVMe \(FC EJ1K ; CCIN 58CD\).](http://www.ibm.com/support/knowledgecenter/POWER8/p8hcd/fcej1k.htm)

Pour plus d'informations sur l'utilisation de Linux, voir [Linux Knowledge Center.](http://www.ibm.com/support/knowledgecenter/linuxonibm/liaab/concepts/lcon_System_p5.htm)

# **Fichiers de messages relatifs au système d'exploitation AIX**

L'anglais est la langue par défaut affichée par les programmes de diagnostic lorsqu'ils sont exécutés à partir du disque. Si vous souhaitez exécuter les programmes de diagnostic dans une autre langue, vous devez installer le fichier de messages de l'environnement local AIX correspondant à la langue souhaitée.

# **Microprogramme et microcode**

Il existe plusieurs types de microprogrammes utilisés par le système :

- Microprogramme du sous-système d'alimentation (le cas échéant)
- v Microprogramme du réseau de contrôle de l'alimentation (SPCN, Service Power Control Network) (le cas échéant)
- Microprogramme du processeur de maintenance (le cas échéant)
- Microprogramme du système

Les types suivants de microcodes sont utilisés par le système :

- Microcode de l'adaptateur
- Microcode de maintenance

Si une console de gestion est connectée au serveur, elle doit être utilisée pour gérer les niveaux de microprogramme et de microcode sur le serveur.

Si aucune console de gestion n'est connectée au serveur, les tâches de diagnostic peuvent être utilisées pour afficher les niveaux de microcode des unités et des adaptateurs. Les tâches peuvent également être utilisées pour mettre à jour le microcode des unités ou des adaptateurs. Les tâches de diagnostic permettent également de mettre à jour le microprogramme.

Pour déterminer le niveau de microprogramme du serveur et le niveau de microcode des unités et des adaptateurs, utilisez la tâche [Affichage du niveau de microcode](#page-49-0) des aides à la maintenance pour les diagnostics. Cette tâche affiche la liste des ressources actuellement installées et prises en charge. Sélectionnez une ressource pour en vérifier le niveau de microprogramme. Si vous utilisez le système d'exploitation AIX et les diagnostics en ligne, la commande **lsmcode** et la commande **diag** peuvent également être utilisées pour afficher les niveaux de microprogramme et de microcode des entités individuelles dans le système à partir de la ligne de commande. Pour plus d'informations, voir [Affichage](#page-49-0) [du niveau de microcode.](#page-49-0) Pour les cartes et les unités non prises en charge par cette tâche, veuillez vous référer aux instructions fournies par le fabricant pour déterminer les niveaux de microcode.

Utilisez la tâche [Mise à jour et gestion du flash système](#page-74-0) pour mettre à jour le microprogramme sur le serveur. Une fois la mise à jour du flash terminée, le serveur redémarre automatiquement. Pour connaître les scénarios détaillés indiquant comment utiliser la tâche Mise à jour et gestion du flash système, voir [«Mises à jour», à la page 9.](#page-28-0)

Utilisez le service de téléchargement du microcode sur les systèmes fonctionnant sur AIX 5.2.0.30 ou une version ultérieure pour mettre à jour le microcode sur les cartes et les unités. Pour plus de détails sur la mise à jour du microcode des adaptateurs et des unités, voir [«Mises à jour», à la page 9.](#page-28-0)

Si votre système exécute le système d'exploitation Linux, vous pouvez utiliser l'aide à la maintenance dans les diagnostics autonomes AIX pour mettre à jour le microcode de la plupart des mémoires flash système, des adaptateurs et des unités.

#### **Connexion du technicien de maintenance**

La connexion du technicien de maintenance permet à un utilisateur d'exécuter les commandes de système d'exploitation requises pour la maintenance du système, sans pour autant être connecté en tant qu'utilisateur root. L'utilisateur peut alors effectuer les opérations suivantes :

- v Exécution de diagnostics, notamment les aides à la maintenance (par exemple, tâches de remplacement à chaud, certification, formatage).
- v Exécution de toutes les commandes de système d'exploitation gérées par les utilisateurs du groupe **system**.
- Configuration et annulation de la configuration des unités inutilisées.

En outre, la connexion du technicien de maintenance peut impliquer l'activation d'un groupe **shutdown** qui permet d'effectuer les opérations suivantes :

- v Utilisation de l'aide à la maintenance Mise à jour du microcode système.
- v Exécution des opérations d'arrêt et de redémarrage.

Pour pouvoir utiliser la connexion du technicien de maintenance, demandez au client de créer un nom d'utilisateur unique et configurez ces caractéristiques pour ce nom. Une fois la configuration terminée, vous devez demander au client le nom d'utilisateur et le mot de passe pour pouvoir vous connecter avec ces droits. Le nom d'utilisateur recommandé pour la connexion du technicien de maintenance est **qserv**.

#### **Tests de diagnostic automatiques**

Tous les tests de diagnostic automatiques exécutés après le démarrage de l'unité centrale et avant le chargement du système d'exploitation AIX.

Les tests de diagnostics automatiques affichent des indicateurs de progression (ou points de contrôle) pour le suivi du déroulement des tests. Si un test s'arrête ou est interrompu, le point de contrôle correspondant reste affiché, ce qui permet de déterminer que le test a échoué. L['outil de recherche des](http://www.ibm.com/support/knowledgecenter/POWER8/p8eai/reference_codes_parent.htm) [codes de référence](http://www.ibm.com/support/knowledgecenter/POWER8/p8eai/reference_codes_parent.htm) contient des descriptions de ces tests.

#### **Autotest à la mise sous tension**

Les programmes d'autotest à la mise sous tension vérifient les unités requises pour réaliser un chargement de programme initial. Les programmes POST vérifient également la mémoire et le gestionnaire d'accès direct à la mémoire (DMA, Direct Memory Access), ainsi que des sous-ensembles du complexe électronique central et du gestionnaire d'interruptions commun.

#### **Programme de configuration**

Le programme de configuration détermine les fonctions, les unités et les adaptateurs présents sur le système. Le programme de configuration, qui fait partie du système d'exploitation AIX, génère une liste de configuration qui est utilisée par les programmes de diagnostic. Cette liste est utilisée pour contrôler les tests qui sont exécutés lors de la réservation du système.

Sur des systèmes exécutant le système d'exploitation AIX, le programme de configuration affiche des nombres compris entre 2E6 et 9FF et entre 2300 et 27FF sur l'écran du panneau de commande (le cas échéant). Pour obtenir la liste des actions de programmes associées à ces nombres, voir [Outil de recherche](http://www.ibm.com/support/knowledgecenter/POWER8/p8eai/reference_codes_parent.htm) [des codes de référence.](http://www.ibm.com/support/knowledgecenter/POWER8/p8eai/reference_codes_parent.htm) Sur les systèmes qui utilisent des partitions logiques, LPAR s'affiche dans le panneau de commande (si présent) suite au chargement de l'hyperviseur (le microprogramme du système qui contrôle l'allocation des ressources). Lorsqu'une partition exécutant AIX est alors amorcée, les codes de configuration s'affichent dans la colonne de code de référence de la zone de contenu de la console de gestion.

Les unités qui sont raccordées à des ports série et à des ports parallèles ne sont pas configurés. Le clavier lumineux à fonctions programmées peut être testé à partir des diagnostics en ligne, une fois qu'ils ont été configurés manuellement. Aucune autre unité raccordée aux ports série et parallèles n'est prise en charge par les diagnostics.

#### **Test d'unité centrale et de mémoire et analyse du journal des erreurs**

A l'exception des tests de type virgule flottante, tous les tests d'unités centrales et de mémoire réalisés sur les unités centrales sont exécutés par les programmes POST et BIST. La mémoire est testée intégralement par le programme POST. Ce dernier fournit une table de correspondance de la mémoire exempte d'erreurs. Si le programme POST ne parvient pas à trouver une quantité suffisante de mémoire pour

l'amorçage il s'arrête et affiche un message d'erreur. S'il détecte une quantité suffisante de mémoire, les incidents mémoire sont consignés et le système poursuit le processus d'amorçage.

Si des erreurs mémoire ont été consignées, elles sont signalées par le système de base ou par les diagnostics mémoire, qui doivent être exécutés pour l'analyse des résultats du programme POST.

L'unité centrale et la mémoire ne peuvent pas être testées une fois les diagnostics chargés ; toutefois, leur fonctionnement est surveillé par différents vérificateurs, tels que les diagnostics d'exécution de processeur.

Les erreurs de mémoire à 1 bit sont corrigées par le code correcteur d'erreurs (ECC, Error Checking and Correction) sur les systèmes dotés de mémoire ECC.

#### **Programmes de diagnostic**

Cette section présente les différents programmes de diagnostic.

#### **Contrôleur de diagnostic**

Le contrôleur de diagnostic s'exécute en tant que programme d'application sur le système d'exploitation AIX. Les fonctions du contrôleur de diagnostic sont les suivantes :

- Affichage des menus de diagnostic
- v Contrôle de la disponibilité des ressources requises
- v Vérification des entrées du journal des erreurs dans certaines conditions
- v Chargement des programmes d'application de diagnostic
- v Chargement des programmes de tâches et d'aide à la maintenance
- Affichage des résultats des tests

Pour tester un adaptateur ou une unité, sélectionnez-le dans le menu de sélection de diagnostic. Le contrôleur de diagnostic charge ensuite le programme d'application de diagnostic pour l'unité ou l'adaptateur sélectionné.

Une fois chargé, ce programme exécute des tests pour vérifier le fonctionnement de l'unité ou de l'adaptateur.

Le contrôleur de diagnostic vérifie les résultats des tests réalisés par l'application de diagnostic et détermine quelle action est requise pour continuer les tests.

Le nombre de tests réalisé par l'application de diagnostic dépend du mode de fonctionnement des programmes de diagnostic (service, maintenance ou simultané).

#### **Analyse du journal des erreurs**

Si vous exécutez les diagnostics autonomes, une analyse du journal des erreurs s'effectue sur les erreurs consignées lors de l'amorçage du CD ou DVD de diagnostics autonomes, ou lors de l'exécution des diagnostics autonomes.

Lorsque vous sélectionnez l'option **Diagnostics** ou **Diagnostics avancés**, le menu **diagnostic selection** s'affiche (d'autres menus peuvent s'afficher avant celui-ci). Vous pouvez sélectionner l'objectif visé par l'exécution des diagnostics à l'aide de ce menu.

Lorsque vous sélectionnez l'option d'**identification des incidents**, les programmes de diagnostic lisent et analysent le contenu du journal des erreurs.

**Remarque :** Pour la plupart des incidents matériel signalés dans le journal des erreurs du système d'exploitation, *sysplanar0* est indiqué comme nom de ressource. Le nom de ressource identifie la ressource qui a détecté l'erreur : il n'indique pas que la ressource est défectueuse ou doit être remplacée. Utilisez le nom de ressource pour déterminer le diagnostic adapté à l'analyse de l'erreur.

Si le journal des erreurs contient des erreurs récentes (survenues au cours des sept derniers jours environ), les programmes de diagnostic sélectionnent automatiquement le programme d'application de diagnostic qui testera l'unité ou l'adaptateur concerné par l'erreur consignée.

Si aucune erreur récente n'est consignée ou si le programme d'application de diagnostic s'exécute sans détecter d'erreur, le menu de sélection de diagnostic s'affiche. Vous pouvez sélectionner une ressource pour le test à l'aide de ce menu.

Si une erreur est détectée pendant l'exécution du programme d'application de diagnostic, l'écran A PROBLEM WAS DETECTED (un problème a été détecté) affiche un numéro SRN (Service Request Number).

**Remarque :** Une fois qu'une unité remplaçable sur site a été remplacée suite à l'exécution d'un programme d'analyse du journal des erreurs, les entrées du journal d'erreurs de l'unité concernée doivent être supprimées, sinon le programme continue d'indiquer un incident lié à l'unité. Pour accomplir cette tâche, exécutez la commande **errclear** à partir de la ligne de commande. Sinon, vous pouvez utiliser l'outil, SMIT (System Management Interface Tool) pour sélectionner **Identification des incidents/Journal des erreurs/Effacer le journal des erreurs**. Entrez les options de menu appropriées.

#### **Fonctions étendues d'identification des incidents dans les unités remplaçables sur site**

Les diagnostics offrent des fonctions étendues d'identification des incidents dans les unités remplaçables sur site en permettant la sélection automatique des ressources associées. En règle générale, les diagnostics sélectionnent une ressource en vous présentant une liste de ressources système, dans laquelle vous devez effectuer votre sélection. L'exécution des diagnostics commence avec le même type de sélection.

Si l'application de diagnostic de la ressource sélectionnée détecte un incident au niveau de cette dernière, le contrôleur de diagnostic recherche une ressource associée. Par exemple, si un incident est détecté lors du test d'une unité de disque, le contrôleur de diagnostic teste une unité similaire sur le même contrôleur. Ce test détermine si l'unité ou le contrôleur est défaillant. Vous pouvez observer ce processus d'identification étendu des unités remplaçables sur site lorsque vous testez une ressource et que le contrôleur de diagnostic poursuit le test avec une autre ressource que vous n'avez pas sélectionnée.

# **Fonction Diagnostics avancés**

La fonction Diagnostics avancés est normalement utilisée par un technicien de maintenance. Ces diagnostics peuvent vous demander de débrancher un câble et d'installer un connecteur de bouclage.

Les diagnostics avancés sont exécutés selon les mêmes modes que les diagnostics utilisés pour la détermination normale des incidents matériels. Les diagnostics avancés offrent des fonctions de test supplémentaires en permettant au technicien de maintenance d'effectuer les tâches suivantes :

- v Utiliser des connecteurs de bouclage.
- v Exécuter un test en boucle (non disponible en mode simultané) et afficher les résultats des tests.

#### **Fonctions de tâches et d'aide à la maintenance**

Si une unité n'apparaît pas dans la liste de tests ou si un module de diagnostic d'une unité n'est pas chargé, effectuez les vérifications requises en utilisant la tâche d'affichage de la liste des ressources et de la configuration. Si le nom de l'unité à tester est précédé du signe plus (+) ou du signe moins (-), cela

signifie que le module de diagnostic est chargé. Si le nom de l'unité est précédé d'un astérisque (\*), cela signifie que le module de diagnostic de l'unité n'est pas chargé ou n'est pas disponible.

Les tâches et les aides à la maintenance permettent également d'afficher des données, de vérifier des supports et de contrôler des fonctions sans suivre la procédure d'identification des incidents matériels. Pour plus d'informations sur les tâches et les aides à la maintenance, voir [«Tâches et aides à la](#page-40-0) [maintenance», à la page 21.](#page-40-0)

#### **Vérification du système**

Le programme de vérification du système utilise la liste de configuration générée par la procédure de configuration pour déterminer quelles unités et fonctions doivent être testées. Ces tests sont exécutés sans interaction avec l'utilisateur. Pour utiliser la fonction de vérification du système, sélectionnez **Toutes les ressources** dans le menu de sélection de ressource.

#### **Description de ressource manquante**

Dans les versions des diagnostics antérieures à la version 5.2.0, les unités manquantes étaient présentées dans un écran de ressources manquantes. Cet écran s'affichait suite à l'exécution de la commande **diag -a** ou via le lancement des diagnostics en ligne en mode service.

Dans les versions des diagnostics 5.2.0 et ultérieures, les unités manquantes sont identifiées sur l'écran de sélection de diagnostic par un M majuscule précédant le nom de l'unité manquante. Le menu de sélection de diagnostic s'affiche chaque fois que vous exécutez les routines de diagnostic ou les routines de diagnostic avancées. Pour accéder au menu de sélection de diagnostic, vous pouvez également exécuter la commande **diag -a** dans le cas où des unités ou des chemins d'accès à une unité sont manquants.

Lorsqu'une unité manquante est sélectionnée pour traitement, le menu de ressources manquantes procède à plusieurs vérifications. Il vérifie si l'unité est désactivée, supprimée du système, déplacée vers un autre emplacement physique, ou si elle est toujours présente.

Lorsqu'une seule unité est manquante, elle est probablement à l'origine de l'erreur. Lorsque plusieurs unités ayant une unité parente commune sont manquantes, l'erreur est vraisemblablement liée à l'unité parente.

La procédure de diagnostic peut inclure le test du parent de l'unité, l'analyse des unités manquantes et toute procédure manuelle requise pour identifier l'incident.

#### **Résolution de chemins manquants pour les ressources MPIO**

Les diagnostics identifient également en tant qu'unité manquante une unité d'entrée-sortie multi-accès pour laquelle les différents chemins configurés sont manquants. Si seuls certains chemins d'accès à une unité d'entrée-sortie multi-accès sont manquants, les diagnostics identifient ces chemins comme manquants. Dans ce cas, un P majuscule s'affiche en regard de l'unité correspondante.

Lorsqu'une unité pour laquelle des chemins sont manquants est sélectionnée dans le menu **Sélection de diagnostic**, le menu **Sélection du chemin manquant** apparaît, affichant les chemins manquants de l'unité. L'utilisateur doit alors sélectionner un chemin manquant. S'il n'existe qu'un seul chemin manquant pour l'unité, le menu de sélection est ignoré. Dans les deux cas, un menu s'affiche, indiquant le chemin manquant sélectionné, ainsi que d'autres chemins d'accès à l'unité (qui peuvent être manquants ou disponibles). Utilisez le menu pour vérifier si le chemin manquant a été supprimé, s'il n'a pas été supprimé ou s'il doit être ignoré. Les procédures à exécuter sont les suivantes :

v Si l'option **Le chemin a été supprimé** est sélectionnée, les diagnostics suppriment le chemin de la base de donnée.

- v Si l'option **Le chemin n'a pas été supprimé** est sélectionnée, les diagnostics déterminent pourquoi le chemin est manquant.
- v Si l'option **Exécuter les diagnostics sur l'unité sélectionnée** est sélectionnée, les diagnostics sont exécutés sur l'unité et ne modifient pas la configuration système.

#### **Analyse automatique du journal des erreurs (diagela)**

L'analyse automatique du journal des erreurs (**diagela**) est uniquement prise en charge lors de l'exécution des diagnostics en ligne. La commande **diagela** permet d'exécuter une analyse du journal des erreurs lorsqu'une erreur matérielle permanente est consignée, en activant le programme **diagela** sur toutes les plateformes.

**Remarque :** Si vous utilisez le système d'exploitation Linux, l'aide à la maintenance ppc64-diag est utilisée pour l'analyse du journal des erreurs. Voir [Obtaining service and productivity tools for Linux.](http://www.ibm.com/support/knowledgecenter/POWER8/p8ha5/obtain_service_tools.htm)

Le programme **diagela** détermine si l'erreur doit être analysée par les diagnostics. Si l'erreur doit être analysée, une application de diagnostic est appelée et l'erreur est analysée. Aucun test n'est effectué si les diagnostics déterminent que l'erreur nécessite une action de maintenance. Un message est envoyé à votre console et aux applications de gestion des services (pour les systèmes dotés d'un console de gestion) ou à tous les groupes du système. Le message contient le numéro SRN.

L'exécution des diagnostics dans ce mode équivaut à utiliser la commande **diag -c -e -d** *unité*.

La notification peut également être personnalisée par l'ajout d'une strophe à la classe d'objets **PDiagAtt**. L'exemple suivant illustre de quelle manière un programme peut être appelé à la place du message normal. L'exemple montre également comment vous pouvez envoyer le message à l'application de gestion des services en l'absence de console HMC.

PDiagAtt:

```
DClass = " "DSClass = " "DType = " "attribute = "diag notify"value = "/usr/bin/customer_notify_program $1 $2 $3 $4 $5"
rep = "s"
```
Si les valeurs DClass, DSClass et DType ne sont pas spécifiées, le programme de notification du client customer\_notify\_program s'applique à *toutes* les unités. Si vous entrez des valeurs spécifiques pour DClass, DSClass et DType, le programme customer notify program n'est appelé que pour ce type d'unité.

Lorsque la strophe ci-dessus est ajoutée à la base de données ODM, les problèmes s'affichent sur la console système. Le programme spécifié dans la zone de valeur de l'attribut prédéfini diag\_notify est ensuite appelé. Le mot-clé suivant est automatiquement développé en tant qu'argument du programme de notification :

- \$1 mot-clé diag notify
- v \$2 nom de la ressource ayant signalé l'incident
- \$3 numéro SRN
- \$4 type d'unité
- v \$5 étiquette erreur de l'entrée du journal des erreurs

Si aucun programme de diagnostic n'est trouvé pour l'analyse de l'entrée du journal des erreurs ou bien si une analyse est effectuée mais qu'aucune erreur n'est signalée, un programme distinct peut être spécifié en tant que programme à appeler. Pour ce faire, vous devez ajouter une strophe à la classe d'objets **PDiagAtt** avec un attribut = **diag\_analyze**. L'exemple suivant illustre l'appel d'un programme du client dans ce cas :

```
PDiagAtt:
    DClass = " "DSClass = " "DType = " "attribute = "diag_analyze"
    value = "/usr/bin/customer analyzer program $1 $2 $3 $4 $5"
    rep = "s"
```
Si les valeurs DClass, DSClass et DType ne sont pas spécifiées, le programme d'analyse du client customer analyzer program s'applique à toutes les unités. Si vous spécifiez DClass, DSClass et DType avec des détails, le programme customer analyzer program n'est appelé que pour ce type d'unité.

Lorsque la strophe ci-dessus est ajoutée à la base de données ODM, le programme spécifié est appelé si aucun programme de diagnostic n'a été spécifié pour l'erreur ou si une analyse a été effectuée sans aucune erreur détectée. Les mots-clés suivants sont automatiquement développés en tant qu'arguments du programme d'analyse :

- v \$1 mot-clé **diag\_analyze**
- v \$2 nom de la ressource ayant signalé l'incident
- v \$3 étiquette erreur de l'entrée du journal des erreurs (ELA), mot-clé PERIODIC (Diagnostics périodiques) ou mot-clé REMINDER (rappel de diagnostic).
- \$4 type d'unité
- \$5 mots-clés :
	- **no\_trouble\_found** si l'analyse a été exécutée, mais qu'aucun incident n'a été détecté.
	- **no\_analyzer** si l'analyseur n'est pas disponible.

Pour activer la fonction d'analyse automatique du journal des erreurs, connectez-vous en tant qu'utilisateur root (ou utilisez le nom d'utilisateur du technicien de maintenance) et saisissez la commande suivante :

/usr/lpp/diagnostics/bin/diagela ENABLE

Pour désactiver la fonction d'analyse automatique du journal des erreurs, connectez-vous en tant qu'utilisateur root (ou utilisez le nom d'utilisateur du technicien de maintenance) et saisissez la commande suivante :

```
/usr/lpp/diagnostics/bin/diagela DISABLE
```
Le programme **diagela** peut également être activé ou désactivé à l'aide de l'aide au service de diagnostic périodique.

# **Action de réparation de journal**

**Remarque :** L'action de réparation du journal est uniquement prise en charge si vous utilisez les diagnostics en ligne.

Les diagnostics effectuent une analyse du journal des erreurs sur la plupart des ressources. La durée par défaut de l'analyse du journal des erreurs est de sept jours ; toutefois, vous pouvez modifier cette durée en spécifiant une valeur comprise entre 1 et 60 jours à l'aide de la tâche **Affichage/modification des options d'exécution des diagnostics**. Pour éviter que de faux incidents soient signalés lors de l'exécution d'une analyse du journal des erreurs, les actions de réparation doivent être consignées chaque fois qu'une unité remplaçable sur site est remplacée. Pour consigner une action de réparation, utilisez la tâche **Action de réparation de journal** ou exécutez les diagnostics avancés en mode de vérification du système.

La tâche d'action de réparation de journal répertorie toutes les ressources. Les ressources remplacées peuvent être sélectionnées dans cette liste ; si vous utilisez la commande **commit** (touche F7), une action de réparation est consignée pour chaque ressource sélectionnée.

### <span id="page-28-0"></span>**Mises à jour**

Informations sur l'obtention des mises à jour du code machine pour la console de gestion, le microprogramme de serveur, l'adaptateur d'E-S et l'unité, ainsi que des mises à jour du système d'exploitation.

Les mises à jour modifient votre logiciel, le code interne sous licence ou le code machine qui résout les incidents recensés, ajoutent de nouvelles fonctions et garantissent l'efficacité opérationnelle de votre serveur ou de votre console de gestion. Par exemple, vous pouvez installer des mises à jour pour votre système d'exploitation sous forme de PTF (program temporary fix). Ou vous pouvez installer une mise à jour du microcode du serveur avec les modifications de code requises pour prendre en charge un nouveau matériel ou de nouvelles fonctions du matériel existant.

Une bonne stratégie de mise à jour est essentielle dans le cadre de la maintenance et de la gestion de votre serveur. Si vous travaillez dans un environnement dynamique qui change fréquemment, installez les mises à jour régulièrement. Si vous travaillez dans un environnement stable, vous n'êtes pas obligé d'installer aussi fréquemment les mises à jour. Prévoyez toutefois d'installer les mises à jour à chaque modification importante de logiciel ou de matériel dans votre environnement.

Selon votre environnement de maintenance, les mises à jour peuvent être obtenues à l'aide de différentes méthodes. Par exemple, si vous utilisez une console HMC pour gérer votre serveur, vous pouvez faire appel à la console HMC pour télécharger, installer et gérer les mises à jour du du microcode et de la console HMC. Si vous n'utilisez pas de console HMC pour gérer votre serveur, faites appel aux fonctions propres à votre système d'exploitation pour obtenir les mises à jour. De plus, vous pouvez télécharger ou commander la plupart des mises à jour sur des site Web Internet.

Pour assurer la maintenance de votre matériel, plusieurs types de mise à jour sont à gérer. Le schéma ci-après montre les différents types de matériel et de logiciel susceptibles de nécessiter des mises à jour.

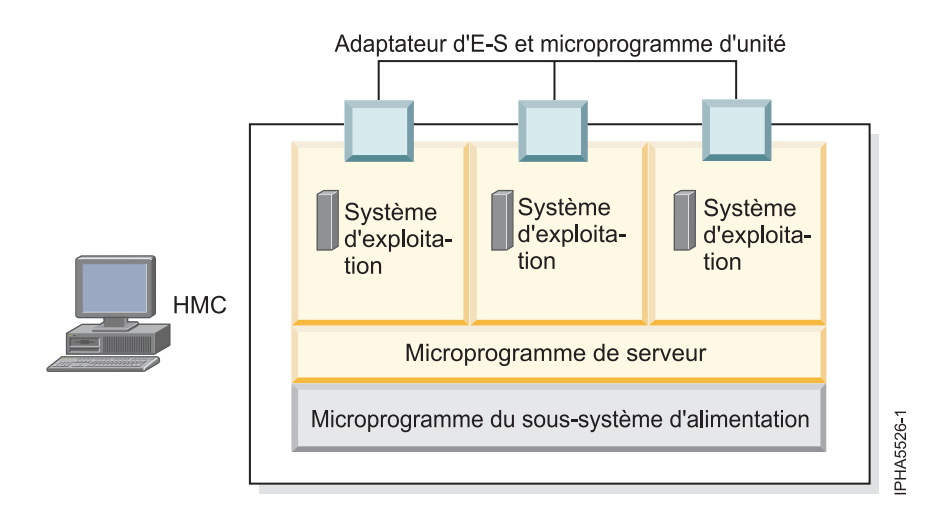

*Figure 1. Ce diagramme présente les différents types de matériel et de logiciel susceptibles de nécessiter des mises à jour.*

#### **Interface utilisateur de la console HMC**

Informations sur l'interface graphique de la console HMC (Hardware Management Console) .

La console HMC propose un menu (également appelé menu *contexte*) permettant d'accéder rapidement aux options de menu. Le menu liste les actions des menus Sélectionné et Objet du ou des objets courants. <span id="page-29-0"></span>L'interface utilisateur fournie avec la console de gestion du matériel (HMC) utilise un système de navigation qui offre une vue hiérarchique des tâches et des ressources du système. Cette interface utilisateur est constituée de plusieurs composants principaux : la bannière, le panneau de navigation, la zone de travail, la barre des tâches et la barre d'état. Les sections qui suivent décrivent chacun de ces composants.

# **Orientation de bits de grappe**

L'orientation de bits de grappe est une fonction avancée disponible sur de nombreux systèmes. Les processeurs de ces systèmes sont équipés de grappes de mémoire cache interne offrant une capacité supplémentaire que vous pouvez configurer afin de corriger certains types d'anomalies.

Cette reconfiguration peut être utilisée pour corriger les grappes si des erreurs sont détectées au moment du démarrage du système ou en phase d'exécution. Si une anomalie est détectée lors de l'exécution, l'anomalie réparable est signalée par l'indicateur Repair Disposition Pending Reboot. Ce paramètre permet aux diagnostics d'appeler un numéro SRN qui identifie la grappe et indique au technicien de maintenance une procédure MAP (Maintenance Analysis Procedure) à utiliser pour la résolution d'incidents faisant appel à l'orientation de bits de grappe. Si l'orientation de bits de grappe ne peut pas être utilisée pour l'anomalie signalée, l'unité remplaçable sur site est remplacée.

# **Gestion avancée des erreurs d'E-S**

La gestion avancée des erreurs d'E-S est une stratégie de reprise utilisée suite aux erreurs survenues au cours d'opérations d'E-S sur le bus PCI. Tous les systèmes ne supportent pas EEH. Si vous recevez un numéro SRN impliquant une erreur EEH, exécutez l'action indiquée.

# **Préparation à l'exécution des diagnostics matériel en ligne et autonomes**

Utilisez ces outils pour diagnostiquer des incidents matériels sur votre système exécutant le système d'exploitation AIX ou Linux.

Utilisez ces diagnostics uniquement sous le contrôle de votre support technique ou de votre fournisseur de services matériels.

Les aides à la maintenance des diagnostics sont disponibles pour les systèmes exécutant le système d'exploitation AIX ou Linux. Elles peuvent vous aider à exécuter des analyses du matériel. En cas d'incident, vous recevez un numéro de demande d'intervention (SRN) permettant d'identifier l'incident et de déterminer une action corrective.

Si le système d'exploitation AIX est installé et en cours d'exécution, vous pouvez effectuer des diagnostics en ligne du matériel. Cependant, si le système d'exploitation AIX installé ne peut pas être démarré, ou si le système d'exploitation Linux est installé, vous devez exécuter les diagnostics du matériel à partir d'un CD, d'un DVD ou d'un serveur NIM. En outre, il existe différentes aides à la maintenance pour les tests de diagnostic qui peuvent vous aider à réaliser les tâches de maintenance.

Vous pouvez également vérifier une réparation à l'aide des diagnostics. Pour vérifier une réparation sous Linux, voir [Vérification d'une réparation dans Linux.](http://www.ibm.com/support/knowledgecenter/POWER8/p8ect/pxect_linuxverify.htm) Pour vérifier une réparation sous AIX, voir [Vérification d'une réparation dans AIX.](http://www.ibm.com/support/knowledgecenter/POWER8/p8ect/pxect_aixverify.htm)

# **Exécution de diagnostics en ligne**

Si AIX est installé et peut être démarré, utilisez cette procédure pour effectuer les procédures de diagnostics lorsque vous y êtes invité à partir d'une autre procédure ou par votre support technique.

Lorsque vous exécutez les programmes de diagnostic en ligne, tenez compte des points suivants :

- <span id="page-30-0"></span>v Si AIX est installé, cela ne signifie pas que toutes les unités sont automatiquement prises en charge. Si certaines unités ne sont pas prises en charge, elles n'apparaîtront pas dans la liste des tests lors de l'exécution des diagnostics.
- v Lorsque vous exécutez les programmes de diagnostic sur un système avec des partitions logiques, vous devez lancer le diagnostic sur la partition contenant la ou les ressource(s) que vous souhaitez tester.

Il existe trois modes possibles d'exécution des diagnostics en ligne :

- v Le **mode service** qui assure la vérification la plus complète des ressources système, mais qui exige qu'aucun autre programme ne soit en cours d'exécution sur le système. C'est le mode à exécuter autant que faire se peut.
- v Le **mode maintenance** qui permet de vérifier la plupart des ressources hormis les adaptateurs SCSI, la mémoire, le processeur et l'unité de disque utilisée pour la pagination.
- v Le **mode simultané** permet d'exécuter les programmes de diagnostic en ligne sur certaines ressources du système tandis que ce dernier continue de fonctionner normalement.

#### **Exécution de diagnostics en ligne en mode simultané**

Cette procédure permet d'exécuter les diagnostics en ligne en mode simultané.

Le mode simultané permet d'exécuter des diagnostics en ligne sur certaines ressources du système alors que ce dernier continue de fonctionner normalement.

Le système fonctionnant normalement, il est impossible de tester les ressources suivantes, dans ce mode :

- v les adaptateurs SCSI connectés aux unités de pagination
- v l'unité de disque servant à la pagination
- certaines cartes écran et certains périphériques graphiques

En mode simultané, les niveaux de tests suivants existent :

#### **Niveau de test de partage**

Ce niveau teste une ressource qui est partagée par des programmes s'exécutant normalement. Ces tests se limitent essentiellement aux commandes normales qui testent la présence d'une unité ou d'un adaptateur.

#### **Niveau de sous-test**

Ce niveau teste une partie d'une ressource, le reste de cette dernière étant utilisé normalement. Il est ainsi possible de tester l'un des ports d'une unité qui en comporte plusieurs, les autres ports continuant à être utilisés normalement.

#### **Niveau de test complet**

Ce niveau nécessite que le périphérique ne soit pas affecté ou utilisé par une autre opération. Ce niveau de test sur une unité de disque peut nécessiter le recours à la commande vary off de mise hors fonction. Les menus de l'écran de diagnostics vous permettent en effet de mettre hors fonction les ressources nécessaires.

Pour exécuter les diagnostics en ligne en mode simultané, procédez comme suit.

- 1. Ouvrez une session AIX en tant qu'utilisateur root ou utilisez l'identifiant du technicien de maintenance. Pour obtenir de l'aide, prenez contact avec l'administrateur système.
- 2. Entrez la commande diag pour charger le contrôleur de diagnostics et afficher les menus de diagnostic en ligne.
- 3. Si nécessaire, entrez un mot de passe.
- 4. A l'affichage de l'écran Instructions d'exécution des tests de diagnostic, conformez-vous aux instructions pour vérifier les ressources qui vous intéressent.

<span id="page-31-0"></span>**Remarque :** Si les instructions d'exécution des tests de diagnostic ne s'affichent pas, tentez d'exécuter des diagnostics autonomes. Pour plus de détails, voir [«Exécution des diagnostics autonomes du](#page-33-0) [matériel», à la page 14.](#page-33-0)

- 5. Une fois les tests terminés, appuyez sur F3 pour revenir à l'écran des instructions.
- 6. Appuyez à nouveau sur F3 pour revenir à l'invite du système d'exploitation AIX.
- 7. Remettez en fonction les ressources que vous aviez mises hors fonction.
- 8. Appuyez sur Ctrl+D pour vous déconnecter du superutilisateur ou fermer la session technicien de maintenance.
- 9. Lorsque vous avez terminé, fournissez à votre support technique ou à votre prestataire de maintenance matérielle les informations reçues, y compris les numéros de demande de maintenance (codes SRN).

#### **Exécution de diagnostics en ligne en mode maintenance**

Cette procédure permet d'exécuter les diagnostics en ligne en mode maintenance.

Le mode maintenance nécessite que toute activité mise en oeuvre sur la partition logique qui exécute le système d'exploitation AIX soit arrêtée, pour permettre aux programmes de diagnostic en ligne de s'appliquer à un maximum de ressources. Il est possible en effet dans ce mode de vérifier la totalité des ressources système, à l'exception des adaptateurs SCSI, de la mémoire, du processeur et de l'unité de disque utilisée pour la pagination.

Pour exécuter les diagnostics en ligne en mode maintenance, procédez comme suit.

- 1. Arrêtez tous les programmes en cours d'exécution sur la partition logique, à l'exception du système d'exploitation AIX.
- 2. Ouvrez une session AIX en tant qu'utilisateur root ou utilisez l'identifiant du technicien de maintenance.
- 3. Tapez la commande shutdown -m pour arrêter toutes les activités sur le système d'exploitation AIX et passer en mode maintenance.
- 4. A l'affichage d'un message vous indiquant que le système est en mode maintenance, entrez la commande diag pour appeler le contrôleur de diagnostics.

**Remarque :** Vous aurez peut-être à définir à nouveau le type TERM.

- 5. Le cas échéant, entrez les mots de passe qui vous sont réclamés.
- 6. A l'affichage de l'écran Instructions d'exécution des tests de diagnostic, conformez-vous aux instructions pour vérifier les ressources qui vous intéressent.

**Remarque :** Si les instructions d'exécution des tests de diagnostic ne s'affichent pas, tentez d'exécuter des diagnostics autonomes. Pour plus de détails, voir [«Exécution des diagnostics autonomes du](#page-33-0) [matériel», à la page 14.](#page-33-0)

- 7. Lorsque vous avez fini, appuyez sur Ctrl+D pour vous déconnecter du superutilisateur ou fermer la session du technicien de maintenance.
- 8. Fournissez à votre support technique ou à votre prestataire de maintenance matérielle les informations reçues au cours des diagnostics, y compris les numéros de demande de maintenance (codes SRN). **La procédure est terminée.**

#### **Exécution de diagnostics en ligne en mode service**

Cette procédure permet d'exécuter les diagnostics en ligne en mode service.

Le mode service permet de vérifier l'ensemble des éléments, hormis la carte SCSI et les unités de disque utilisées pour la pagination. Toutefois, la mémoire et le processeur ne sont testés que lors de la phase POST. L'exécution en mode service permet de s'assurer que l'état d'erreur capturé dans la mémoire rémanente est disponible et peut être utilisé aux fins d'analyse.

#### <span id="page-32-0"></span>**Exécution de diagnostics en ligne en mode service à partir d'une console de gestion connectée :**

Cette procédure permet d'exécuter les diagnostics en ligne en mode service avec une console de gestion connectée.

Procédez comme suit.

- 1. Arrêtez tous les programmes, y compris le système d'exploitation AIX. Pour plus de détails, voir [Mise sous tension et hors tension du système.](http://www.ibm.com/support/knowledgecenter/POWER8/p8ect/pxect_onoff.htm)
- 2. Sélectionnez l'une des options de navigation suivante en fonction du type d'interface de la console HMC (Hardware Management Console) :
	- v Si vous utilisez une interface HMC Classique ou HMC Etendue, procédez comme suit.
		- a. Dans la zone de navigation, cliquez sur **Gestion de systèmes** > **Serveurs**.
		- b. Dans la sous-fenêtre de contenu, développez le serveur contenant la partition que vous souhaitez tester et sélectionnez le nom de partition requis.
		- c. Dans le menu des tâches, cliquez sur **Fenêtre console** > **Ouverture d'une fenêtre de terminal**.
	- v Si vous utilisez une interface HMC Etendue+, procédez comme suit.
		- a. Dans la zone de navigation, cliquez sur l'icône **Ressources** , puis cliquez sur **Tous les systèmes**.
		- b. Dans la sous-fenêtre de contenu, cliquez sur le nom du serveur contenant la partition à tester.
		- c. Dans la sous-fenêtre de contenu, sélectionnez la partition requise puis cliquez sur **Actions** > **Console** > **Ouverture d'une fenêtre de terminal**.
- 3. Dans le menu Processeur de service de l'interface VTERM, sélectionnez l'option 2 (relative au contrôle de l'alimentation système).
- 4. Sélectionnez l'option 6.
- 5. Vérifiez que l'état passe sur actuellement désactivé. La désactivation de l'initialisation rapide du système active automatiquement l'initialisation lente.
- 6. Sélectionnez l'option 98 pour quitter le menu système de l'alimentation système.
- 7. Dans la console de gestion, démarrez le système géré dans une partition du système complète :
- 8. Sélectionnez la **liste des unités d'amorçage stockées du diagnostic de mise sous tension**.
- 9. Assurez-vous que les périphériques du sous-système de supports ne contiennent aucun support.
- 10. Le cas échéant, entrez les mots de passe qui vous sont réclamés.
- 11. A l'affichage de l'écran Instructions d'exécution des tests de diagnostic, conformez-vous aux instructions pour vérifier les ressources qui vous intéressent.

**Remarque :** Si les instructions d'exécution des tests de diagnostic ne s'affichent pas, tentez d'exécuter des diagnostics autonomes. Pour plus de détails, voir [«Exécution des diagnostics autonomes du](#page-33-0) [matériel», à la page 14.](#page-33-0)

12. Lorsque vous avez terminé, fournissez à votre support technique ou à votre prestataire de maintenance matérielle les informations reçues, y compris les numéros de demande de maintenance (codes SRN).

#### **Exécution de diagnostics en ligne en mode service sans console de gestion connectée :**

Cette procédure permet d'exécuter les diagnostics en ligne en mode service *sans* liaison à une console de gestion.

Procédez comme suit.

- <span id="page-33-0"></span>1. Arrêtez tous les programmes, y compris le système d'exploitation AIX. Pour plus de détails, voir [Mise](http://www.ibm.com/support/knowledgecenter/POWER8/p8ect/pxect_onoff.htm) [sous tension et hors tension du système.](http://www.ibm.com/support/knowledgecenter/POWER8/p8ect/pxect_onoff.htm)
- 2. Retirez les bandes, disquettes et CD.
- 3. Mettez l'unité centrale hors tension.
- 4. Mettez l'unité centrale sous tension.
- 5. Après l'affichage sur la console de microprogramme de l'indicateur POST clavier et avant celui du dernier indicateur POST (haut-parleur), appuyez sur la touche 6 du clavier ou du terminal ASCII afin d'indiquer qu'il est nécessaire d'effectuer un démarrage en mode service à partir de la liste personnalisée.
- 6. Le cas échéant, entrez les mots de passe qui vous sont réclamés.
- 7. A l'affichage de l'écran Instructions d'exécution des tests de diagnostic, conformez-vous aux instructions pour vérifier les ressources qui vous intéressent.

**Remarque :** Si les instructions d'exécution des tests de diagnostic ne s'affichent pas, tentez d'exécuter des diagnostics autonomes. Pour plus de détails, voir «Exécution des diagnostics autonomes du matériel».

8. Lorsque vous avez terminé, fournissez à votre support technique ou à votre prestataire de maintenance matérielle les informations reçues, y compris les numéros de demande de maintenance (codes SRN).

# **Exécution des diagnostics autonomes du matériel**

Si le système sur lequel vous souhaitez exécuter des diagnostics matériels dispose du système d'exploitation AIX mais ne peut pas être démarré, ou si le système d'exploitation Linux est installé, utilisez cette procédure pour exécuter les diagnostic matériels. Les diagnostics autonomes du matériel peuvent être exécutés à partir d'un CD, d'un DVD ou d'un serveur NIM. Utilisez cette procédure lorsque vous y êtes invité à partir d'une autre procédure ou par votre support technique.

#### **Exécution de diagnostics autonomes à partir d'un CD ou d'un DVD sur un serveur sans console de gestion**

Cette section permet d'exécuter les diagnostics autonomes sur un système sans console de gestion.

Pour préparer l'exécution des diagnostics autonomes à partir d'un CD ou d'un DVD, procédez comme suit.

- 1. Possédez-vous un système IBM PowerKVM ?
	- v **Oui :** Accédez à [Running stand-alone diagnostics on a PowerKVM system](http://www.ibm.com/support/knowledgecenter/linuxonibm/liaau/liaaustandalonepkvm.htm) (http://www.ibm.com/ support/knowledgecenter/linuxonibm/liaau/liaaustandalonepkvm.htm).
	- v **Non :** Passez à l'étape suivante.
- 2. Choisissez l'une des procédures suivantes :
	- v Si le système est sous tension, passez à l'étape 3.
	- v Si le système est hors tension, passez à l'étape 4.
- 3. Si le système est sous tension, procédez comme suit.
	- a. Avisez l'administrateur et les utilisateurs du système que celui-ci va être arrêté.
	- b. Arrêtez tous les programmes, système d'exploitation compris. Pour plus de détails, voir [Mise sous](http://www.ibm.com/support/knowledgecenter/POWER8/p8ect/pxect_onoff.htm) [tension et hors tension du système.](http://www.ibm.com/support/knowledgecenter/POWER8/p8ect/pxect_onoff.htm)
	- c. Passez à l'étape 5.
- 4. Si le système est hors tension, procédez comme suit.
	- a. Démarrez le serveur afin d'insérer le CD ou le DVD de diagnostic dans l'unité de CD ou de DVD lors de l'étape suivante.
	- b. Passez à l'étape 5.
- 5. Insérez le CD ou le DVD de diagnostic dans l'unité de CD ou de DVD.
- <span id="page-34-0"></span>6. Redémarrez le serveur.
- 7. Passez à la section «Sélection des options de test lors de l'exécution de diagnostics autonomes sans console HMC».

#### **Sélection des options de test lors de l'exécution de diagnostics autonomes sans console HMC :**

Cette rubrique contient une présentation des options de test qui sont disponibles avec l'utilisation du CD ou du DVD de diagnostics autonomes. Cette présentation s'applique à un système *non* connecté à une console HMC (Hardware Management Console).

Pour afficher les options de test disponibles, réalisez les étapes suivantes dans l'ordre indiqué :

- 1. A l'affichage, sur la console de microprogramme, de l'indicateur POST clavier (*clavier*), et avant celui du dernier indicateur POST (*haut-parleur*), appuyez sur la touche **5**. La touche **5** est disponible sur le clavier associé ou le clavier ASCII. Cette action démarre une initialisation en mode service à l'aide de la liste d'initialisation du mode service par défaut.
- 2. Lorsque l'écran de bienvenue s'affiche, définissez les éléments suivants :
	- la console système
	- la langue à utiliser
	- le type du terminal

**Remarque :** Les touches de fonction risquent de ne pas être opérationnelles avec certains émulateurs de terminal. Dans ce cas, utilisez la touche Echap et le numéro correspondant à la touche de fonction. Par exemple, F3 = touche Echap + 3.

3. Lorsque les instructions d'exécution des tests de diagnostic s'affichent, appuyez sur Entrée.

**Remarque :** Si vous n'êtes pas en mesure de charger les diagnostics à partir de l'écran des **instructions d'exécution des tests de diagnostic**, prenez contact avec votre support technique ou votre fournisseur de services matériel.

- 4. Dans l'écran de sélection de fonctions, sélectionnez l'une des options suivantes :
	- v Si vous souhaitez exécuter les diagnostics en mode identification d'incidents, passez à l'étape suivante.
	- v Si vous souhaitez exécuter les diagnostics en mode Sélection de tâches (Aides à la maintenance), passez à l'étape [11, à la page 16.](#page-35-0)
- 5. Sélectionnez **Identification des incidents** et appuyez sur Entrée.
- 6. Vérifiez la liste de ressources qui s'affichent. La liste des ressources correspond-elle aux éléments installés sur votre système ou partition ?
	- v **Oui :** Passez à l'étape suivante.
	- v **Non :** Enregistrez toutes les informations dont vous disposez sur la ressource manquante et assurez-vous que cette dernière est correctement installée. Si vous ne parvenez pas à résoudre le problème associé à une ressource manquante, remplacez la ressource manquante (contactez votre fournisseur de services en cas de besoin). Pour tester les ressources disponibles, passez à l'étape suivante.
- 7. Sélectionnez **Toutes les ressources** ou la ou les ressources spécifiques à tester, puis appuyez sur la touche P7 (validation).
- 8. Fournissez à votre fournisseur de services agréé les informations d'erreur reçues lors des diagnostics, y compris les numéros de demande d'intervention (SRN) ou les codes de référence (SRC).
- 9. Une fois les tests terminés, appuyez sur la touche F3 pour revenir à l'écran des instructions.
- 10. Choisissez l'une des procédures suivantes :
	- Pour continuer les tests, revenez à l'étape 7.
	- v Pour quitter les diagnostics autonomes, sélectionnez la touche de fonction de sortie dans le menu et appuyez sur Entrée. Passez à l'étape [18, à la page 16.](#page-35-0)
- <span id="page-35-0"></span>11. Sélectionnez **Liste de sélection des tâches** et appuyez sur Entrée.
- 12. Pour effectuer l'une de ces tâches, sélectionnez l'option **Sélection de tâches** dans le menu **Sélection de fonction**. Une fois qu'une tâche a été sélectionnée, il se peut qu'un menu s'affiche présentant toutes les ressources prises en charge par cette tâche.
- 13. Dans la liste de sélection des tâches, sélectionnez l'aide correspondant à la maintenance que vous voulez effectuer. Par exemple, Mise à jour et gestion du flash système.
- 14. Conformez-vous aux instructions données dans chacun des menus ou des panneaux pour la tâche sélectionnée.
- 15. Fournissez à votre prestataire de maintenance agréé les informations reçues lors des diagnostics, y compris les numéros de demande d'intervention (codes SRN).
- 16. Une fois les tests terminés, appuyez sur la touche F3 pour revenir à l'écran des instructions.
- 17. Choisissez l'une des procédures suivantes :
	- v Pour continuer les tests, revenez à l'étape 13.
	- v Pour quitter les diagnostics autonomes, sélectionnez la touche de fonction de sortie dans le menu et appuyez sur Entrée. Passez à l'étape suivante.
- 18. Retirez le CD ou le DVD de l'unité.
- 19. A la fin des diagnostics, fournissez à votre support technique ou à votre prestataire de maintenance matérielle les informations reçues, y compris les numéros de demande d'intervention (codes SRN) et toute ressource manquante. **La procédure est terminée.**

#### **Exécution de diagnostics autonomes à partir d'un CD ou d'un DVD sur un serveur connecté à une console de gestion**

Cette section permet d'exécuter les diagnostics autonomes sur un système connecté à une console de gestion.

Si vous utilisez des partitions logiques, prenez en compte les aspects suivants :

- v Lorsque vous exécutez les programmes de diagnostic sur un système avec des partitions logiques, vous devez lancer le diagnostic sur la partition contenant la ou les ressources que vous souhaitez tester.
- v L'unité sur laquelle vous chargez les diagnostics autonomes doit être disponible pour la partition logique à tester. Il est possible que cette action nécessite le déplacement de l'unité vers la partition logique sur laquelle vous souhaitez exécuter des diagnostics. Par exemple, l'unité de CD ou de DVD, ou l'adaptateur de réseau connecté au serveur NIM.

Pour préparer l'exécution des diagnostics autonomes à partir d'un CD ou d'un DVD sur un système connecté à une console de gestion, réalisez les étapes ci-après à partir de la console de gestion :

**Remarque :** Si vous avez besoin d'aide pour réaliser l'une de ces étapes, contactez votre opérateur système.

- 1. Enlevez toute bande magnétique, disquette, CD ou DVD et insérez le CD ou le DVD de diagnostic dans l'unité de CD ou de DVD du système géré (et non dans celle de la console de gestion).
- 2. Arrêtez le système d'exploitation.
- 3. Sélectionnez l'une des options de navigation suivante en fonction du type d'interface de la console HMC (Hardware Management Console) :
	- v Si vous utilisez une interface HMC Classique ou HMC Etendue, procédez comme suit.
		- a. Dans la zone de navigation, cliquez sur **Gestion de systèmes** > **Serveurs**.
		- b. Dans la sous-fenêtre de contenu, développez le serveur contenant la partition que vous souhaitez tester et sélectionnez le nom de partition requis.
		- c. Depuis le menu **Tâches**, cliquez sur **Fenêtre console** > **Ouverture d'une fenêtre de terminal**.
		- d. Dans la fenêtre VTerm, ouvrez une session en tant que superutilisateur et saisissez tous les mots de passe demandés.
		- e. Arrêtez le système d'exploitation à l'aide de l'une des commandes suivantes :
- Pour AIX, entrez la commande **shutdown -F**.
- Pour Linux, entrez la commande **shutdown -h now**.
- f. Fermez la fenêtre VTERM.
- g. Sélectionnez les partitions et, depuis le menu **Tâches**, cliquez sur **Opérations** > **Activation**. La partition serveur est activée.
- Si vous utilisez une interface HMC Etendue+, procédez comme suit.
	- a. Dans la zone de navigation, cliquez sur l'icône **Ressources** , puis cliquez sur **Tous les systèmes**.
	- b. Dans la sous-fenêtre de contenu, cliquez sur le nom du serveur contenant la partition à tester.
	- c. Dans la sous-fenêtre de contenu, sélectionnez les partitions puis cliquez sur **Actions** > **Console** > **Ouverture d'une fenêtre de terminal**.
	- d. Pour activer les tâches pour le serveur, sélectionnez le nom de serveur requis.
	- e. Dans la fenêtre VTerm, ouvrez une session en tant que superutilisateur et saisissez tous les mots de passe demandés.
	- f. Arrêtez le système d'exploitation à l'aide de l'une des commandes suivantes :
		- Pour AIX, entrez la commande **shutdown -F**.
		- Pour Linux, entrez la commande **shutdown -h now**.
	- g. Fermez la fenêtre VTERM.
	- h. Dans la sous-fenêtre de contenu, sélectionnez les partitions puis cliquez sur **Actions** > **Activation**.
- 4. Assurez-vous que l'option d'ouverture d'une fenêtre de terminal ou d'une session de console est sélectionnée puis cliquez sur **OK**.
- 5. A l'affichage, sur la console de microprogramme, de l'indicateur POST clavier (*clavier*), et avant celui du dernier indicateur POST (*haut-parleur*), appuyez sur la touche **5**. La touche **5** est disponible sur le clavier associé ou le clavier ASCII. Cette action démarre une initialisation en mode service à l'aide de la liste d'initialisation du mode service par défaut.
- 6. Passez à la section «Sélection des options de test lors de l'exécution de diagnostics autonomes avec une console HMC».

### **Sélection des options de test lors de l'exécution de diagnostics autonomes avec une console HMC :**

Cette section contient une présentation des options de test qui sont disponibles avec l'utilisation du CD ou du DVD de diagnostics autonomes sur un système connecté à une console HMC (Hardware Management Console).

Pour afficher les options de test disponibles, réalisez les étapes suivantes dans l'ordre indiqué :

- 1. A l'affichage, sur la console de microprogramme, de l'indicateur POST clavier (*clavier*), et avant celui du dernier indicateur POST (*haut-parleur*), appuyez sur la touche **5**. La touche **5** est disponible sur le clavier associé ou le clavier ASCII. Cette action démarre une initialisation en mode service à l'aide de la liste d'initialisation du mode service par défaut.
- 2. Lorsque l'écran de bienvenue s'affiche, définissez les éléments suivants :
	- la console système
	- la langue à utiliser
	- le type du terminal

**Remarque :** Les touches de fonction risquent de ne pas être opérationnelles avec certains émulateurs de terminal. Dans ce cas, utilisez la touche Echap et le numéro correspondant à la touche de fonction. Par exemple,  $F3 =$  touche Echap  $+3$ .

3. Lorsque les instructions d'exécution des tests de diagnostic s'affichent, appuyez sur Entrée.

**Remarque :** Si vous n'êtes pas en mesure de charger les diagnostics à partir de l'écran des **instructions d'exécution des tests de diagnostic**, prenez contact avec votre support technique ou votre fournisseur de services matériel.

- 4. Dans l'écran de sélection de fonctions, sélectionnez l'une des options suivantes :
	- v Si vous souhaitez exécuter les diagnostics en mode identification d'incidents, passez à l'étape suivante.
	- v Si vous souhaitez exécuter les diagnostics en mode Sélection de tâches (Aides à la maintenance), passez à l'étape 11.
- 5. Sélectionnez **Identification des incidents** et appuyez sur Entrée.
- 6. Vérifiez la liste de ressources qui s'affichent. La liste des ressources correspond-elle aux éléments installés sur votre système ou partition ?
	- v **Oui :** Passez à l'étape suivante.
	- v **Non :** Enregistrez toutes les informations dont vous disposez sur la ressource manquante et assurez-vous que cette dernière est correctement installée. Si vous ne parvenez pas à résoudre le problème associé à une ressource manquante, remplacez la ressource manquante (contactez votre fournisseur de services en cas de besoin). Pour tester les ressources disponibles, passez à l'étape suivante.
- 7. Sélectionnez **Toutes les ressources** ou la ou les ressources spécifiques à tester, puis appuyez sur la touche P7 (validation).
- 8. Fournissez à votre fournisseur de services agréé les informations d'erreur reçues lors des diagnostics, y compris les numéros de demande d'intervention (SRN) ou les codes de référence (SRC).
- 9. Une fois les tests terminés, appuyez sur la touche F3 pour revenir à l'écran des instructions.
- 10. Choisissez l'une des procédures suivantes :
	- v Pour continuer les tests, revenez à l'étape 7.
	- v Pour quitter les diagnostics autonomes, sélectionnez la touche de fonction de sortie dans le menu et appuyez sur Entrée. Passez à l'étape 18.
- 11. Sélectionnez **Liste de sélection des tâches** et appuyez sur Entrée.
- 12. Pour effectuer l'une de ces tâches, sélectionnez l'option **Sélection de tâches** dans le menu **Sélection de fonction**. Une fois qu'une tâche a été sélectionnée, il se peut qu'un menu s'affiche présentant toutes les ressources prises en charge par cette tâche.
- 13. Dans la liste de sélection des tâches, sélectionnez l'aide correspondant à la maintenance que vous voulez effectuer. Par exemple, Mise à jour et gestion du flash système.
- 14. Conformez-vous aux instructions données dans chacun des menus ou des panneaux pour la tâche sélectionnée.
- 15. Fournissez à votre prestataire de maintenance agréé les informations reçues lors des diagnostics, y compris les numéros de demande d'intervention (codes SRN).
- 16. Une fois les tests terminés, appuyez sur la touche F3 pour revenir à l'écran des instructions.
- 17. Choisissez l'une des procédures suivantes :
	- v Pour continuer les tests, revenez à l'étape 13.
	- v Pour quitter les diagnostics autonomes, sélectionnez la touche de fonction de sortie dans le menu et appuyez sur Entrée. Passez à l'étape suivante.
- 18. Retirez le CD ou le DVD de l'unité.
- 19. A la fin des diagnostics, fournissez à votre support technique ou à votre prestataire de maintenance matérielle les informations reçues, y compris les numéros de demande d'intervention (codes SRN) et toute ressource manquante. **La procédure est terminée.**

# **Exécution de diagnostics autonomes à partir d'un serveur NIM**

Dans cette section, vous allez apprendre à exécuter des diagnostics autonomes à partir d'un serveur NIM (Network Installation Manager).

Les diagnostics autonomes vous permettent d'exécuter des analyses matérielles. En cas d'incident, vous recevez un numéro de demande d'intervention (SRN) permettant d'identifier l'incident et d'opter pour une action corrective.

Un système client connecté à un réseau avec un serveur NIM peut initialiser des diagnostics autonomes à partir de ce serveur NIM si les paramètres propres à ce client sont correctement configurés tant sur le serveur que sur le client.

### **Remarques :**

- 1. Pour les clients NIM disposant d'adaptateurs nécessitant normalement l'installation d'un support supplémentaire lors de l'exécution de diagnostics autonomes à partir d'un CD ou d'un DVD, le code de prise en charge de ces adaptateurs doit être installé dans le répertoire indiqué par le serveur NIM SPOT à partir duquel vous souhaitez initialiser ce client. Avant d'exécuter des diagnostics autonomes sur ces clients à partir du serveur NIM, l'administrateur système de ce dernier doit s'assurer que le serveur comporte bien tout le code permettant la prise en charge de ces unités.
- 2. Toutes les opérations de configuration du serveur NIM exigent de disposer des permissions d'utilisateur root.
- 3. En cas de remplacement de l'adaptateur réseau sur le client, les paramètres d'adressage matériel de cet adaptateur doivent être mis à jour sur le serveur NIM.
- 4. Le **Cstate** du serveur NIM de chacun des clients de diagnostics autonomes doit être conservé à l'état *initialisation des diagnostics activée*.
- 5. Sur le système client, l'adaptateur réseau du serveur NIM doit figurer dans la liste des unités d'amorçage après l'unité d'initialisation. Cela permet au système de s'initialiser en mode diagnostics autonomes à partir du serveur NIM dans le cas où il y aurait un incident avec l'initialisation à partir de l'unité de disque. Reportez-vous à la rubrique "SMS" de la section Multiboot du guide de maintenance du système client pour obtenir des informations sur la configuration de cette liste des unités d'amorçage.

### **Configuration du serveur NIM**

Pour plus d'informations sur l'exécution des tâches suivantes, voir le chapitre *Advanced NIM configuration tasks* du manuel *AIX Installation Guide and Reference*:

- v Enregistrement d'un client sur le serveur NIM
- v Habilitation d'un client pour l'exécution de diagnostics à partir du serveur NIM

Pour vérifier que le système client est enregistré sur le serveur NIM et que l'initialisation des diagnostics est activée, exécutez la commande suivante à partir de la ligne de commande du serveur NIM :

Isnim -a Cstate -z ClientName

**Remarque :** ClientName est le nom du système sur lequel vous voulez effectuer les diagnostics autonomes.

Consultez les réponses du système dans le tableau suivant.

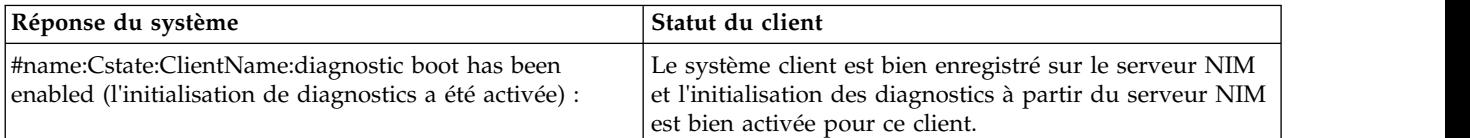

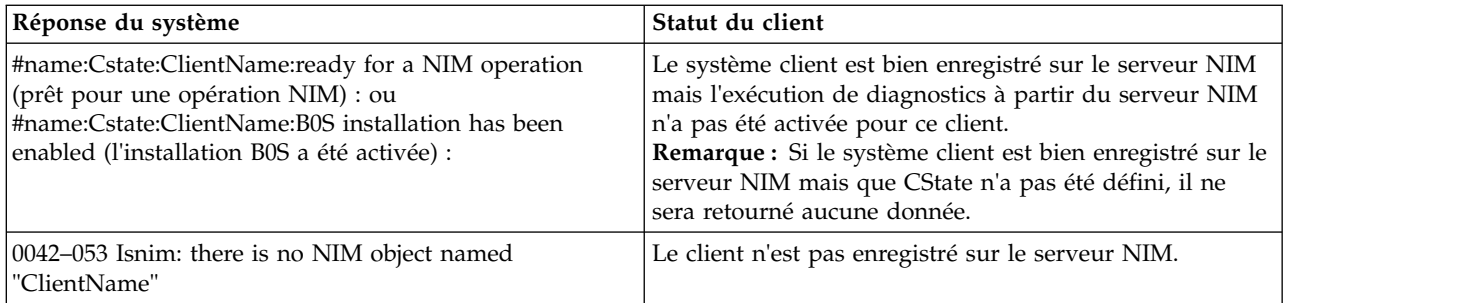

## **Configuration du client et exécution des diagnostics autonomes à partir d'un serveur NIM**

Pour exécuter les diagnostics autonomes sur un client à partir du serveur NIM, procédez comme suit.

- 1. Avisez l'administrateur et les utilisateurs du système que celui-ci risque d'être arrêté.
- 2. Arrêtez tous les programmes, y compris le système d'exploitation AIX ou Linux. Pour plus de détails, voir [Mise sous tension et hors tension du système.](http://www.ibm.com/support/knowledgecenter/POWER8/p8ect/pxect_onoff.htm) Pour obtenir de l'aide, prenez contact avec l'administrateur système.
- 3. Retirez les bandes, disquettes et CD.
- 4. Choisissez l'une des options suivantes :
	- v Si vous exécutez les diagnostics autonomes dans un profil de partition du système complet, vérifiez auprès de l'administrateur système et des utilisateurs système que ce dernier peut être arrêté avec la commande shutdown. Puis, mettez le système hors tension.
	- v Si vous exécutez un système comportant des partitions logiques, vérifiez que l'unité de CD ou de DVD est disponible pour la partition servant à exécuter les diagnostics autonomes. Vérifiez avec l'administrateur système et les utilisateurs de cette partition que toutes les applications de cette partition doivent être arrêtées et que la partition sera redémarrée. Arrêtez tous les programmes de cette partition, système d'exploitation compris.
- 5. Choisissez l'une des procédures suivantes :
	- v Si vous utilisez une partition du système complet, mettez le système sous tension pour exécuter les diagnostics autonomes.
	- v Si vous utilisez un système à partitions logiques, redémarrez la partition pour exécuter les diagnostics autonomes.
- 6. Lorsque l'indicateur de clavier s'affiche (le mot *keyboard* dans une fenêtre de terminal virtuel de console de gestion ou une icône de clavier dans un écran graphique), appuyez sur la touche 1 du clavier pour afficher le menu SMS.
- 7. Entrez les mots de passe demandés.
- 8. Sélectionnez **Configuration d'IPL à distance** (Initial Program Load).
- 9. Entrez les adresses du client, du serveur, de la passerelle (si elle existe) et le masque de sous-réseau. S'il n'existe aucune passerelle reliant le serveur NIM et le client, entrez 0.0.0.0 comme adresse de passerelle.

Pour déterminer s'il existe une passerelle, interrogez l'administrateur réseau ou comparez les trois premiers octets de l'adresse du serveur NIM avec celle du client. Si ces octets sont identiques, (par exemple, si l'adresse du serveur NIM est 9.3.126.16 et celle du client 9.3.126.42, les trois premiers octets (9.3.126) sont identiques), définissez l'adresse de la passerelle dans la zone RIPL sur 0.0.0.0.

**Remarque :** Le RIPL se trouve dans le menu Utility de l'outil SMS (system management services). Consultez-le pour obtenir des informations sur la configuration de ces paramètres.

10. Si le serveur NIM est configuré de manière à autoriser les commandes PING à partir du système client, l'utilitaire ping présent dans l'utilitaire RIPL vous permettra de vérifier que le système client peut envoyer des commandes PING à destination du serveur NIM.

11. Sous l'utilitaire ping, choisissez l'adaptateur de réseau qui fournit la connexion au serveur NIM. Si la commande PING renvoie une invite OK, c'est que le client est prêt à s'initialiser à partir du serveur NIM. Si, au contraire, elle renvoie une invite FAILED, c'est que le client ne pourra pas s'initialiser avec le serveur NIM.

**Remarque :** Si la commande PING échoue, reportez-vous aux informations relatives aux problèmes et aux incidents d'initialisation. Puis procédez conformément aux étapes indiquées pour les incidents d'initialisation du réseau.

- 12. Quittez l'écran SMS principal.
- 13. Choisissez **Select Boot Options** > **Install or Boot a Device** > **Network**.
- 14. Enregistrez les paramètres de la liste des unités d'amorçage en cours. Vous devrez restaurer les paramètres originaux de cette liste après avoir exécuté les diagnostics à partir du serveur NIM.
- 15. Modifiez la liste de manière à ce que l'adaptateur de réseau connecté au NIM figure en première place de la liste.
- 16. Définissez les paramètres réseau de l'adaptateur à partir duquel vous voulez initialiser.
- 17. Sortez totalement de l'interface SMS. Le système va commencer à charger les paquets tout en effectuant un BOOTP à partir du réseau.
- 18. Suivez les instructions à l'écran.
	- v Si l'écran Instructions d'exécution des tests de diagnostic Version x. x. x s'affiche, l'installation des diagnostics autonomes a réussi.
	- v Si l'invite d'ouverture de session du système d'exploitation s'affiche, cela signifie que les diagnostics autonomes n'ont pas été chargés. Passez à l'étape 19.
- 19. Si les diagnostics n'ont pas été chargés, vérifiez les éléments suivants :
	- v La liste des unités d'amorçage qui se trouve sur le client est peut-être erronée.
	- v Le Cstate sur le serveur NIM est peut-être inexact.
	- v Des incidents réseau ont peut-être empêché la connexion au serveur NIM.
	- v Vérifiez les paramètres et le statut du réseau. Si les incidents persistent, consultez la section relative aux incidents et problèmes d'initialisation de l'unité centrale. Puis procédez conformément aux étapes indiquées pour les incidents d'initialisation du réseau.
- 20. Après avoir exécuté les diagnostics, redémarrez le système et, avec SMS, revenez aux paramètres IP initiaux et à la liste d'origine des unités d'amorçage.

# **Tâches et aides à la maintenance**

Le module de diagnostic contient des programmes appelés *tâches et aides à la maintenance*. Les tâches et les aides à la maintenance permettent d'effectuer des fonctions spécifiques de diagnostics sur les ressources présentes dans un système.

### **Remarques :**

- v Un grand nombre de ces programmes fonctionne sur les architectures modèle de tous les systèmes. Certains programmes ne sont accessibles qu'à partir de programmes de diagnostic en ligne ou en mode simultané, tandis que d'autres ne peuvent être utilisés qu'à partir de programmes de diagnostic autonomes.
- v Les tâches disponibles varient en fonction des attributs affectés aux composants matériels ou des capacités du système dont vous effectuez la maintenance. Toutes les aides à la maintenance ne sont pas disponibles sur tous les systèmes.
- v Si le système est à partitions logiques, les tâches suivantes ne peuvent être exécutées que dans une partition disposant du droit de maintenance.
	- Configuration de la politique d'analyse de clichés
	- Activation du redémarrage automatique de plateformes
	- Configuration du diagnostic de processeurs de plateformes

Pour plus d'informations sur les tâches et aides à la maintenance Linux, voir la rubrique [Service Aids](http://www.ibm.com/support/knowledgecenter/linuxonibm/liaau/liaau-service-aids.htm) dans Linux Knowledge Center.

Pour effectuer ces tâches, sélectionnez l'option **Sélection de tâches** dans le menu de SELECTION DES FONCTIONS.

Une fois qu'une tâche a été sélectionnée, il se peut qu'un menu de ressources s'affiche, contenant toutes les ressources prises en charge par cette tâche.

Vous pouvez utiliser une méthode de raccourci pour exécuter une tâche en utilisant la commande **diag** avec l'option -T. Cette méthode permet d'ignorer la plupart des menus qui s'affichent avant l'accès à une tâche spécifique. La liste des ressources disponibles pour la tâche spécifiée s'affiche. Les tâches de raccourci comprennent les options suivantes :

**certify** Certifie un support.

#### **chkspares**

Vérifie la disponibilité des secteurs de rechange.

#### **download**

Télécharge le microcode sur une carte ou sur une unité.

#### **disp\_mcode**

Affiche la version actuelle du microcode.

#### **format**

Formate le support.

#### **identify**

Identifie les disques physiques PCI RAID.

#### **identifyRemove**

Identifie et supprime des unités (remplacement à chaud).

#### **pdiskfg**

Affiche l'indicateur de capacité des unités SSD pdisk à lecture intensive

Pour exécuter ces tâches directement à partir de la ligne de commande, indiquez la ressource et les autres options à tâche unique. Utilisez les descriptions fournies dans cette rubrique afin de déterminer les options requises pour chaque tâche.

# **Ajout de ressources à la liste de ressources**

Utilisez cette tâche pour ajouter des ressources à la liste de ressources.

**Remarque :** Seules les ressources précédemment détectées par les diagnostics et supprimées de la liste de test de diagnostic sont répertoriées. Si aucune ressource n'est disponible pour l'ajout, aucune ne figure dans la liste.

# **Invite shell**

**Remarque :** Utilisez cette aide à la maintenance en mode service en ligne uniquement.

Elle vous permet d'accéder à la ligne de commande AIX. Pour pouvoir utiliser cette aide à la maintenance, vous devez connaître le mot de passe racine (si ce mot de passe a été défini).

**Remarque :** N'utilisez pas cette tâche pour installer un code ou pour modifier la configuration du système. Cette tâche est réservée à l'affichage de fichiers, d'enregistrements de configuration et de

données. Si vous utilisez cette aide à la maintenance pour modifier la configuration système ou pour installer un code, cela risque d'entraîner des incidents système inexpliqués une fois que vous aurez quitté les diagnostics.

# **Analyse du journal interne d'une carte**

**Remarque :** Utilisez cette aide à la maintenance en mode en ligne uniquement.

La carte PCI RAID possède un journal interne qui consigne les informations relatives à la carte et aux unités de disque liées à la carte. Lorsque des données sont consignées dans le journal interne, le pilote de périphérique copie les entrées dans le journal des erreurs système et efface le journal interne.

L'aide à la maintenance Analyse du journal interne d'une carte analyse ces entrées dans le journal des erreurs système. L'aide à la maintenance affiche les erreurs et les actions de maintenance correspondantes. Les entrées qui ne nécessitent pas d'action de maintenance sont ignorées.

Lorsque vous utilisez cette aide à la maintenance, un menu s'affiche, qui permet d'entrer l'heure de début, l'heure de fin et le nom du fichier. L'heure de début et l'heure de fin sont au format suivant : [*mmjjHHMMaa*] *mm* correspond au mois (1-12), *jj* au jour du mois (1-31), *HH* à l'heure (00-23), *MM* aux minutes (00-59) et *aa* aux deux derniers chiffres de l'année (00-99). Le nom de fichier représente l'emplacement à utiliser pour le stockage des données de sortie.

Pour appeler la tâche d'aide à la maintenance à partir de la ligne de commande, tapez : diag -c -d *devicename* -T "*adapela* [-s *start date* -e *end date*]"

#### **Option Description**

- **-c** Indique le mode sans console.
- **-d** *nom\_unité*

Indique l'unité dont vous souhaitez analyser le journal interne (SCRAID0, par exemple). **-s** *date\_début*

Indique que toutes les erreurs postérieures à cette date sont analysées. **-e** *date\_fin*

Indique que toutes les erreurs antérieures à cette date sont analysées.

**-T** Spécifie la tâche Analyse du journal interne d'une tâche AIX.

**Remarque :** Pour spécifier un nom de fichier à partir de la ligne de commande, utilisez l'opérateur de réacheminenemnt en fin de commande pour indiquer la destination de la sortie (par exemple, *> nom\_fichier* (où *nom\_fichier* correspond au nom et à l'emplacement choisis par l'utilisateur pour le stockage des données de sortie (/tmp/adaptlog)).

# **Sauvegarde et restauration de support**

Cette aide à la maintenance permet de vérifier les supports et unités de sauvegarde. Elle affiche un menu contenant les unités de bande et de disquette disponibles pour les tests, qui permet de sélectionner l'unité souhaitée. Ensuite, elle affiche le menu des formats de sauvegarde disponibles, qui permet de sélectionner le format souhaité. Les formats pris en charge sont les suivants : **tar**, **backup** et **cpio**. Une fois que l'unité et le format ont été sélectionnés, l'aide à la maintenance sauvegarde un fichier connu dans l'unité sélectionnée, puis restaure ce fichier dans le répertoire /tmp et compare le fichier d'origine au fichier restauré. Le fichier restauré est conservé dans le répertoire /tmp pour permettre les comparaisons visuelles. Toutes les erreurs sont signalées.

# **Certification de support**

Cette tâche permet de sélectionner une disquette, un support DVD-RAM ou des fichiers de disque dur à certifier. Normalement, cette tâche s'effectue dans les conditions suivantes :

v Détermination de l'état de l'unité et du support

v Vérification de l'absence d'erreur sur le support après l'exécution d'une aide à la maintenance (format) sur ce dernier

En règle générale, vous devez exécuter la certification lorsque vous pensez qu'un incident s'est produit sur une unité et son support, même si l'exécution des programmes de diagnostic n'a fait apparaître aucun problème.

Les fichiers de disque dur peuvent être connectés à une carte SCSI (non RAID) ou à une carte PCI SCSI RAID. L'utilisation et les critères applicables à un fichier de disque dur connecté à une carte SCSI non RAID sont différents de ceux qui s'appliquent à un fichier de disque dur connecté à une carte PCI SCSI RAID.

La certification de support peut être utilisée avec les options suivantes :

### **Certification de disquette**

Cette sélection permet de vérifier les données enregistrées sur une disquette. Lorsque vous sélectionnez cette aide à la maintenance, un menu vous invite à entrer un type de disquette à vérifier. Ensuite, le programme lit tous les ID et toutes les zones de données de la disquette, puis affiche le nombre total de secteurs détectés.

#### **Certification de support DVD-RAM**

Cette sélection effectue une lecture de tous les ID et de toutes les zones de données. Cette opération permet de rechercher les données erronées et de compter le nombre d'erreurs rencontrées. Si des erreurs de données non restaurées se produisent, les données situées sur le support doivent être transférées vers un autre support et le support d'origine doit être éliminé. Si une erreur de matériel non restaurée se produit ou si le nombre d'erreurs dépasse la valeur de seuil, le support d'origine doit être éliminé.

L'aide à la maintenance Certification affiche les informations suivantes :

- Capacité (exprimée en octets)
- v Nombre d'erreurs de données restaurées
- v Nombre d'erreurs de données non restaurées
- Nombre d'erreurs de matériel
- v Nombre d'erreurs de matériel non restaurées

Si l'unité est réinitialisée pendant une opération de certification, cette opération est relancée.

Si une nouvelle réinitialisation a lieu, l'opération de certification prend fin et vous êtes invité à exécuter les programmes de diagnostic sur l'unité.

Si vous exécutez le système d'exploitation AIX en mode diagnostic en ligne, cette tâche peut être exécutée directement à partir de la ligne de commande. La La syntaxe de la ligne de commande est : diag -c -d -T "certify"

Les indicateurs suivants peuvent être utilisés :

### **Option Description**

- **-c** Mode sans console
- **-d** Définit une unité.
- **-T** Indique la tâche de certification.

#### **Certification de fichier de disque dur connecté à une carte PCI-X SCSI non RAID et RAID**

Pour les disques durs pdisk et hdisk, cette sélection effectue une lecture de tous les ID et de toutes les zones de données sur le fichier de disque dur. Si des données erronées sont détectées, l'opération de certification compte ces erreurs.

Si des erreurs de données non restaurées sont détectées mais que leur nombre ne dépasse pas la valeur de seuil, effectuez l'une des tâches suivantes :

Pour les fichiers de disque dur hdisk, formatez le fichier de disque dur et certifiez-le à nouveau.

Pour les fichiers de disque dur pdisk, exécutez des diagnostics sur l'adaptateur parent.

Si le nombre d'erreurs de données non restaurées, d'erreurs de données restaurées, d'erreurs de matériel restaurées et d'erreurs de matériel non restaurées dépasse les valeurs de seuil, le fichier de disque dur doit être remplacé.

Pour les fichiers de disque dur de type hdisk, une fois terminée la certification de lecture de la surface du disque, la tâche de certification effectue 2000 opérations de recherche aléatoire. Les erreurs sont également comptabilisées pendant ces opérations. Si un délai d'expiration de disque est atteint avant la fin des opérations de recherche aléatoire, le disque doit être remplacé.

L'aide à la maintenance Certification affiche les informations suivantes:

- v Pour les disques durs hdisk :
	- Capacité de l'unité en mégaoctets
	- Nombre d'erreurs de données restaurées
	- Nombre d'erreurs de données non restaurées
	- Nombre d'erreurs de matériel restaurées
	- Nombre d'erreurs de matériel non restaurées
- v Pour les disques durs pdisk :
	- Capacité de l'unité en mégaoctets
	- Nombre d'erreurs de données non restaurées
	- Nombre de réaffectations d'adresses de blocs logiques
	- Nombre d'erreurs de matériel non restaurées

Si vous exécutez le système d'exploitation AIX en mode diagnostic en ligne, cette tâche peut être exécutée directement à partir de la ligne de commande. La syntaxe de la ligne de commande est la suivante : diag -c -d *nom\_unité* -T "certify"

#### **Option Description**

- **-c** Mode sans console
- **-d** Définit une unité.
- **-T** Indique la tâche de certification.

#### **Certification du disque dur connecté à une carte PCI SCSI RAID**

Cette sélection est utilisée pour la certification de disques physiques connectés à une carte PCI SCSI RAID. L'opération de certification lit le disque dur dans sa totalité et calcule le nombre d'erreurs restaurées, d'erreurs non restaurées et d'erreurs réaffectées. Si ces erreurs dépassent les valeurs de seuil, vous êtes invité à remplacer le disque physique.

Si vous exécutez le système d'exploitation AIX en mode diagnostic en ligne, cette tâche peut être exécutée directement à partir de la ligne de commande. La syntaxe de la ligne de commande est la suivante : diag -c -d *RAIDadapterName* -T "certify {-l *chID* | -A}"

#### **Option Description**

- **-c** Mode sans console
- **-d** Indique la carte RAID à laquelle le disque est connecté.
- **-T** Indique la tâche de certification et ses paramètres.
- **-I** Indique le canal/ID de disque physique (par exemple : -l 27)
- **-A** Tous les disques

# **Modification des VPD matérielles**

Utilisez cette aide à la maintenance pour afficher les modifications ou afficher le menu de sélection des données VPD (données techniques essentielles). Ce menu répertorie toutes les ressources installées sur le système. Lorsqu'une ressource est sélectionnée, un menu s'affiche et indique tous les VPD de cette ressource.

**Remarque :** L'utilisateur ne peut pas modifier le VPD d'une ressource spécifique, sauf si ce dernier n'est pas lisible par machine.

# **Configuration des numérotations et des clés LPF**

**Remarque :** L'aide à la maintenance Configuration des numérotations et des clés LPF n'est pas prise en charge en mode autonome (CD/DVD-ROM et NIM) sur les systèmes possédant 32 Mo de mémoire ou moins. Si vous rencontrez des difficultés en mode autonome, utilisez les diagnostics basés sur disque dur.

Cette aide à la maintenance contient un outil de configuration et de suppression de numérotations et de clés LPF sur les ports système asynchrones.

Cette sélection appelle l'outil SMIT (System Management Interface Tool), qui permet la numérotation et la configuration clé LPF. Pour que les numérotations et les clés LPF puissent être configurées sur le port, une unité TTY doit être disponible sur le port asynchrone. Cette tâche permet de configurer une carte asynchrone et de définir un port TTY sur l'adaptateur. Ensuite, les numérotations et les clés LPF peuvent être définies sur le port.

Avant de configurer les numérotations ou les clés LPF sur un port système, vous devez supprimer toutes les unités TTY définies. Pour déterminer si des unités TTY sont définies, sélectionnez **Répertorier toutes les unités TTY définies**. Une fois que toutes les unités TTY ont été supprimées, ajoutez une nouvelle unité TTY et configurez les numérotations ou les clés LPF.

# **Configuration de la politique de réamorçage (CHRP)**

Cette aide à la maintenance contrôle les tentatives de reprise système lorsque l'alimentation est rétablie après une coupure de courant.

Utilisez cette aide à la maintenance pour afficher et modifier les paramètres suivants de la politique de réamorçage.

# **Activation du redémarrage automatique de plateformes**

Lorsque l'option **Platform auto power restart** est activée, elle permet au microprogramme de la plateforme de redémarrer un système une fois l'alimentation rétablie après une coupure de courant. Si le système est partitionné, chaque partition exécutée au moment de la coupure de courant est redémarrée comme indiqué par l'option SMIT : Automatically reboot operating system after a crash. Ce paramètre doit être défini pour chaque partition.

Vous pouvez accéder directement à cette aide à la maintenance via la ligne de commande, en tapant : /usr/lpp/diagnostics/bin/uspchrp -b

La valeur de paramètre peut être lue et définie directement à partir de la ligne de commande. Pour lire le paramètre, utilisez la commande suivante :

/usr/lpp/diagnostics/bin/uspchrp -q platform-auto-power-restart

Pour définir le paramètre, utilisez la commande suivante : /usr/lpp/diagnostics/bin/uspchrp -e platform-auto-power-restart=[0|1] où :

- 1 = Activation du redémarrage automatique de la plateforme
- 0 = Désactivation du redémarrage automatique de la plateforme

Le paramètre système de vitesse d'amorçage de plateforme ne peut être lu ou défini qu'à partir de la ligne de commande. Pour lire ce paramètre système, utilisez la commande suivante : /usr/lpp/diagnostics/bin/uspchrp -q PlatformBootSpeed

Pour définir le paramètre système Platform Boot Speed, utilisez la commande suivante : /usr/lpp/diagnostics/bin/uspchrp -e PlatformBootSpeed=[fast|slow]

Lorsque la vitesse de la plateforme est élevée, le microprogramme n'effectue qu'un ensemble minimal de tests matériels avant de charger le système d'exploitation. Lorsque la vitesse de la plateforme est faible, le microprogramme effectue un ensemble complet de tests matériels avant de charger le système d'exploitation.

Pour la commande :

/usr/lpp/diagnostics/bin/uspchrp -q <nom\_variable> | -e <nom\_variable>=value Les codes retour sont les suivants : 0 = la commande a abouti 1 = la commande n'a pas abouti

# **Configuration du diagnostic de processeurs de plateformes**

Cette aide à la maintenance permet de spécifier, via l'interface utilisateur, les diagnostics de processeurs de plateforme utilisés par le microprogramme. Le microprogramme utilise la valeur de paramètre pour déterminer à quel moment l'exécution d'une série de tests de diagnostic de processeurs doit avoir lieu. Les erreurs de tests de diagnostic de processeurs sont consignées dans le journal des erreurs et analysés par le programme de diagnostics sysplanar0. Dans le cas contraire, aucune notification n'est envoyée au système d'exploitation lors de l'exécution des tests. Les valeurs pouvant être affectées à ce paramètre système et leur description sont les suivantes :

#### **disabled**

Absence de diagnostic de processeurs.

#### **staggered**

Les diagnostics de processeurs sont exécutés périodiquement. Tous les processeurs sont testés, mais pas en même temps.

#### **immediate**

Lorsque cette valeur est définie, les diagnostics de processeurs sont exécutés immédiatement. Lorsque vous demandez cette valeur, les diagnostics de processeurs sont en cours d'exécution.

#### **periodic**

Les diagnostics de processeurs sont exécutés périodiquement et simultanément.

La valeur periodic ne peut pas être affectée via cette aide à la maintenance, mais elle peut être lue via cette aide. Pour définir le paramètre périodique, utilisez la console de gestion.

Vous pouvez accéder au paramètre "Configuration du diagnostic de processeurs de plateformes" en utilisant la commande **diag**, puis en sélectionnant la rubrique appropriée dans les menus de tâches de diagnostics.

Vous pouvez accéder directement à cette aide à la maintenance via la ligne de commande AIX, en tapant : /usr/lpp/diagnostics/bin/uspchrp -p

Pour demander le paramètre de diagnostic de processeurs, entrez : /usr/lpp/diagnostics/bin/uspchrp -q PlatformProcessorDiagnostics

**Remarque :** Le résultat de la requête peut être l'une des valeurs suivantes : disabled, staggered, immediate ou periodic.

Pour définir le paramètre de diagnostic de processeurs, entrez : /usr/lpp/diagnostics/bin/uspchrp -e PlatformProcessorDiagnostics=[disabled|staggered|immediate]

# **Configuration de la politique d'analyse de clichés**

La configuration de la politique d'analyse de clichés permet à l'utilisateur de définir ou d'afficher cette politique (contrôle et taille de l'analyse de clichés) dans la mémoire rémanente. Les données de l'analyse de clichés représentent un ensemble de données rassemblées par le processeur de maintenance après un mauvais fonctionnement. Elles se composent d'anneaux de recherche, de tableaux de trace et de dispositifs d'enregistrement SCOM. Ces données sont stockées dans la partition de journal d'examen de la mémoire rémanente du système.

Utilisez cette aide à la maintenance pour afficher et modifier les paramètres suivants de la politique d'analyse de clichés au démarrage :

- v Contrôle d'analyse de clichés (fréquence de prise de clichés)
- v Taille de cliché (taille et contenu du cliché)

Les valeurs de contrôle d'analyse de clichés comprennent les options suivantes :

### **Selon les besoins**

Cette valeur permet au microprogramme de la plateforme de déterminer si une analyse de cliché doit être réalisée. Ce paramètre est le paramètre par défaut de la règle de cliché.

### **Toujours**

Cette valeur remplace les recommandations du microprogramme et entraîne toujours une analyse de clichés après une panne système.

Les valeurs de taille d'analyse de clichés comprennent les options suivantes :

### **Sur demande**

Le contenu du cliché est déterminé par le microprogramme de la plateforme.

# **Minimum**

Le contenu du cliché collecté fournit des informations de débogage minimales permettant à la plateforme de redémarrer le plus rapidement possible.

# **Optimum**

Le contenu du cliché collecté fournit une quantité modérée d'informations de débogage.

# **Complet**

Les données de cliché fournissent la plus grande couverture d'erreurs au prix de la vitesse de redémarrage.

Vous pouvez accéder directement à cette aide à la maintenance à partir de la ligne de commande AIX, en entrant :

/usr/lpp/diagnostics/bin/uspchrp -d

# **Suppression d'une ressource de la liste**

Utilisez cette tâche pour supprimer des ressources de la liste de ressources.

**Remarque :** Seules les ressources précédemment détectées par les diagnostics et non supprimées de la liste de test de diagnostic sont répertoriées. Si aucune ressource n'est disponible pour la suppression, la liste est vide.

# **Maintenance de disque**

Cette aide à la maintenance offre les options suivantes pour la maintenance du disque dur :

- v Copie de disque à disque
- Affichage/modification de secteur

# **Copie de disque à disque**

### **Remarques :**

- 1. Cette aide à la maintenance ne peut pas être utilisée pour la mise à jour d'une unité de taille différente. Cette aide à la maintenance ne peut pas être utilisée pour la mise à jour d'une unité de taille différente.
- 2. Utilisez la commande **migratepv** lorsque vous copiez un contenu vers d'autres types d'unités. Cette commande est également utilisée pour la copie d'unités de disque SCSI ou la copie vers une unité de disque SCSO d'une taille différente.

Cette sélection permet de récupérer des données situées sur une ancienne unité lors de son remplacement. Cette aide à la maintenance récupère tous les blocs LVM (Logical Volume Manager). Elle évite la copie de données altérées sur une nouvelle unité : l'aide à la maintenance s'arrête en cas de détection d'une erreur de lecture irréparable. Pour éviter les éventuels incidents sur la nouvelle unité, l'aide à la maintenance s'arrête si le nombre de blocs défectueux réaffectés atteint un certain seuil.

Pour utiliser cette aide à la maintenance, l'ancien et le nouveau disque doivent être installés sur le système ou connectés à ce dernier, avec des adresses SCSI uniques. L'adresse SCSI du nouveau disque doit être définie sur une adresse actuellement inutilisée et l'unité doit être installée à un emplacement vide. S'il n'existe plus d'emplacement disponible, vous devez supprimer l'une des autres unités. Une fois la copie terminée, seule une unité peut rester installée. Supprimez l'unité cible pour revenir à la configuration d'origine ou exécutez la procédure suivante pour remplacer l'ancienne unité par la nouvelle :

- 1. Retirez les deux unités.
- 2. Définissez l'adresse SCSI de la nouvelle unité en lui affectant l'adresse SCSI dans l'ancienne unité.
- 3. Installez la nouvelle unité à l'emplacement de l'ancienne unité.
- 4. Installez les autres unités éventuelles (que vous avez retirées) à leur emplacement d'origine.

Pour éviter des problèmes lors de l'exécution de cette aide à la maintenance à partir du disque, exécutez-la à partir des diagnostics chargés depuis un support amovible, si possible.

# **Afficher/modifier le secteur**

**Avertissement :** A utiliser avec précaution avec l'aide à la maintenance. Toute modification inappropriée de certains secteurs de disque risquent d'entraîner la perte totale de toutes les données du disque.

Cette sélection permet d'afficher et de modifier les informations sur un secteur de disque. Les secteurs sont identifiés via leur numéro de secteur décimal. Les données sont affichées sous forme de valeurs hexadécimales et ASCII. Elle évite la correction de données altérées : l'aide à la maintenance n'affiche pas d'informations qui ne peuvent pas être lues correctement.

# **Affichage de la configuration et de la liste de ressources**

Si une unité n'apparaît pas dans la liste de tests ou si vous pensez que le module de diagnostics d'une unité n'est pas chargé, utilisez la tâche d'affichage de la configuration et de la liste de ressources pour le vérifier. Si le nom de l'unité à tester est précédé du signe plus (+) ou du signe moins (-), cela signifie que le module de diagnostic est chargé. Si le nom de l'unité est précédé d'un astérisque (\*), cela signifie que le module de diagnostic de l'unité n'est pas chargé ou n'est pas disponible.

Cette aide à la maintenance affiche l'en-tête uniquement pour les ressources installées. Utilisez cette aide à la maintenance lorsque vous n'avez pas besoin d'afficher les données VPD (données techniques essentielles). (Aucune donnée VPD n'est affichée.)

# **Affichage des informations de noeud d'unité de microprogramme**

Cette tâche affiche des informations sur le noeud d'unité de microprogramme. Cette aide à la maintenance permet de rassembler des informations supplémentaires sur certaines unités du système. Le format des données de sortie peut différer, en fonction de la version du système d'exploitation installé.

# **Affichage du rapport des erreurs matérielles**

Cette aide à la maintenance utilise la commande **errpt** pour afficher le journal des erreurs.

Le récapitulatif des erreurs et le détail des erreurs fournissent le même type de rapport que la commande errpt. Le récapitulatif de l'analyse d'erreurs et le détail correspondant fournissent des analyses supplémentaires.

# **Affichage des VPD matérielles**

Cette aide à la maintenance affiche toutes les ressources installées, ainsi que les VPD de ces ressources. Utilisez cette aide à la maintenance si vous souhaitez examiner les données VPD pour une ressource spécifique.

# **Affichage du journal des incidents machine**

**Remarque :** L'aide à la maintenance Affichage du journal des incidents machine n'est disponible qu'avec les diagnostics autonomes.

Lorsqu'une vérification a lieu, les informations sont collectées et consignées dans un journal d'erreurs de la mémoire rémanente avant l'arrêt du système. Ces informations sont consignées dans le journal des erreurs et effacées de la mémoire rémanente au moment du réamorçage du système à partir du disque dur, du réseau LAN ou du support autonome. Si vous utilisez les diagnostics autonomes pour l'initialisation, cette aide à la maintenance convertit les informations consignées vers un format lisible pouvant être utilisé pour isoler l'incident. Si vous utilisez le disque dur ou le réseau local pour la réinitialisation, les informations peuvent être affichées dans le journal des erreurs AIX via l'aide à la maintenance du rapport des erreurs matérielles. Dans les deux cas, les informations sont analysées pendant l'exécution des diagnostics sysplanar0 en mode d'identification des incidents.

# **Affichage du niveau de microcode**

**Remarque :** L'affichage du niveau de microcode est une sous-tâche à laquelle vous pouvez accéder après avoir sélectionné Tâches du microcode ; voir [«Tâches de microcode», à la page 48.](#page-67-0)

Cette tâche permet d'afficher le microcode sur une unité ou sur une carte. Lorsque la ressource **sys0** est sélectionnée, la tâche affiche les niveaux du microprogramme du système et du microprogramme du processeur de maintenance. **sys0** n'est pas disponible systématiquement.

Vous pouvez afficher le niveau actuel du microcode sur une carte, sur le système ou sur une unité à l'aide de la commande **diag**. La syntaxe de la commande est la suivante : diag -c -d *unité* -T "disp\_mcode"

- **-c** Mode sans console.
- **-d** Permet de définir une unité.
- **-T** Utilisez l'option disp\_mcode pour afficher le microcode.

La commande **lsmcode** est utilisée comme interface de ligne de commande pour la tâche d'affichage du microcode.

# **Affichage de la configuration d'unité d'E-S multi-accès (MPIO)**

**Remarque :** Utilisez cette aide à la maintenance en mode en ligne uniquement.

Cette aide à la maintenance affiche le statut des unités MPIO et leurs connexions aux unités parentes correspondantes.

Utilisez-la pour envoyer des commandes SCSI sur chaque chemin disponible, indépendamment de l'algorithme de chemin MPIO par défaut. Par conséquent, cette aide est utile pour le test d'intégrité de chemin inutilisé.

Exécutez cette aide à la maintenance si vous pensez qu'un problème existe entre certaines unités MPIO et leurs unités parentes.

Utilisez cette aide à la maintenance pour les opérations suivantes :

- v Liste des unités MPIO
- v Liste des unités parent des unités MPIO
- v Affichage du statut et de l'emplacement des unités MPIO indiquées
- v Affichage de la hiérarchie des adaptateurs et unités MPIO.

S'il n'existe aucune unité avec chemins multiples, cette aide à la maintenance ne figure pas dans le menu de sélection de tâches.

Vous pouvez accéder directement à cette aide à la maintenance à partir de la ligne de commande en entrant :

/usr/lpp/diagnostics/bin/umpio

# **Affichage/modification de la liste des unités d'amorçage**

Cette aide à la maintenance permet d'afficher, de modifier ou d'effacer la liste des unités d'amorçage.

Le système tente d'effectuer un démarrage du système à partir de la première unité de la liste. Si cette unité n'est pas une unité de procédure de chargement initial valide ou si le démarrage du système échoue, le système accède aux autres unités de la liste pour tenter d'effectuer cette opération.

# <span id="page-50-0"></span>**Affichage ou modification des options d'exécution de diagnostics**

La tâche d'affichage/modification des options d'exécution de diagnostics permet de définir les options d'exécution de diagnostics.

**Remarque :** Ces options ne sont utilisées que lors de la sélection de la tâche d'exécution de diagnostics.

Les options d'exécution sont les suivantes :

#### **Afficher les menus de sélection du mode diagnostic**

Cette option permet à l'utilisateur d'activer ou de désactiver l'affichage du MENU DE SELECTION DU MODE DIAGNOSTIC (par défaut, l'affichage est activé).

#### **Exécuter les tests plusieurs fois**

Cette option permet à l'utilisateur d'activer ou de désactiver le mode boucle de diagnostic, ou encore de spécifier un nombre de boucles (par défaut, ce mode est désactivé).

**Remarque :** Cette option n'est affichée que lorsque vous exécutez les diagnostics en ligne en mode service.

#### **Inclure les diagnostics avancés**

Cette option permet à l'utilisateur d'activer ou de désactiver l'insertion des diagnostics avancés (par défaut, elle est désactivée).

#### **Nombre de jours de recherche dans le journal des erreurs**

Cette option permet à l'utilisateur de sélectionner le nombre de jours de recherche d'erreurs, dans le journal des erreurs AIX, lors de l'exécution de l'analyse du journal des erreurs. La valeur par défaut est sept jours, mais vous pouvez la modifier pour une valeur comprise entre un et soixante jours.

#### **Afficher les indicateurs de progression**

Cette option permet à l'utilisateur d'activer ou de désactiver les indicateurs de progression lors de l'exécution des applications de diagnostic. Les indicateurs de progression (situés dans une case au bas de l'écran) indiquent que le test est en cours d'exécution (par défaut, ils sont activés).

### **Journalisation des événements de diagnostic**

Cette option permet à l'utilisateur d'activer ou de désactiver les données de journalisation dans le journal des événements de diagnostic (par défaut, ces données sont activées).

#### **Taille du fichier journal des événements de diagnostic**

Cette option permet à l'utilisateur de sélectionner la taille maximale du journal des événements de diagnostic. La taille par défaut du journal des événements de diagnostic est 100 Ko. Vous pouvez augmenter cette taille par incréments de 100 ko, jusqu'à une taille maximale de 1 Mo.

Utilisez la commande **diaggetrto** pour afficher une ou plusieurs options d'exécution de diagnostics. Utilisez la syntaxe de commande AIX suivante :

/usr/lpp/diagnostics/bin/diaggetrto [-a] [-d] [-l] [-m] [-n] [-p] [-s]

Utilisez la commande **diagsetrto** pour modifier une ou plusieurs options d'exécution de diagnostics. Utilisez la syntaxe de commande AIX suivante :

/usr/lpp/diagnostics/bin/diagsetrto [-a on|off] [-d on|off] [-l *taille*] [-m on|off] [-n *jours*] [-p on|off]

La description des options des commandes **diaggetrto** et **diagsetrto** figure ci-après :

#### **Option Description**

- **-a** Permet d'afficher ou de modifier la valeur de l'option de diagnostics avancée.
- **-d** Permet d'afficher ou de modifier la valeur de l'événement de diagnostic en cours de journalisation.
- **-l** Permet d'afficher ou de modifier la valeur de taille du fichier journal des événements de diagnostic. Cette taille peut être comprise entre 100 Ko et 1000 Ko, par incréments de 100 Ko. La taille ne peut pas être diminuée.
- **-m** Permet d'afficher ou de modifier la valeur de l'option d'affichage du menu de sélection du mode diagnostic.
- **-n** Permet d'afficher ou de modifier la valeur de l'option de nombre de jours de recherche. Les valeurs admises sont comprises entre 1 et 60 jours. La valeur par défaut est sept jours.
- **-p** Permet d'afficher ou de modifier la valeur de l'option d'affichage des indicateurs de progression.
- **-s** Affiche toutes les options d'exécution de diagnostics.

# **Affichage des résultats des tests de diagnostic précédents**

**Remarque :** Cette aide à la maintenance n'est pas disponible lorsque vous utilisez des diagnostics autonomes.

Elle permet à un technicien de maintenance d'afficher les résultats d'une session de diagnostic précédente. Lorsque l'option d'affichage des résultats des tests de diagnostic précédents est sélectionnée, l'utilisateur peut afficher au maximum 25 résultats NTF (absence d'incident détecté) et SRN (numéros de demande d'assistance).

Cette aide à la maintenance affiche les informations du journal des événements de diagnostic. Vous pouvez afficher le journal des événements de diagnostic en version courte ou en version longue. Ce journal contient des informations sur les événements consignées au cours d'une session de diagnostic.

Cette aide à la maintenance affiche les informations par ordre chronologique inversé.

Ces informations ne proviennent pas du journal des erreurs du système d'exploitation. Elles sont stockées dans le répertoire /var/adm/ras.

Vous pouvez exécuter la commande à partir de la ligne de commande, en entrant : /usr/lpp/diagnostics/bin/diagrpt [[-o] ? [-s mmddyy] ? [-a] ? [-r]]

**-o** Affiche le dernier fichier de résultats de diagnostic stocké dans le répertoire /etc/lpp/ diagnostics/data

**-s** *mmjjaa*

Affiche le dernier fichier de résultats de diagnostic stocké dans le répertoire

- **-a** Affiche la version longue du journal des événements de diagnostic
- **-r** Affiche la version courte du journal des événements de diagnostic

# **Affichage des attributs de ressource**

**Remarque :** Utilisez cette aide à la maintenance en mode en ligne uniquement.

Cette tâche affiche les attributs d'unités personnalisées associés à une ressource sélectionnée. Elle correspond à la commande lsattr -E -l resource.

# **Affichage des VPD logicielles**

Cette tâche utilise l'outil SMIT pour afficher des informations sur les progiciels installés ; elle permet d'utiliser les fonctions suivantes :

- v Liste des logiciels installés
- v Liste des mises à jour de logiciels appliquées mais non validées
- v Affichage de l'historique d'installations de logiciels
- v Affichage du statut d'installation de correctifs (APAR)
- v Liste des prérequis d'ensembles de fichiers
- v Liste d'unités dépendantes d'ensembles de fichiers
- v Liste de fichiers inclus dans un ensemble de fichiers
- v Liste de propriétaires de fichiers par ensemble de fichiers

# **Affichage des trames de test**

Cette aide à la maintenance permet de régler des écrans système via l'utilisation de trames de test à afficher. L'utilisateur sélectionne un type d'affichage et une trame de test via une série de menus. Une fois les sélections effectuées, la trame de test s'affiche.

# **Affichage des unités USB**

Les fonctions principales de cette aide à la maintenance sont les suivantes :

- v Affichage de la liste des contrôleurs USB d'une carte.
- v Affichage de la liste des unités USB connectées au contrôleur sélectionné.

Pour exécuter l'aide à la maintenance Affichage des unités USB, ouvrez le menu de sélection de tâches, puis sélectionnez **Afficher les unités USB**. Dans la liste du contrôleur affichée à l'écran, sélectionnez l'un des éléments dont le nom commence par **OHCD***X*, où *X* représente un nombre. Une liste de périphériques associés au contrôleur s'affiche.

# **Téléchargement du microcode**

**Remarque :** Le téléchargement du microcode est une sous-tâche à laquelle vous pouvez accéder après avoir sélectionné **Tâches du microcode** ; voir [«Tâches de microcode», à la page 48.](#page-67-0)

Cette aide à la maintenance permet de copier le microcode sur une carte ou sur une unité. Elle affiche la liste des adaptateurs et des unités qui utilisent le microcode. Une fois que vous avez sélectionné l'adaptateur ou l'unité, l'aide à la maintenance affiche des menus qui vous permettent de vérifier le niveau actuel du microcode et d'installer le microcode requis.

Cette tâche peut être exécutée directement à partir de la ligne de commande AIX. Les adaptateurs et les unités utilisent pour la plupart une syntaxe commune, comme l'illustre la section «Installation de microcode sur des adaptateurs et sur des unités». Vous trouverez après cette section des informations sur les adaptateurs et les unités qui n'utilisent pas la syntaxe commune.

# **Installation de microcode sur des adaptateurs et sur des unités**

Pour de nombreux adaptateurs et de nombreuses unités, l'installation de microcode s'effectue en cours d'utilisation. Vérifiez qu'une sauvegarde est disponible et que l'installation n'est pas programmée à une heure de forte production.

### **Remarques :**

- 1. Si la source est /etc/microcode, l'image doit être stockée dans le répertoire /etc/microcode du système. Si le démarrage du système s'effectue à partir d'un serveur NIM, l'image doit être stockée dans le répertoire usr/lib/microcode de l'arborescence SPOT utilisée pour l'initialisation du client.
- 2. Si la source est un CD (cdX), ce CD doit être au format ISO 9660. Aucune limitation ne s'applique pour le choix du répertoire de stockage de l'image.
- 3. Si la source est une disquette (fdX), celle-ci doit être au format backup et l'image doit être stockée dans le répertoire /etc/microcode.

Si vous utilisez le système d'exploitation AIX et les diagnostics en ligne, la commande de syntaxe commune est la suivante : diag [-c] -d *device* -T "download [-s {/etc/microcode|*source*}] [-l {latest|previous}] [-f]"

**-c** Mode sans console. Exécution sans interaction avec l'utilisateur.

**-d** *unité*

Permet d'exécuter la tâche sur l'unité ou l'adaptateur spécifié(e).

## **-T download**

Permet d'installer le microcode.

## **-s /etc/microcode**

L'image du microcode se trouve dans le répertoire /etc/microcode. Ce répertoire est le répertoire par défaut.

**-s** *source*

L'image du microcode se trouve dans la source spécifiée. Par exemple, fd0, cd0.

### **-l latest**

Permet d'installer le microcode le plus récent Ce paramètre est le paramètre par défaut.

## **-l previous**

Permet d'installer la version précédente du microcode.

**-f** Permet d'installer le microcode, même si la version actuelle ne figure pas dans la source.

# **Installation du microcode sur une unité SES**

## **Remarques :**

- 1. Si la source est /etc/microcode, l'image doit être stockée dans le répertoire /etc/microcode du système. Si le démarrage du système s'effectue à partir d'un serveur NIM, l'image doit être stockée dans le répertoire usr/lib/microcode de l'arborescence SPOT utilisée pour l'initialisation du client.
- 2. Si la source est un CD (cdX), ce CD doit être au format ISO 9660. Aucune limitation ne s'applique pour le choix du répertoire de stockage de l'image.
- 3. Si la source est une disquette (fdX), celle-ci doit être au format backup et l'image doit être stockée dans le répertoire /etc/microcode.

### La commande de syntaxe commune est la suivante :

diag [-c] -d *device* -T "download [-s {/etc/microcode|*source*}]"

**-c** Mode sans console. Exécution sans interaction avec l'utilisateur.

# **-d** *unité*

Permet d'exécuter la tâche sur l'unité ou l'adaptateur spécifié(e).

# **-T download**

Permet d'installer le microcode.

### **-s /etc/microcode**

L'image du microcode se trouve dans le répertoire /etc/microcode.

**-s** *source*

L'image du microcode se trouve dans la source spécifiée. Par exemple, fd0, cd0.

# **Installation du microcode sur des cartes PCI SCSI RAID**

Les cartes PCI SCSI RAID qui prennent en charge ce type d'installation sont les suivantes :

- Carte RAID Type 4-H, PCI SCSI-2 Fast/Wide (Code 2493)
- Carte RAID Type 4-T, PCI 3-Channel Ultra2 SCSI (Code 2494)
- Carte RAID Type 4-X, PCI 4-Channel Ultra3 SCSI (Code 2498)

### **Remarques :**

- 1. Si l'image se trouve sur l'unité de disque dur, elle doit être stockée dans le répertoire /etc/microcode du système. Si le démarrage du système s'effectue à partir d'un serveur NIM, l'image doit être stockée dans le répertoire usr/lib/microcode de l'arborescence SPOT utilisée pour l'initialisation du client.
- 2. Si l'image est sur une disquette, celle-ci doit être au format backup et l'image doit être stockée dans le répertoire /etc/microcode.

Syntaxe : diag [-c] -d *RAIDadapterName* -T "download [-B][-D][-P]"

- **-c** Mode sans console. Exécution sans interaction avec l'utilisateur.
- **-d** *nom\_carte\_RAID*

Permet d'exécuter la tâche sur la carte RAID spécifiée.

**-T download**

Permet d'installer le microcode.

- **-B** Permet d'installer le microcode du bloc d'amorçage. La valeur par défaut est le microcode fonctionnel.
- **-D** L'image du microcode se trouve sur une disquette. La valeur par défaut est /etc/microcode.
- **-P** Permet d'installer la version précédente du microcode. La valeur par défaut est la version la plus récente.

# **Installation du microcode sur une unité de disque connectée à des cartes PCI SCSI RAID**

Le microcode d'une unité de disque connectée à une carte PCI SCSI RAID est installé sur l'unité via la carte. Les cartes PCI SCSI RAID qui prennent en charge ce type d'installation sont les suivantes :

- Carte RAID Type 4-H, PCI SCSI-2 Fast/Wide (Code 2493)
- Carte RAID Type 4-T, PCI 3-Channel Ultra2 SCSI (Code 2494)
- Carte RAID Type 4-X, PCI 4-Channel Ultra3 SCSI (Code 2498)

## **Remarques :**

- 1. Si l'image se trouve sur l'unité de disque dur, elle doit être stockée dans le répertoire /etc/microcode du système. Si le démarrage du système s'effectue à partir d'un serveur NIM, l'image doit être stockée dans le répertoire usr/lib/microcode de l'arborescence SPOT utilisée pour l'initialisation du client.
- 2. Si l'image est sur une disquette, celle-ci doit être au format backup et l'image doit être stockée dans le répertoire /etc/microcode.

Syntaxe : diag [-c] -d *RAIDadapterName* -T "download {-l *chID* | -A} [-D][-P]"

**-c** Mode sans console. Exécution sans interaction avec l'utilisateur.

### **-d nom\_carte\_RAID**

Nom de la carte RAID à laquelle le disque est connecté.

# **-T download**

Permet d'installer le microcode.

- **-l** Canal de disque physique/ID d'unité de disque RAID (exemple : 27).
- **-A** Toutes les unités de disque connectées à la carte RAID spécifiée.
- **-D** L'image du microcode se trouve sur une disquette. Le répertoire par défaut est /etc/microcode.
- **-P** Permet d'installer la version précédente du microcode. La valeur par défaut est la version la plus récente.

# **Indicateurs d'anomalie**

Cette tâche n'est disponible que via une interface de ligne de commande. Elle n'est pas disponible à partir du menu de diagnostic ou des diagnostics autonomes.

Les indicateurs d'anomalie sont utilisés pour identifier les anomalies système. Ils peuvent être automatiquement configurés par des composants matériels, des microprogrammes ou des diagnostics, lorsqu'une anomalie est détectée dans le système.

Le voyant d'avertissement système est éteint lorsqu'une action de réparation de journal est exécutée. Tous les autres indicateurs d'anomalie sont éteints pendant la réparation ou le remplacement de l'unité défectueuse. Une fois qu'un événement réparable est terminé, effectuez une vérification système pour contrôler la correction apportée. Si le test réalisé sur la ressource est satisfaisant mais que cette dernière possède une entrée dans le journal des erreurs, exécutez également une action de réparation de journal.

Pour plus d'informations sur l'utilisation de ces indicateurs, voir les informations de maintenance de l'unité centrale utilisée.

**Remarque :** La commande AIX ne permet pas d'affecter l'état d'anomalie aux indicateurs d'anomalie.

Utilisez la syntaxe de commande suivante :

```
/usr/lpp/diagnostics/bin/usysfault [-s normal] [-l code_emplacement | -d nom_unité]
/usr/lpp/diagnostics/bin/usysfault [-t]
```
**-s** *normal*

Permet d'affecter l'état Normal à l'indicateur d'anomalie.

**-l** *code\_emplacement*

Permet d'identifier la ressource par code d'emplacement physique.

**-d** *nom\_unité*

Permet d'identifier la ressource par nom d'unité.

**-t** Affiche la liste de tous les indicateurs d'anomalie pris en charge, par codes d'emplacement physique.

Lorsque cette commande est utilisée sans l'option -s, l'indicateur affiche l'état Normal ou Anomalie.

Lorsque cette commande est utilisée sans l'option -l ou -d, le voyant d'avertissement système est utilisé.

Vous ne devez utiliser les options -l ou -d que sur les systèmes qui disposent de plusieurs indicateurs d'anomalie.

**Remarque :** Voir aussi [Indicateurs d'identification et d'incident.](#page-66-0)

### **unités RAID à canal optique, aide à la maintenance**

L'aide à la maintenance Fibre Channel RAID contient les fonctions suivantes :

#### **Certification de LUN**

Lit et vérifie chaque bloc de données de LUN (numéro d'unité logique). Si un trop grand nombre d'erreurs est détecté, vous en êtes informé.

Vous pouvez exécuter cette tâche à partir de la ligne de commande AIX. Utilisez la commande de raccourci AIX suivante :

diag -T "certify"

#### **Certification de disque physique de rechange**

Permet de certifier (vérifier l'intégrité des données) des unités désignées comme unités de rechange.

Vous pouvez exécuter cette tâche à partir de la ligne de commande AIX. Utilisez la commande de raccourci suivante :

diag -T "certify"

#### **Formatage de disque physique**

Permet de formater une unité de disque sélectionnée.

Vous pouvez exécuter cette tâche à partir de la ligne de commande AIX. Utilisez la commande de raccourci suivante :

diag -T "format"

#### **Téléchargement du microcode du contrôleur**

Permet de mettre à jour le microcode sur le contrôleur Fibre Channel RAID, le cas échéant.

Vous pouvez exécuter cette tâche à partir de la ligne de commande AIX. Utilisez la commande de raccourci suivante :

diag -T "download"

#### **Téléchargement du microcode du disque physique**

Permet de mettre à jour le microcode sur un des disques de la grappe.

Vous pouvez exécuter cette tâche à partir de la ligne de commande AIX. Utilisez la commande de raccourci suivante :

diag -T "download"

#### **Mise à jour d'EEPROM**

Permet de mettre à jour le contenu de la mémoire EEPRM (mémoire morte reprogrammable effaçable électriquement) sur un contrôleur sélectionné.

#### **Remplacement du contrôleur**

Remplace l'un des contrôleurs de la grappe.

# **Clé USB**

Utilisez cette commande pour mettre à jour des images de microcode ou des images d'initialisation pour des diagnostics autonomes à partir d'un périphérique de mémoire flash.

Vous devez tout d'abord charger une image ISO9660, ou version ultérieure, sur une clé USB prise en charge. Vous êtes invité à connecter une clé USB. Sélectionner-en une dans la liste des clés USB disponibles, puis sélectionnez une image ISO source. L'image source doit se trouver dans le système de fichiers ou sur un support amovible.

Cette aide à la maintenance permet également de copier le contenu de supports optiques et d'autres clés USB sur une clé USB.

**Remarque :** Il n'existe pas d'interface de ligne de commande pour cette tâche.

# **Microprogramme Flash SK-NET FDDI**

Cette tâche permet de mettre à jour le microprogramme flash sur l'adaptateur SysKonnect SK-NET FDDI.

# **Formatage du support**

Cette tâche permet de sélectionner des disquettes, des disques durs ou des supports optiques à formater.

# **Disque dur connecté à une carte SCSI (non-RAID)**

Cette aide à la maintenance offre les options suivantes :

#### **Formatage du disque dur**

Enregistre la totalité du disque. Le modèle figurant sur le disque dépend des unités : par exemple, certaines unités peuvent enregistrer tous les zéros, tandis que d'autres peuvent enregistrer le chiffre hexadécimal 5F. Les blocs défectueux ne sont pas réaffectés.

### **Formatage de disque dur et certification**

A la même fonction que le formatage de disque dur. Une fois le formatage terminé, la certification est exécutée. Ensuite, la certification réaffecte tous les blocs défectueux rencontrés.

#### **Effacement du disque dur**

Cette option permet de supprimer toutes les données actuellement stockées dans des blocs du disque accessibles par l'utilisateur. L'option d'effacement de disque enregistre un ou plusieurs modèles sur le disque. Une option supplémentaire permet de lire et d'afficher les données d'un bloc sélectionné sur la console système.

Pour pouvoir utiliser l'option d'effacement de disque, vous devez spécifier le nombre (0-3) de modèles à enregistrer. Les modèles sont enregistrés en série : le premier modèle est enregistré dans tous les blocs. Le modèle suivant est enregistré dans tous les blocs, chevauchant ainsi le modèle précédent. Un modèle aléatoire est enregistré via la sélection de l'option Enregistrer un modèle aléatoire ?.

**Remarque :** L'aide à la maintenance d'effacement de disque n'est pas certifiée conforme aux instructions de sécurité du Ministère de la Défense ou de toute autre entité.

Pour écraser les données figurant sur l'unité, exécutez la procédure suivante :

- 1. Sélectionnez **Effacer le disque**.
- 2. Effectuez un formatage sans certification.
- 3. Sélectionnez **Effacer le disque** pour exécuter la fonction une seconde fois.

Si votre unité vient d'être installée, vous pouvez vérifier que tous les blocs sont écrasés par votre modèle en exécutant la procédure suivante :

- 1. Formatez l'unité.
- 2. Vérifiez la table des défauts en exécutant l'option d'effacement de disque.

**Remarque :** Si vous utilisez l'option de formatage et de certification, certains blocs peuvent être placés dans la table des défauts.

- 3. Si des blocs défectueux se trouvent dans la table des défauts, enregistrez les informations qui s'affichent et vérifiez que ces informations sont conservées sur l'unité. Ces données seront utilisées ultérieurement, lors de l'opération d'écrasement de l'unité.
- 4. Utilisez normalement l'unité.
- 5. Une fois que vous n'avez plus besoin de l'unité et qu'elle peut être écrasée, exécutez la même version de l'option d'effacement de disque que celle utilisée à l'étape 2.

**Remarque :** N'utilisez la même version de l'aide à la maintenance que si des blocs défectueux ont été détectés à l'étape 3.

6. Comparez les blocs défectueux enregistrés pour l'unité à l'étape 3 avec ceux qui figurent désormais dans la table des défauts.

**Remarque :** Si vous constatez des différences entre les données sauvegardées et les données que vous venez d'obtenir, il est impossible d'écraser tous les secteurs de cette unité. Les nouveaux blocs défectueux ne sont pas écrasés.

7. Si la liste de blocs défectueux est identique, poursuivez l'exécution de l'aide à la maintenance pour écraser le disque à l'aide des modèles choisis.

Cette tâche peut être exécutée directement à partir de la ligne de commande. La syntaxe de la commande est la suivante :

```
diag -c -d deviceName -T "format [-s* fmtcert | erase -a {read | write}
         -P {comma separated list of patterns}] [-F]*"
```
Les options suivantes ne sont pas disponibles pour les unités pdisk.

### **Option Description**

**fmtcert**

Effectue le formatage et la certification du disque.

- **erase** Ecrase les données du disque.
- **\*** Disponible en mode sans console uniquement.
- **-F** Force l'effacement du disque, même si tous les blocs ne peuvent pas être effacés écrasés en raison d'erreurs survenues lors de l'accès à la table des défauts.
- **-P** Liste de modèles hexadécimaux séparés par des virgules, à enregistrer en série sur l'unité. Vous pouvez spécifier un maximum de huit modèles à l'aide d'une même commande. La longueur des modèles doit être égale à 1, 2 ou 4 octets et ils ne doivent pas comporter 0x ou 0X au début. Exemple de cinq modèles : -P ff, a5c0, 00, fdb97531, 02468ace

**Remarque :** Si aucun modèle n'est spécifié pour l'option d'effacement de disque en mode de ligne de commande, le modèle par défaut 00 est utilisé.

# **Disque dur connecté une carte PCI SCSI RAID**

Permet de formater les disques physiques liés à une carte PCI SCSI RAID. Cette tâche peut être exécutée directement à partir de la ligne de commande AIX. La syntaxe de la ligne de commande est la suivante : diag -c -d *RAIDadapterName* -T "format {-l *chId* | -A }"

- **-l** Canal/ID de disque physique (exemple de canal/ID de disque physique : 27, où le canal est 2 et l'ID est 7).
- **-A** Tous les disques

# **Support optique**

Utilisez les fonctions suivantes pour vérifier les supports optiques :

#### **Initialisation de support optique**

Formate le support sans certification. Cette fonction ne réaffecte pas les blocs défectueux et n'efface pas les données du support. Elle permet de formater le support et de nettoyer le disque rapidement.

**Remarque :** Le formatage du support dure environ une minute.

#### **Formatage du support optique et certification**

Effectue le formatage et la certification du support. Cette fonction réaffecte les blocs défectueux et efface toutes les données du support.

Cette tâche peut être exécutée directement à partir de la ligne de commande. La syntaxe de la ligne de commande est la suivante :

diag -c -d *nom\_unité* -T "format [-s {initialize | fmtcert} ]"

#### **initialize**

Formate le support sans effectuer de certification

### **fmtcert**

Effectue le formatage et la certification du support.

### **Support DVD-RAM**

#### **Initialisation**

Formate le support sans certification. Cette fonction ne réaffecte pas les blocs défectueux et n'efface pas les données du support. Ce type de formatage ne peut être utilisé qu'avec des supports ayant été formatés.

### **Formatage et certification**

Effectue le formatage et la certification du support. Cette fonction réaffecte les blocs défectueux et efface toutes les données du support via l'enregistrement d'un modèle d'initialisation sur le support entier.

Cette tâche peut être exécutée directement à partir de la ligne de commande. La syntaxe de la ligne de commande est la suivante :

diag -c -d nom unité -T"format [-s{initialize|fmtcert}]"

**-c** Mode sans console

**-d** Permet de définir une unité.

#### **-s initialize**

Permet d'initialiser le support (formatage rapide). Ce paramètre est le paramètre par défaut.

#### **-s fmtcert**

Effectue le formatage et la certification du support.

**-T** Permet de spécifier la tâche de formatage.

# **Formatage de disquette**

Permet de formater une disquette en y enregistrant des modèles.

# **Collecte des informations système**

Si vous utilisez le système d'exploitation Linux, l'option de collecte d'informations système ne s'applique pas. Cette aide à la maintenance utilise la commande **snap** pour collecter des informations de configuration sur les réseaux, les systèmes de fichiers, la sécurité, le noyau, l'ODM et d'autres composants système. Vous pouvez également recueillir des informations de configuration sur la carte SSA et sur l'unité de disque, ou encore des informations de trace utilisées pour le débogage de logiciels.

Les résultats de l'aide à la maintenance pour le service de protocole d'adresses de sous-réseau (SNAP) peuvent être utilisés par le personnel de maintenance sur site. Ils peuvent également être placés sur des supports amovibles et transférés vers des emplacements distants à des fins d'analyse approfondie.

Pour utiliser la tâche SNAP, sélectionnez **Collecte des informations système** dans la liste des tâches. Vous pouvez sélectionner les composants pour lesquels vous souhaitez recueillir des informations et définir l'emplacement de stockage des données (disque dur ou supports amovibles).

# **Téléchargement du microcode générique**

**Remarque :** Le téléchargement du microcode générique est une sous-tâche à laquelle vous pouvez accéder après avoir sélectionné **Tâches du microcode** ; voir [«Tâches de microcode», à la page 48.](#page-67-0)

L'aide à la maintenance Téléchargement du microcode générique permet d'exécuter un script de programme Genucode à partir d'une disquette ou d'une bande. L'objectif de ce script générique est de charger le microcode sur une ressource prise en charge.

Le programme genucode doit être téléchargé sur disquette ou sur bande au format **tar**. L'image du microcode elle-même est enregistrée sur un autre support au format **restore**. L'exécution de la tâche de téléchargement de microcode générique entraîne la recherche du script de Genucode sur une disquette ou une bande, puis son exécution. Vous êtes invité à insérer un support de programme Genucode dans l'unité. L'aide à la maintenance déplace le fichier script de Genucode vers le répertoire /tmp et exécute le programme de téléchargement du microcode sur l'adaptateur ou l'unité.

Cette aide à la maintenance est prise en charge en mode simultané et en mode autonome à partir d'un disque, d'un réseau LAN ou d'un support chargeable.

# **Tâche de remplacement à chaud**

**Avertissement :** Certains systèmes ne prennent pas en charge les procédures remplaçables à chaud. Ces systèmes doivent être arrêtés et mis hors tension avant le remplacement d'une carte PCI ou d'une unité. Exécutez les procédures applicables aux cartes PCI et aux unités non remplaçables à chaud lorsque vous remplacez une carte PCI ou une unité sur l'un de ces systèmes.

La tâche de remplacement à chaud contient une fonction logicielle destinée aux unités qui prennent en charge le remplacement à chaud. Ces unités incluent les cartes PCI, les unités SCSI et certaines unités RAID. Cette tâche était auparavant appelée *Identification et suppression d'unités SCSI* ou *Identification et suppression de ressources*.

Si vous exécutez le système d'exploitation AIX, la tâche de remplacement à chaud comporte une restriction lorsqu'elle est exécutée en mode service autonome ou en ligne. De nouvelles unités ne peuvent pas être ajoutées au système, sauf si une unité portant déjà le même numéro de référence FRU est installée sur le système. Cette limitation est due au fait que le progiciel de la nouvelle unité ne peut pas être installé en mode autonome ou en mode service en ligne.

En fonction de l'environnement et des progiciels installés, la sélection de cette tâche affiche les sous-tâches suivantes :

- v Gestionnaire de remplacement à chaud PCI
- v Gestionnaire de remplacement à chaud SCSI
- Unités remplaçables à chaud RAID

Pour exécuter la tâche de remplacement à chaud directement à partir de la ligne de commande AIX, entrez la commande suivante : diag -T"identifyRemove".

Si vous utilisez les diagnostics en mode simultané en ligne, exécutez la procédure de résolution d'options manquantes immédiatement après la suppression d'une unité.

Si la procédure de résolution des options manquantes s'exécute sans afficher aucun menu ni aucune invite, la configuration de l'unité est terminée. Sélectionnez l'unité portant un M majuscule dans la liste des ressources afin que le traitement des options manquantes puisse être effectué sur cette ressource.

# **Gestionnaire de remplacement à chaud PCI**

La tâche de gestionnaire de remplacement à chaud PCI est un menu SMIT qui permet d'identifier, d'ajouter, de supprimer ou de remplacer des cartes PCI remplaçables à chaud. Les fonctions suivantes sont disponibles dans le cadre de cette tâche :

### **Liste des emplacements PCI remplaçables à chaud**

Répertorie tous les emplacements PCI remplaçables à chaud. Les emplacements vides et renseignés sont répertoriés. Les informations relatives aux emplacements renseignés incluent l'unité logique connectée. Le nom de l'emplacement se compose du code d'emplacement physique et de la description des caractéristiques physiques de l'emplacement.

# **Ajout d'une carte PCI remplaçable à chaud**

Prépare un emplacement pour l'ajout d'une nouvelle carte. Cette fonction répertorie tous les emplacements vides qui prennent en charge le remplacement à chaud. Lorsqu'un emplacement est sélectionné, l'indicateur visuel de ce dernier clignote à la vitesse d'identification. Une fois que l'emplacement est confirmé, l'indicateur visuel de l'emplacement PCI spécifié passe à l'état d'action. Cela signifie que l'emplacement PCI est hors tension et que la nouvelle carte peut être branchée.

### **Remplacement/suppression d'une carte PCI remplaçable à chaud**

Prépare un emplacement pour un échange de carte. Cette fonction répertorie tous les emplacements PCI qui prennent en charge le remplacement à chaud et qui sont occupés. La liste inclut le code d'emplacement physique et le nom d'unité de la ressource installée à cet emplacement. La carte doit être définie pour pouvoir être préparée à la suppression. Quand vous sélectionnez un emplacement, l'indicateur visuel de ce dernier clignote à la vitesse d'identification. Une fois que l'emplacement est confirmé, l'indicateur visuel de l'emplacement PCI spécifié passe à l'état d'action. Cela signifie que l'emplacement PCI est hors tension et que la carte peut être retirée ou remplacée.

### **Identification d'un emplacement PCI remplaçable à chaud**

Aide à identifier l'emplacement d'une carte PCI remplaçable à chaud. Cette fonction répertorie tous les emplacements PCI vides ou occupés et prenant en charge le remplacement à chaud. Quand vous sélectionnez un emplacement à des fins d'identification, l'indicateur visuel de ce dernier passe à l'état d'identification.

#### **Annulation de la configuration d'unités**

Tente de faire passer l'unité sélectionnée dans l'emplacement PCI remplaçable à chaud à l'état d'unité définie. Cette opération doit être effectuée avant toute fonction de remplacement à chaud. Si la fonction d'annulation de la configuration échoue, il est possible que cette unité soit en cours d'utilisation par une autre application. Dans ce cas, le client ou l'administrateur système doit être averti afin de pouvoir mettre cette unité au repos.

#### **Configuration d'unités**

Permet de configurer une carte récemment ajoutée dans le système, en vue de son utilisation. Cette fonction doit être utilisée lorsqu'une nouvelle carte est ajoutée au système.

#### **Installation/configuration d'unités ajoutées après le démarrage du système**

Tente d'installer les progiciels nécessaires aux unités récemment ajoutées. Les supports ou modules d'installation logicielle sont requis pour cette fonction.

Les diagnostics autonomes présentent des limitations d'utilisation du gestionnaire de cartes PCI remplaçables à chaud. Par exemple :

- v Les cartes remplacées doivent avoir le même numéro de référence FRU que la carte qui va être remplacée.
- v Les nouvelles cartes ne peuvent pas être ajoutées tant qu'une unité avec le même numéro de référence FRU existe sur le système car les informations de configuration de la nouvelle carte sont inconnues après l'initialisation des diagnostics autonomes.
- v Les fonctions suivantes ne sont pas disponibles dans les diagnostics autonomes et ne figurent pas dans la liste :
	- Ajout d'une carte PCI remplaçable à chaud
	- Configuration d'unités
	- Installation/configuration d'unités ajoutées après le démarrage du système

Cette tâche peut être exécutée directement depuis la ligne de commande AIX à l'aide de la syntaxe de commande suivante :

#### diag -d *device* -T"identifyRemove"

Toutefois, certaines unités prennent en charge à la fois la tâche d'unités PCI remplaçables à chaud et la tâche d'unités RAID remplaçables à chaud. Si tel est le cas pour l'*unité* spécifiée, la tâche de remplacement à chaud affiche le menu du gestionnaire d'unités PCI remplaçables à chaud.

# **Gestionnaire de remplacement à chaud SCSI**

Cette tâche était auparavant appelée "Identification et suppression d'unités SCSI" ou "Identification et suppression de ressources". Cette tâche permet d'identifier, d'ajouter, de supprimer et de remplacer une unité SCSI au sein d'une unité centrale utilisant une unité SES (SCSI Enclosure Services). Les fonctions suivantes sont disponibles :

### **Liste des unités SES**

Répertorie tous les emplacements SCSI remplaçables à chaud, ainsi que leur contenu. Des informations de statut relatives à chaque emplacement sont également disponibles. Les informations de statut disponibles incluent le numéro de l'emplacement, le nom de l'unité, l'indication spécifiant si l'emplacement est renseigné et configuré, ainsi que sa localisation.

#### **Identification d'une unité liée à une unité SES**

Identifie l'emplacement d'une unité liée à une unité SES. Cette fonction répertorie tous les emplacements occupés ou vides prenant en charge le remplacement à chaud. Quand vous sélectionnez un emplacement à des fins d'identification, l'indicateur visuel de ce dernier porte l'état d'identification.

#### **Liaison d'une unité à une unité SES**

Répertorie tous les emplacements remplaçables à chaud vides disponibles en vue de l'insertion d'une nouvelle unité. Dès qu'un emplacement a été sélectionné, une mise hors tension est effectuée. S'il est disponible, l'indicateur visuel de l'emplacement sélectionné passe à l'état de suppression. Une fois que l'unité a été ajoutée, l'indicateur visuel de l'emplacement correspondant passe à l'état normal et l'alimentation est rétablie.

### **Remplacement/suppression d'une unité liée à une unité SES**

Répertorie tous les emplacements remplaçables à chaud remplis disponibles en vue du retrait ou du remplacement des unités. Dès qu'un emplacement a été sélectionné, la configuration de l'unité qui occupe cet emplacement est annulée. Ensuite, cet emplacement est mis hors tension. Si l'opération d'annulation de la configuration échoue, il est possible que cette unité soit en cours d'utilisation par une autre application. Dans ce cas, le client ou l'administrateur système doit être averti afin de pouvoir mettre cette unité au repos. Si cette opération aboutit, l'indicateur visuel de l'emplacement sélectionné passe à l'état de suppression. Une fois que l'unité a été supprimée ou remplacée, l'indicateur visuel de l'emplacement correspondant passe à l'état normal et l'alimentation est rétablie.

**Remarque :** Avant de supprimer l'unité, vérifiez qu'aucun autre hôte ne l'utilise.

### **Configuration d'unités ajoutées/remplacées**

Exécute le gestionnaire de configuration sur les cartes parent dont des unités enfant ont été ajoutées ou supprimées. Cette fonction garantit que les unités figurant dans la base de données sont configurées correctement.

Les diagnostics autonomes présentent des limitations d'utilisation du gestionnaire de cartes SCSI remplaçables à chaud. Par exemple :

- v Les unités utilisées en tant qu'unités de remplacement doivent être du même type que l'unité remplacée.
- v Les nouvelles unités ne peuvent pas être ajoutées tant qu'une unité avec le même numéro de référence FRU existe sur le système car les informations de configuration de la nouvelle unité sont inconnues après l'initialisation des diagnostics autonomes.

Vous pouvez exécuter cette tâche directement à partir de la ligne de commande AIX. La syntaxe de la ligne de commande est la suivante :

diag -d *device* -T"identifyRemove"

OU

diag [-c] -d *device* -T "identifyRemove -a [identify|remove]"

- **-a** Indique l'option applicable à la tâche.
- **-c** Permet d'exécuter la tâche sans afficher les menus. Seules les invites de ligne de commande sont utilisées. Cette option ne doit être exécutée que lorsque vous effectuez une opération d'identification ou de suppression.
- **-d** Spécifie l'unité SCSI.
- **-T** Spécifie la tâche à exécuter.

# **Gestionnaire de remplacement à chaud SCSI et SCSI RAID**

Cette tâche était auparavant appelée *SCSI hot-swap manager*, *Identification et suppression d'unités SCSI* ou *Identification et suppression de ressources*. Elle permet à l'utilisateur d'identifier, d'ajouter, de supprimer et de remplacer une unité SCSI au sein d'une unité qui utilise un dispositif de remplacement à chaud SCSI. Cette tâche effectue également ces fonctions sur une unité SCSI RAID associée à un contrôleur PCI-X RAID. Les fonctions suivantes sont disponibles :

### **Liste des unités SCSI à remplacement à chaud**

Répertorie tous les emplacements SCSI remplaçables à chaud, ainsi que leur contenu. Des informations de statut relatives à chaque emplacement sont également disponibles. Les informations de statut disponibles incluent le numéro de l'emplacement, le nom de l'unité, l'indication spécifiant si l'emplacement est renseigné et configuré, ainsi que sa localisation.

### **Identification d'une unité liée à une unité SCSI remplaçable à chaud**

Aide à identifier l'emplacement d'une unité liée à une unité boîtier remplaçable à chaud SCSI. Cette fonction répertorie tous les emplacements occupés ou vides prenant en charge le remplacement à chaud. Quand vous sélectionnez un emplacement à des fins d'identification, l'indicateur visuel de ce dernier passe à l'état d'identification.

### **Liaison d'une unité à une unité SCSI remplaçable à chaud**

Répertorie tous les emplacements remplaçables à chaud vides disponibles en vue de l'insertion d'une nouvelle unité. Dès qu'un emplacement a été sélectionné, une mise hors tension est effectuée. S'il est disponible, l'indicateur visuel de l'emplacement sélectionné passe à l'état de suppression. Une fois que l'unité a été ajoutée, l'indicateur visuel de l'emplacement correspondant passe à l'état normal et l'alimentation est rétablie.

### **Remplacement/Retrait d'une unité liée à une unité SCSI remplaçable à chaud**

Répertorie tous les emplacements remplaçables à chaud remplis disponibles en vue du retrait ou du remplacement des unités. Dès qu'un emplacement a été sélectionné, la configuration de l'unité qui occupe cet emplacement est annulée. Ensuite, cet emplacement est mis hors tension. Si l'opération d'annulation de la configuration échoue, il est possible que cette unité soit en cours d'utilisation par une autre application. Dans ce cas, le client ou l'administrateur système doit être averti afin de pouvoir mettre cette unité au repos. Si cette opération aboutit, l'indicateur visuel de l'emplacement sélectionné passe à l'état de suppression. Une fois que l'unité a été supprimée ou remplacée, l'indicateur visuel de l'emplacement correspondant passe à l'état normal et l'alimentation est rétablie.

**Remarque :** Avant de supprimer l'unité, vérifiez qu'aucun autre hôte ne l'utilise.

### **Configuration d'unités ajoutées/remplacées**

Exécute le gestionnaire de configuration sur les cartes parent dont des unités enfant ont été ajoutées ou supprimées. Cette fonction garantit que les unités figurant dans la base de données sont configurées correctement.

Les diagnostics autonomes présentent des limitations d'utilisation du gestionnaire de cartes SCSI remplaçables à chaud. Par exemple :

v Les unités utilisées en tant qu'unités de remplacement doivent être du même type que l'unité remplacée.

v Les nouvelles unités ne peuvent pas être ajoutées tant qu'une unité avec le même numéro de référence FRU existe sur le système car les informations de configuration de la nouvelle unité sont inconnues après l'initialisation des diagnostics autonomes.

Vous pouvez exécuter cette tâche directement à partir de la ligne de commande AIX. La syntaxe de la commande est la suivante :

```
diag -d device -T"identifyRemove"
```
OU

diag -d *device* -T "identifyRemove -a [identify|remove]"

- **-a** Indique l'option applicable à la tâche.
- **-d** Spécifie l'unité SCSI.
- **-T** Spécifie la tâche à exécuter.

# **Unités remplaçables à chaud RAID**

Cette tâche permet à l'utilisateur d'identifier ou de supprimer une unité RAID au sein d'une unité centrale qui utilise une unité SES (SCSI Enclosure Services). Les sous-tâches suivantes sont disponibles :

- v **Normal**
- v **Identification**
- v **Suppression**

La sous-tâche Normal permet de rétablir l'état Normal d'une unité RAID remplaçable à chaud. Elle est utilisée après l'identification ou le remplacement d'une unité. Elle répertorie tous les ID/canaux de la carte RAID et le statut des unités connectées. Une unité dont l'état est Normal est sous tension et son indicateur de contrôle est éteint.

La sous-tâche Identification permet d'identifier l'emplacement physique d'une unité ou un emplacement vide au sein d'un boîtier RAID. Elle répertorie tous les ID/canaux de la carte RAID et le statut des unités connectées au boîtier RAID. Si une unité est liée à l'ID/canal sélectionné, le voyant de contrôle de l'unité commence à clignoter. Si l'ID/le canal n'est pas lié à une unité, l'indicateur associé à l'emplacement vide sur le boîtier commence à clignoter.

La sous-tâche Suppression permet d'affecter à l'unité RAID remplaçable à chaud un état lui permettant d'être supprimée ou remplacée. Elle répertorie tous les ID/canaux de la carte RAID possédant des unités à supprimer. Seules les unités portant l'état Echec, Secours, Avertissement ou Non existence peuvent être supprimée. L'état d'une unité peut être modifié à l'aide de la commande AIX **smitty pdam**. Une fois qu'une unité a été sélectionnée en vue d'être supprimée, son voyant de contrôle commence à clignoter, indiquant que vous pouvez retirer physiquement l'unité.

Les diagnostics autonomes présentent des limitations d'utilisation du gestionnaire de cartes RAID remplaçables à chaud :

- v Les unités utilisées en tant qu'unités de remplacement doivent être du même type que l'unité remplacée.
- v Les nouvelles unités ne peuvent pas être ajoutées tant qu'une unité avec le même numéro de référence FRU existe sur le système car les informations de configuration de la nouvelle unité sont inconnues après l'initialisation des diagnostics autonomes.

Vous pouvez exécuter cette tâche directement à partir de la ligne de commande AIX. La syntaxe de la ligne de commande est la suivante :

diag -c -d *devicename* -T "identifyRemove -l *ChId* -s {identify|remove|normal}"

- **-c** Permet d'exécuter la tâche sans afficher les menus. Seules les invites de ligne de commande sont utilisées.
- **-d** Nom d'unité RAID (scraid0, par exemple).
- **-s** Sous-tâche à exécuter en mode d'identification, de suppression ou normal.
- **-l** *CHId* correspond au numéro de canal de la carte RAID concaténé avec l'ID SCSI de l'emplacement dans le boîtier (par exemple, 27 pour le canal 2, unité 7).
- **-T** Spécifie la tâche à exécuter.

# **Indicateurs d'identification**

Les voyants d'incident permettent d'identifier les composants défectueux de votre serveur.

# <span id="page-66-0"></span>**Indicateurs d'identification et d'incident**

Cette tâche permet d'afficher ou de définir les indicateurs d'identification et l'indicateur d'incident sur les systèmes prenant en charge cette fonction.

Certains systèmes peuvent prendre en charge uniquement les indicateurs d'identification, ou bien uniquement l'indicateur d'incident. Les indicateurs d'identification sont utilisés pour l'identification du système, du boîtier ou de l'unité FRU dans de grandes salles de matériel. L'indicateur d'incident est utilisé pour signaler à un utilisateur que le système doit être examiné et qu'un incident matériel s'est peut-être produit. Dans la plupart des cas, lorsqu'un indicateur d'identification porte l'état Identification, le voyant clignote. Lorsque l'indicateur d'incident porte l'état Attention, le voyant est fixe.

Si un incident matériel est détecté sur un système prenant en charge l'indicateur d'incident, ce dernier porte l'état Attention. Une fois que la panne est identifiée et réparée et qu'une action de réparation est consignée, l'indicateur d'incident reprend l'état Normal.

```
Cette tâche peut être exécutée directement à partir de la ligne de commande AIX en tapant :
/usr/lpp/diagnostics/bin/usysident [-s {normal | identify}][-l code_emplacement | -d nom_unité]
/usr/lpp/diagnostics/bin/usysident [-t]
```

```
-s {normal | identify}
```
Définit l'état de l'indicateur d'incident sur Normal ou Identification.

**-l** *code\_emplacement*

Permet d'identifier la ressource par code d'emplacement physique.

**-d** *nom\_unité*

Permet d'identifier la ressource par nom d'unité.

**-t** Affiche la liste de tous les indicateurs d'identification pris en charge, par codes d'emplacement physique.

Lorsque cette commande est utilisée sans l'option **-l** ou **-d**, la ressource du boîtier principal est utilisée.

Vous ne devez utiliser l'option -l que sur les systèmes qui disposent de plusieurs indicateurs d'identification. L'utilisation de l'option -d est recommandée par rapport à l'utilisation de l'option -l.

Lorsque cette commande est utilisée sans l'option **-s**, l'état actuel de l'indicateur d'identification est affiché.

# **Analyse du réseau local**

Cette sélection est utilisée pour les cartes de communications LAN (anneau à jeton, Ethernet et interface optique FDDI). Les services suivants sont disponibles :

- <span id="page-67-0"></span>v Test de connectivité entre deux stations réseau. Les données sont transférées d'une station à l'autre, ce qui implique que l'utilisateur fournisse les adresses IP des deux stations.
- v Anneau de surveillance (anneau à jeton uniquement). L'anneau est surveillé pendant une période spécifiée. Les erreurs logicielles et matérielles sont analysées.

# **Action de réparation de journal**

La tâche Action de réparation de journal consigne une action de réparation dans le journal des erreurs du système d'exploitation AIX. Un journal des actions de réparation indique qu'une unité FRU a été remplacée et l'analyse du journal des erreurs ne doit pas être réalisée pour les erreurs consignées avant l'action de réparation. La tâche d'action de réparation de journal répertorie toutes les ressources. Les ressources remplacées peuvent être sélectionnées dans cette liste ; si vous utilisez la commande **commit** (touche F7), une action de réparation est consignée pour chaque ressource sélectionnée.

Pour localiser le composant défectueux d'un système ou d'une partition, procédez comme suit.

- 1. Connectez-vous en tant qu'utilisateur root.
- 2. Sur la ligne de commande, entrez **diag.**.
- 3. Sélectionnez l'option de **routines de diagnostic**.
- 4. Lorsque le menu de sélection de mode diagnostic apparaît, sélectionnez l'option d'identification des incidents **Problem Determination**.
- 5. Lorsque le menu de sélection des diagnostics avancés s'affiche, effectuez l'une des opérations suivantes :
	- v Pour tester une seule ressource, sélectionnez-la dans la liste.
	- v Pour tester toutes les ressources disponibles du système d'exploitation, sélectionnez Toutes les ressources.
- 6. Appuyez sur la touche Entrée, puis attentez que les programmes de diagnostic aient fini de s'exécuter, en répondant aux invites éventuelles qui s'affichent sur la console.
- 7. Utilisez les informations de localisation du composant défaillant pour activer le voyant qui identifie ce dernier. Pour obtenir des instructions, voir "Activation du voyant associé au composant défaillant".

# **Tâches de microcode**

Des tâches de microcode similaires sont combinées dans une même tâche et permettent d'accéder au microcode et aux fonctions clignotantes. Les tâches combinées regroupées dans les tâches de microcode sont les suivantes :

- Affichage du niveau de microcode
- Téléchargement du microcode
- v Téléchargement du microcode générique
- v Mise à jour de la mémoire flash du système/processeur de support
- Mise à jour et gestion du flash système

# **identification de disque physique PCI RAID**

Pour obtenir une description de la tâche d'identification de disque physique PCI RAID, voir [Statut du](#page-70-0) [disque physique SCSI RAID et VPD \(Vital Product Data\).](#page-70-0)

# **Gestionnaire de grappes de disques PCI-X SCSI**

# **Restriction :**

- v Si vous utilisez le système d'exploitation AIX, notez les limitations suivantes :
	- Des limitations s'appliquent à la capacité de disque allouée à une grappe de disques RAID. Par exemple, si vous utilisez un noyau 32 bits, la limitation de capacité est fixée à 1 To par grappe de

disques RAID. Si vous utilisez un noyau 64 bits, la limitation de capacité est fixée à 2 To par grappe de disques RAID. Pour les cartes RAID et les cartes d'activation RAID, cette limitation est appliquée par le système d'exploitation lorsque les grappes RAID sont créées à l'aide du gestionnaire de grappes de disques PCI-X SCSI.

– Lorsque vous créez une grappe de disques RAID de plus de 2 To à l'aide des diagnostics autonomes, vérifiez que la version utilisée est la version 5.3.0.40 (ou ultérieure). Les versions précédentes des diagnostics autonomes ont une limitation de capacité fixée à 1 To par grappe de disques RAID.

Cette aide à la maintenance appelle le raccourci **smitty pdam** et est utilisée pour la gestion de grappes RAID connectées à une carte SCSI RAID. Elle peut également être utilisée à partir de diagnostics autonomes sur des systèmes ou des partitions logiques s'exécutant sur le système d'exploitation AIX. Si vous exécutez le système d'exploitation Linux, utilisez l'outil iprconfig pour la gestion de la batterie de disques.

Cette aide à la maintenance permet notamment d'effectuer les opérations suivantes :

- v Vérification de l'état de l'unité au niveau de la grappe de disques de votre système.
- v Affichage d'informations sur les unités physiques et les grappes de disque.
- v Exécution d'options de reprise sur RAID. Cette action doit être effectuée à la fin d'une intervention sur appel au cours de laquelle vous avez remplacé une carte de mémoire cache RAID ou modifié la configuration RAID).

D'autres fonctions RAID sont disponibles via cette aide à la maintenance ; elles sont réservées à l'administrateur système, qui connaît bien la configuration RAID. Ces fonctions sont normalement exécutées au démarrage de AIX, lors de l'exécution de la commande **smitty pdam** à partir de la ligne de commande.

**Avertissement :** Si vous ne connaissez pas la configuration RAID, ces fonctions risquent d'entraîner une perte des données stockées sur l'unité RAID.

# **Traitement d'un support supplémentaire**

Le traitement d'un support supplémentaire contient tous les programmes de diagnostic requis pour le test d'une ressource spécifique. Le support supplémentaire est généralement fourni avec la ressource, comme indiqué sur l'étiquette de la disquette. Le support supplémentaire de diagnostic doit être utilisé lorsque le support d'unité n'a été inclus dans le dernier CD/DVD-ROM de diagnostic.

Cette tâche permet de traiter le support supplémentaire de diagnostic. Insérez le support supplémentaire lorsque vous y êtes invité, puis appuyez sur Entrée. Une fois le traitement terminé, accédez à la liste de sélection de ressource et recherchez la ressource à tester.

### **Remarques :**

- 1. Cette tâche est prise en charge dans les diagnostics autonomes uniquement.
- 2. Traitez et testez une ressource à la fois. Exécutez les diagnostics après chaque traitement de support supplémentaire. Par exemple, si vous devez traiter deux supports supplémentaires, exécutez les diagnostics deux fois : une fois après chaque traitement de support supplémentaire.

# **Indicateur de capacité des unités SSD à lecture intensive**

Ce service vous permet d'afficher l'état d'espérance de vie des unités SSD pdisk à lecture intensive.

Cette tâche peut être exécutée directement à partir de la ligne de commande AIX. Pour afficher l'état de toutes les unités SSD à lecture intensive prises en charge, entrez la commande suivante et appuyez sur Entrée :

# /usr/lpp/diagnostics/bin/pdiskfg

Pour afficher l'état d'une unité SSD spécifique, entrez la commande suivante et appuyez sur Entrée :

/usr/lpp/diagnostics/bin/pdiskfg -d pdisk*X*, où *X* est le numéro pdisk.

Si vous exécutez le système d'exploitation AIX en mode diagnostics en ligne, vous pouvez exécuter cette tâche directement à partir de la ligne de commande. Utilisez la syntaxe de la commande suivante : diag -d pdisk*X* -T pdiskfg

- **-d** Nom de l'unité (par exemple, pdisk0)
- **-T** Tâche à exécuter (pdiskfg est la tâche de l'indicateur de capacité pour les unités SSD à lecture intensive)

# **Exécution des programmes de diagnostic**

Si vous utilisez le système d'exploitation AIX ou des diagnostics autonomes, la tâche Exécution des programmes de diagnostic appelle le menu de liste de sélection de ressource. Lorsque vous appuyez sur la touche de validation, les diagnostics sont exécutés sur toutes les ressources sélectionnées.

Les procédures d'exécution des diagnostics dépendent de l'état des options d'exécution de ces diagnostics. Voir [Affichage/modification des options d'exécution de diagnostics.](#page-50-0)

# **Exécution de l'analyse du journal des erreurs**

La tâche Exécution de l'analyse du journal des erreurs appelle le menu de liste de sélection de ressource. Lorsque vous appuyez sur la touche de validation, l'analyse du journal des erreurs est exécutée sur toutes les ressources sélectionnées.

# **analyse de bus SCSI**

Cette aide à la maintenance permet de diagnostiquer un incident de bus SCSI survenu en mode autonome.

Pour pouvoir utiliser cette aide à la maintenance, vous devez connaître le fonctionnement d'un bus SCSI. Utilisez cette aide à la maintenance lorsque les diagnostics ne parviennent pas à communiquer avec les éléments du bus SCSI et à isoler le problème. Pour trouver un incident sur le bus SCSI via cette aide à la maintenance, commencez avec une seule unité liée, assurez-vous qu'elle fonctionne, puis ajoutez des unités et des câbles au bus. Après chaque ajout, vérifiez que chaque élément fonctionne. Cette aide à la maintenance fonctionne avec toutes les configurations de bus SCSI valides.

Elle transmet une commande de requête SCSI à une adresse SCSI à sélectionner. Elle attend ensuite une réponse. Si aucune réponse n'est renvoyée dans un délai défini, l'aide à la maintenance affiche un message de dépassement de délai. Si une erreur se produit ou si une réponse est fournie, l'aide à la maintenance affiche l'un des messages suivants :

- The service aid transmitted a SCSI Inquiry Command and received a valid response back without any errors being detected (l'aide à la maintenance a transmis une commande de requête SCSI et a reçu une réponse valide sans erreur détectée).
- The service aid transmitted a SCSI Inquiry Command and did not receive any response or error status back (l'aide à la maintenance a transmis une commande de requête SCSI et n'a pas reçu de réponse sans erreur détectée).
- The service aid transmitted a SCSI Inquiry Command and the adapter indicated a SCSI bus error (l'aide à la maintenance a transmis une commande de requête SCSI et l'adaptateur a signalé une erreur de bus SCSI).
- The service aid transmitted a SCSI Inquiry Command and an adapter error occurred (l'aide à la maintenance a transmis une commande de requête SCSI et une erreur s'est produite au niveau de l'adaptateur).
- The service aid transmitted a SCSI Inquiry Command and a check condition occur (l'aide à la maintenance a transmis une commande de requête SCSI et une condition de vérification s'est produite).

Lorsque l'aide à la maintenance de bus SCSI démarre, une description de celle-ci s'affiche.

Si vous appuyez sur la touche Entrée, le menu de sélection d'adaptateur s'ouvre. Utilisez ce menu pour entrer l'adresse à utiliser pour transmettre la commande de requête SCSI.

Une fois l'adaptateur sélectionné, le menu de sélection d'adresse de bus SCSI s'ouvre. Utilisez ce menu pour entrer l'adresse à utiliser pour transmettre la commande de requête SCSI.

Une fois l'adresse sélectionnée, le menu d'exécution de test de bus SCSI s'ouvre. Utilisez ce menu pour transmettre la commande de requête SCSI en appuyant sur la touche Entrée. L'aide à la maintenance indique ensuite l'état de la transmission. Une fois la transmission terminée, les résultats correspondants s'affichent.

#### **Remarques :**

- 1. Une condition de vérification peut être retournée lorsque le bus ou l'unité fonctionne correctement.
- 2. Si l'unité est utilisée par un autre processus, la commande n'est pas envoyée.

# <span id="page-70-0"></span>**statut du disque physique SCSI RAID et VPD (Vital Product Data)**

**Remarque :** Cette tâche était auparavant connue sous le nom de tâche d'identification de disque physique PCI RAID.

Utilisez cette aide à la maintenance pour examiner les données VPD d'un disque spécifique relié à une carte RAID. Cette aide à la maintenance affiche tous les disques reconnus par la carte PCI RAID, ainsi que leur statut, leur emplacement physique, leur niveau de microcode et d'autres données VPD. L'emplacement physique d'un disque se compose du numéro de canal sur la carte RAID et de l'ID SCSI de l'emplacement dans le boîtier. Le niveau de microcode est indiqué en regard de l'emplacement physique du disque.

Si vous exécutez le système d'exploitation AIX en mode diagnostics en ligne, vous pouvez exécuter cette tâche directement à partir de la ligne de commande. Utilisez la syntaxe de la commande suivante :

diag -c -d *nom\_unité* -T "identify"

- **-c** Permet d'exécuter la tâche sans afficher les menus. Seules les invites de ligne de commande sont utilisées.
- **-d** Nom d'unité RAID (scraid0, par exemple).
- **-T** Spécifie la tâche à exécuter.

# **Aide à la maintenance pour unités de bande SCSD**

Cette aide à la maintenance permet d'obtenir le statut ou les informations de maintenance d'une unité de bande SCSD. Certains modèles d'unité de bande SCSD ne sont pas pris en charge.

L'aide à la maintenance offre les options suivantes :

#### **Affichage de la durée écoulée depuis le dernier nettoyage de l'unité de bande.**

La durée écoulée depuis le dernier nettoyage de l'unité de bande s'affiche à l'écran, ainsi qu'un message indiquant si un nouveau nettoyage est recommandé.

### **Copie de la table de trace d'une unité de bande.**

La table de trace de l'unité de bande est enregistrée sur une disquette ou dans un fichier. Les disquettes doivent être formatées pour DOS. L'enregistrement de la table de trace peut nécessiter plusieurs disquettes. Le nombre exact de disquettes est déterminé par la taille de la table de trace. Etiquetez les disquettes comme suit :

TRACE*x*.DAT (où *x* correspond au numéro séquentiel de la disquette). Les tables de trace se composent de la concaténation séquentielle de tous les fichiers de données de disquette.

Lorsque la table de trace est enregistrée dans un fichier disque, l'aide à la maintenance demande d'indiquer un nom de fichier. Le nom par défaut est : /tmp/TRACE. x, où *x* correspond au nom de l'unité de bande SCSD testée.

## **Affichez ou copiez les informations d'analyse du journal d'une unité de bande.**

L'aide à la maintenance fournit des options permettant d'afficher les informations d'analyse du journal à l'écran ou de copier ces informations sur une disquette DOS formatée ou dans un fichier. Le nom de fichier LOGSENSE.DAT est utilisé lorsque les données d'analyse du fichier sont enregistrées sur la disquette. Si vous avez choisi la copie des données d'analyse du journal dans un fichier, vous êtes invité à indiquer le nom du fichier.

Cette aide à la maintenance peut être exécuté directement à partir de la ligne de commande AIX. Voir la syntaxe de commande suivante (le chemin d'accès est /usr/lpp/diagnostics/bin/utape) :

utape [-h | -?] [-d *unité*] [-n | -l | -t] **OU** 

utape -c -d *unité* [-v] {-n | {-l | -t} { -D | -f [ *nom\_fichier*]}}

## **Option Description**

- **-c** Permet d'exécuter l'aide à la maintenance sans afficher les menus. Le code retour indique si l'opération a abouti ou échoué. Le résultat est supprimé, à l'exception de l'instruction de syntaxe et de la valeur numérique de durée écoulée depuis le dernier nettoyage (si les options **-n** et **-D** sont utilisées).
- **-D** Permet de copier les données sur disquette.
- **-f** Permet de copier les données dans le fichier spécifié après l'option ou dans un fichier par défaut si aucun nom de fichier n'a été indiqué.
- **-h, -?** Permet d'afficher une instruction de syntaxe ou un code retour. Si l'indicateur **-c** est présent, seul le code retour s'affiche pour indiquer que l'aide à la maintenance n'a pas été exécutée. Si l'option **-c** n'est pas utilisée, une instruction de syntaxe s'affiche et l'aide à la maintenance prend fin.
- **-l** Permet d'afficher ou de copier les informations d'analyse du journal.
- **-n** Permet d'afficher la durée écoulée depuis le dernier nettoyage de l'unité.
- **-t** Permet de copier la table de trace.
- **-v** Mode prolixe. Si l'option **-c** est présente, les informations s'affichent à l'écran. Si l'option **-n** est présente, les informations relatives au nettoyage de la tête de bande sont imprimées.

# **Disponibilité des secteurs de secours**

Cette sélection permet de vérifier le nombre de secteurs de secours disponibles sur le disque optique. Les secteurs de secours sont utilisés pour la réallocation lorsque des secteurs défectueux sont détectés pendant une utilisation normale ou pendant une opération de formatage et de certification. Une faible disponibilité des secteurs de secours indique que le disque doit faire l'objet d'une sauvegarde et être remplacé. Le formatage du disque n'augmente pas la disponibilité des secteurs de secours.

Vous pouvez exécuter cette tâche directement à partir de la ligne de commande AIX. La syntaxe de la commande est la suivante :

diag -c -d *nom\_unité* -T chkspares
## **aides à la maintenance SSA**

Si vous utilisez le système d'exploitation Linux, l'option d'aide à la maintenance SSA ne s'applique pas. Cette aide à la maintenance fournit des outils de diagnostic et de résolution d'incidents liés à des unités SSA. Les outils suivants sont disponibles :

- v Définition du mode de maintenance
- Vérification de liens
- Vérification de la configuration
- v Formatage et certification de disque

#### **Indicateur d'anomalie système**

Si un composant défectueux est détecté sur votre système, un voyant d'avertissement orange s'allume en continu (sans clignoter) sur la partie avant du système.

## **Indicateur d'identification système**

Pour identifier un système parmi un groupe de systèmes, un voyant d'avertissement orange clignote sur la partie avant du système.

#### **Mise à jour des diagnostics sur disque**

Cette aide à la maintenance permet d'appliquer des correctifs (APAR).

Cette tâche lance le logiciel de mise à jour SMIT par application de correctif. Elle permet de sélectionner l'unité d'entrée et les correctifs. Vous pouvez installer tout correctif APAR à l'aide de cette tâche.

## **Mise à jour de la mémoire flash du système/processeur de support**

#### **Remarques :**

- v La mise à jour de la mémoire flash du système/processeur de support est une sous-tâche à laquelle vous pouvez accéder en sélectionnant l'option **Tâches de microcode** ; voir [«Tâches de microcode», à la](#page-67-0) [page 48.](#page-67-0)
- v Cette tâche a été remplacée par la tâche Mise à jour et gestion du flash système ; voir [«Mise à jour et](#page-74-0) [gestion du flash système», à la page 55.](#page-74-0)

**Avertissement :** Si le système est à partitions logiques, demandez au client ou à l'administrateur système si une partition de maintenance a été désignée.

- v Si une partition de maintenance a été désignée, demandez au client ou à l'administrateur système de fermer toutes les partitions à l'exception de celle qui comporte des droits de maintenance. La mise à jour du microprogramme peut alors s'effectuer en utilisant l'aide à la maintenance ou la ligne de commande dans cette partition.
- v Si aucune partition de maintenance n'a été désignée, le système doit être arrêté. Si l'image de mise à jour du microprogramme est disponible sur des disquettes de sauvegarde ou sur un support optique, la mise à jour du microprogramme peut s'effectuer à partir des menus du processeur de maintenance, en tant qu'utilisateur disposant de droits. Si l'image de mise à jour du microprogramme se trouve dans un fichier situé sur le système, redémarrez ce dernier dans une partition complète et utilisez les procédures normales de mise à jour du microprogramme.

Si le système se trouve déjà dans une partition système complète, utilisez les procédures normales ci-après.

Cette sélection permet de mettre à jour le système ou le flash du processeur de maintenance. Certains systèmes peuvent conserver des images séparées pour les microprogrammes du système et du processeur de maintenance ; les systèmes plus récents disposent d'une image combinée qui contient les deux éléments.

Recherchez des instructions complémentaires de mise à jour et de reprise dans le kit de mise à jour. Vous devez connaître le chemin qualifié complet et le nom du fichier de l'image de mise à jour du flash ; vous trouverez ces informations dans ce kit. Si le fichier image de mise à jour se trouve sur une disquette ou sur un support optique, l'aide à la maintenance peut répertorier les fichiers contenus sur la disquette ou sur le support optique, ce qui vous permet d'effectuer votre sélection. La disquette de sauvegarde doit être dotée d'un format valide.

Pour déterminer le niveau actuel de mémoire flash de l'unité centrale ou du processeur de maintenance, reportez-vous aux instructions de mise à jour fournies dans le kit ou bien aux informations de maintenance de l'unité centrale.

Si cette aide à la maintenance est exécutée à partir des diagnostics en ligne, le fichier image de mise à jour du flash est copié dans le système de fichiers /var. Placez la source du microcode à télécharger dans le répertoire /etc/microcode du système. Si la quantité d'espace est insuffisante dans le système de fichiers /var pour contenir le fichier image de mise à jour du flash, l'utilisateur est averti. Dans ce cas, quittez l'aide à la maintenance, augmentez la taille du système de fichiers /var, puis faites une nouvelle tentative d'utilisation de l'aide à la maintenance. Une fois le fichier copié, un écran demande à l'utilisateur de confirmer qu'il souhaite poursuivre la mise à jour de flash. Si vous continuez l'opération de mise à jour de flash, le système redémarre à l'aide de la commande **shutdown -u**. Le système ne retourne pas dans les diagnostics, et l'image flash en cours n'est pas enregistrée. Après le redémarrage, vous pouvez supprimer le fichier /var/update\_flash\_image.

Si cette aide à la maintenance est exécutée à partir des diagnostics autonomes, le fichier image de mise à jour du flash est copié dans le système de fichiers à partir d'une disquette, d'un support optique ou du serveur NIM. Si vous utilisez une disquette, vous devez fournir l'image sur une disquette, car vous n'avez pas accès aux systèmes de fichiers distants ou à tout autre fichier résidant sur le système. Avant de pouvoir lancer les diagnostics à partir du serveur NIM, assurez-vous que l'image du microcode est copiée dans le répertoire /usr/lib/microcode sur le serveur NIM. Désignez ensuite le serveur NIM SPOT, à partir duquel vous prévoyez d'effectuer des diagnostics autonomes d'initialisation du client NIM. Ensuite, vous devez effectuer une opération de vérification NIM sur le SPOT contenant l'image de microcode sur le serveur NIM. Une fois que vous avez effectué l'initialisation NIM des diagnostics, vous pouvez utiliser cette aide à la maintenance pour mettre à jour le microcode à partir du serveur NIM. A l'invite, sélectionnez le répertoire /usr/lib/microcode comme source du microcode à mettre à jour. Si l'espace disponible n'est pas suffisant, une erreur est signalée, indiquant qu'un complément de mémoire système est nécessaire. Une fois le fichier copié, un écran demande à l'utilisateur de confirmer qu'il souhaite poursuivre la mise à jour de flash. Si vous poursuivez l'opération de mise à jour, le système redémarre à l'aide de la commande **reboot -u**. Il est alors possible que vous receviez un avertissement vous indiquant que certains processus ne peuvent pas être arrêtés lors de la réinitialisation. Vous pouvez ignorer ce message. L'image flash en cours n'est pas enregistrée.

Vous pouvez utiliser la commande **update\_flash** en remplacement de cette aide à la maintenance. La commande se trouve dans le répertoire /usr/lpp/diagnostics/bin. La syntaxe de la commande est la suivante :

update\_flash [-q ]-f *nom\_fichier* update\_flash [-q ]-D *nom\_unité* -f *nom\_fichier* update\_flash [-q ]-D update\_flash [-q ]-D *nom\_unité* -l

**Avertissement :** La commande **update\_flash** redémarre le système d'exploitation. Ne l'utilisez pas si plusieurs utilisateurs sont connectés au système.

#### **Option Description**

- <span id="page-74-0"></span>**-D** Indique que le fichier image de mise à jour de flash réside sur une disquette. La variable *nom\_unité* indique l'unité. La valeur par défaut de cette variable *nom\_unité* est /dev/fd0.
- **-f** Source du fichier image de mise à jour de flash. La variable *nom\_fichier* indique le chemin qualifié complet du fichier image de mise à jour du flash.
- **-l** Répertorie les fichiers sur une disquette à partir de laquelle l'utilisateur peut sélectionner un fichier image de mise à jour du flash.
- **-q** Force la commande **update\_flash** à mettre à jour le flash EPROM et redémarre le système sans demander de confirmation.

## **Mise à jour et gestion du flash système**

**Remarque :** La mise à jour et la gestion du flash système représente une sous-tâche à laquelle vous pouvez accéder via la sélection de **Tâches du microcode** ; voir [«Tâches de microcode», à la page 48.](#page-67-0)

**Avertissement :** Si le système est géré par une console de gestion, la mise à jour du microprogramme doit s'effectuer via la console de gestion. Si le système n'est pas géré par une console de gestion, la mise à jour du microprogramme peut s'effectuer en utilisant l'aide à la maintenance ou la ligne de commande AIX.

Cette sélection permet de valider une nouvelle image flash de microprogramme du système et de l'utiliser pour la mise à jour de l'image flash temporaire du système. Vous pouvez également l'utiliser pour valider une nouvelle image flash de microprogramme du système sans effectuer de mise à jour, valider l'image flash temporaire et la rejeter.

Si cette aide à la maintenance est exécutée à partir des diagnostics en ligne, le fichier image de mise à jour du flash est copié dans le système de fichiers **/var**. Si la quantité d'espace est insuffisante dans le système de fichiers **/var** pour contenir le fichier image de mise à jour du flash, l'utilisateur est averti. Dans ce cas, quittez l'aide à la maintenance, augmentez la taille du système de fichiers **/var**, puis faites une nouvelle tentative d'utilisation de l'aide à la maintenance. Une fois le fichier copié, un écran demande à l'utilisateur de confirmer qu'il souhaite poursuivre la mise à jour de flash. Si vous continuez l'opération de mise à jour de flash, le système redémarre à l'aide de la commande **shutdown -u**. Le système ne retourne pas dans les diagnostics, et l'image flash en cours n'est pas enregistrée. Après le redémarrage, vous pouvez supprimer le fichier /var/update\_flash\_image.

Si cette aide à la maintenance est exécutée à partir des diagnostics autonomes, le fichier image de mise à jour du flash est copié dans le système de fichiers à partir d'un support optique ou du serveur NIM. Avant d'exécuter l'amorçage NIM des diagnostics, l'image du microprogramme du serveur doit tout d'abord être copiée sur le serveur NIM dans le répertoire /usr/lib/microcode. Vous devez ensuite désigner le serveur NIM SPOT à partir duquel vous prévoyez d'effectuer des diagnostics autonomes d'initialisation du client NIM. Ensuite, vous devez effectuer une opération de vérification NIM sur le SPOT contenant l'image de microcode sur le serveur NIM. Une fois que vous avez effectué l'initialisation NIM des diagnostics, vous pouvez utiliser cette aide à la maintenance pour mettre à jour le microcode à partir du serveur NIM. A l'invite, sélectionnez le répertoire /usr/lib/microcode comme source du microcode à mettre à jour. Si l'espace disponible n'est pas suffisant, l'utilisateur est averti qu'un complément de mémoire système est nécessaire. Une fois le fichier copié, un écran demande à l'utilisateur de confirmer qu'il souhaite poursuivre la mise à jour de flash. Si vous poursuivez l'opération de mise à jour, le système redémarre à l'aide de la commande **reboot -u**. Il est alors possible que vous receviez un avertissement vous indiquant que certains processus ne peuvent pas être arrêtés lors de la réinitialisation. Vous pouvez ignorer ce message. L'image flash en cours n'est pas enregistrée.

Si vous utilisez des diagnostics en ligne, vous pouvez utiliser la commande **update\_flash** à la place de cette aide à la maintenance. La commande se trouve dans le répertoire /usr/lpp/diagnostics/bin. La syntaxe de la commande est la suivante :

```
update_flash [-q | -v] -f nom_fichier
update_flash [-q | -v] -D nom_unité -f nom_fichier
update_flash [-q | -v] -D update_flash [-l]
update_flash -c
update_flash -r
```
**Avertissement :** La commande **update\_flash** redémarre le système d'exploitation. Ne l'utilisez pas si plusieurs utilisateurs sont connectés au système.

#### **Option Description**

- **-D** Indique que le fichier image de mise à jour de flash réside sur une disquette. La variable *nom\_unité* indique l'unité. La valeur par défaut de cette variable *nom\_unité* est /dev/fd0.
- **-f** Source du fichier image de mise à jour de flash. La variable *nom\_fichier* indique le chemin qualifié complet du fichier image de mise à jour du flash.
- **-l** Répertorie les fichiers sur une disquette à partir de laquelle l'utilisateur peut sélectionner un fichier image de mise à jour du flash.
- **-q** Force la commande **update\_flash** à mettre à jour le flash EPROM et redémarre le système sans demander de confirmation.
- **-v** Valide l'image de mise à jour du flash. Aucune mise à jour n'est effectuée. Cette option n'est pas prise en charge sur tous les systèmes.
- **-c** Valide l'image flash temporaire lorsque le système est initialisé à partir de l'image temporaire. Cette action remplace l'image permanente par l'image temporaire. Cette option n'est pas prise en charge sur tous les systèmes.
- **-r** Rejette l'image temporaire lorsque le système est initialisé à partir de l'image permanente. Cette action remplace l'image temporaire par l'image permanente. Cette option n'est pas prise en charge sur tous les systèmes.

#### **Exemples : Commandes**

Pour télécharger le microcode de l'adaptateur, utilisez la syntaxe de commande suivante : diag -c -d *nom\_unité* -T "download [-B][-D][-P]"

#### **Option Description**

- **-B** Télécharge le microcode de bloc d'amorçage (il s'agit par défaut du microcode fonctionnel)
- **-D** Le microcode se trouve sur disquette (le répertoire par défaut est /etc/microcode)
- **-P** Télécharge la version précédente du microcode (par défaut, il s'agit de la dernière version)

Pour télécharger le microcode du disque physique, utilisez la syntaxe de commande suivante : diag -c -d *nom\_unité* -T "download -l *ChId* [-D][-P]"

#### **Option Description**

- **-D** Le microcode se trouve sur disquette (le répertoire par défaut est /etc/microcode).
- **-l** ID/Canal du disque physique (par exemple, 27)
- **-P** Télécharge la version précédente du microcode (par défaut, il s'agit de la dernière version)

Pour formater un disque physique, utilisez la syntaxe de commande suivante : diag -c -d *nom\_unité* -T "format -l *ChId*"

#### **Option Description**

**-l** ID/Canal du disque physique (par exemple, 27)

Pour certifier un disque physique, utilisez la syntaxe de commande suivante : diag -c -d *nom\_unité* -T "certify -l *ChId*"

#### **Option Description**

**-l** ID/Canal du disque physique (par exemple, 23)

Pour identifier un disque physique, utilisez la syntaxe de commande suivante : diag -c -d *nom\_unité* -T "identify"

# **Remarques**

Le présent document peut contenir des informations ou des références concernant certains produits, logiciels ou services IBM non annoncés dans ce pays. Pour plus de détails, référez-vous aux documents d'annonce disponibles dans votre pays, ou adressez-vous à votre partenaire commercial IBM. Toute référence à un produit, logiciel ou service IBM n'implique pas que seul ce produit, logiciel ou service puisse être utilisé. Tout autre élément fonctionnellement équivalent peut être utilisé, s'il n'enfreint aucun droit d'IBM. Il est de la responsabilité de l'utilisateur d'évaluer et de vérifier lui-même le fonctionnement des produits, logiciels ou services non expressément référencés par IBM.

IBM peut détenir des brevets ou des demandes de brevet couvrant les produits mentionnés dans le présent document. La remise de ce document ne vous octroie aucun droit de licence sur ces brevets ou demandes de brevet. Si vous désirez recevoir des informations concernant l'acquisition de licences, veuillez en faire la demande par écrit à l'adresse suivante :

*IBM Director of Licensing IBM Corporation North Castle Drive, MD-NC119 Armonk, NY 10504-1785 U.S.A.*

Pour le Canada, veuillez adresser votre courrier à :

*IBM Director of Commercial Relations IBM Canada Ltd 3600 Steeles Avenue East Markham, Ontario L3R 9Z7 Canada*

LE PRESENT DOCUMENT EST LIVRE EN L'ETAT. IBM DECLINE TOUTE RESPONSABILITE, EXPLICITE OU IMPLICITE, RELATIVE AUX INFORMATIONS QUI Y SONT CONTENUES, Y COMPRIS EN CE QUI CONCERNE LES GARANTIES DE NON-CONTREFACON ET D'APTITUDE A L'EXECUTION D'UN TRAVAIL DONNE. Certaines juridictions n'autorisent pas l'exclusion des garanties implicites, auquel cas l'exclusion ci-dessus ne vous sera pas applicable.

Le présent document peut contenir des inexactitudes ou des coquilles. Il est mis à jour périodiquement. Chaque nouvelle édition inclut les mises à jour. IBM peut, à tout moment et sans préavis, modifier les produits et logiciels décrits dans ce document.

Les références à des sites Web non IBM sont fournies à titre d'information uniquement et n'impliquent en aucun cas une adhésion aux données qu'ils contiennent. Les éléments figurant sur ces sites Web ne font pas partie des éléments du présent produit IBM et l'utilisation de ces sites relève de votre seule responsabilité.

IBM pourra utiliser ou diffuser, de toute manière qu'elle jugera appropriée et sans aucune obligation de sa part, tout ou partie des informations qui lui seront fournies.

Les données de performances et les exemples de clients sont fournis à titre d'exemple uniquement. Les performances réelles peuvent varier en fonction des configurations et des conditions d'exploitations spécifiques.

Les informations concernant des produits de fabricants tiers ont été obtenues auprès des fournisseurs de ces produits, par l'intermédiaire d'annonces publiques ou via d'autres sources disponibles. IBM n'a pas

testé ces produits et ne peut confirmer l'exactitude de leurs performances ni leur compatibilité. Elle ne peut recevoir aucune réclamation concernant des produits non IBM. Toute question concernant les performances de produits de fabricants tiers doit être adressée aux fournisseurs de ces produits.

Les instructions relatives aux intentions d'IBM pour ses opérations à venir sont susceptibles d'être modifiées ou annulées sans préavis, et doivent être considérées uniquement comme un objectif.

Tous les tarifs indiqués sont les prix de vente actuels suggérés par IBM et sont susceptibles d'être modifiés sans préavis. Les tarifs appliqués peuvent varier selon les revendeurs.

Ces informations sont fournies uniquement à titre de planification. Elles sont susceptibles d'être modifiées avant la mise à disposition des produits décrits.

Le présent document peut contenir des exemples de données et de rapports utilisés couramment dans l'environnement professionnel. Ces exemples mentionnent des noms fictifs de personnes, de sociétés, de marques ou de produits à des fins illustratives ou explicatives uniquement. Toute ressemblance avec des noms de personnes ou de sociétés serait purement fortuite.

Si vous visualisez ces informations en ligne, il se peut que les photographies et illustrations en couleur n'apparaissent pas à l'écran.

Les figures et les spécifications contenues dans le présent document ne doivent pas être reproduites, même partiellement, sans l'autorisation écrite d'IBM.

IBM a conçu le présent document pour expliquer comment utiliser les machines indiquées. Ce document n'est exploitable dans aucun autre but.

Les ordinateurs IBM contiennent des mécanismes conçus pour réduire les risques d'altération ou de perte de données. Ces risques, cependant, ne peuvent pas être éliminés. En cas de rupture de tension, de défaillances système, de fluctuations ou de rupture de l'alimentation ou d'incidents au niveau des composants, l'utilisateur doit s'assurer de l'exécution rigoureuse des opérations, et que les données ont été sauvegardées ou transmises par le système au moment de la rupture de tension ou de l'incident (ou peu de temps avant ou après). De plus, ces utilisateurs doivent établir des procédures garantissant la vérification indépendante des données, afin de permettre une utilisation fiable de ces dernières dans le cadre d'opérations stratégiques. Ces utilisateurs doivent enfin consulter régulièrement sur les sites Web de support IBM les mises à jour et les correctifs applicables au système et aux logiciels associés.

## **Instruction d'homologation**

Ce produit n'est peut-être pas certifié dans votre pays pour la connexion, par quelque moyen que ce soit, à des interfaces de réseaux de télécommunications publiques. Des certifications supplémentaires peuvent être requises par la loi avant d'effectuer toute connexion. Contactez un représentant IBM ou votre revendeur pour toute question.

# **Fonctions d'accessibilité pour les serveurs IBM Power Systems**

Les fonctions d'accessibilité aident les utilisateurs souffrant d'un handicap tel qu'une mobilité réduite ou une vision limitée à utiliser la technologie de l'information.

## **Présentation**

Les serveurs IBM Power Systems incluent les fonctions d'accessibilité principales suivantes :

- Fonctionnement uniquement au clavier
- Opérations utilisant un lecteur d'écran

Les serveurs IBM Power Systems utilisent la dernière norme W3C, [WAI-ARIA 1.0 \(www.w3.org/TR/wai](http://www.w3.org/TR/wai-aria/)[aria/\)](http://www.w3.org/TR/wai-aria/), afin de garantir la conformité à la [US Section 508 \(www.access-board.gov/guidelines-and](http://www.access-board.gov/guidelines-and-standards/communications-and-it/about-the-section-508-standards/section-508-standards)[standards/communications-and-it/about-the-section-508-standards/section-508-standards\)](http://www.access-board.gov/guidelines-and-standards/communications-and-it/about-the-section-508-standards/section-508-standards) et au [Web](http://www.w3.org/TR/WCAG20/) [Content Accessibility Guidelines \(WCAG\) 2.0 \(www.w3.org/TR/WCAG20/\)](http://www.w3.org/TR/WCAG20/). Pour tirer parti des fonctions d'accessibilité, utilisez l'édition la plus récente de votre lecteur d'écran et le tout dernier navigateur Web pris en charge par les serveurs IBM Power Systems.

La documentation produit en ligne des serveurs IBM Power Systems dans l'IBM Knowledge Center est activée pour l'accessibilité. Les fonctions d'accessibilité de l'IBM Knowledge Center sont décrites à la [section Accessibility de l'aide sur l'IBM Knowledge Center \(www.ibm.com/support/knowledgecenter/](http://www.ibm.com/support/knowledgecenter/doc/kc_help.html#accessibility) [doc/kc\\_help.html#accessibility\)](http://www.ibm.com/support/knowledgecenter/doc/kc_help.html#accessibility).

## **Navigation au clavier**

Ce produit utilise les touches de navigation standard.

## **Informations sur l'interface**

Les interfaces utilisateur des serveurs IBM Power Systems ne comportent pas de contenu clignotant 2 à 55 fois par seconde.

L'interface utilisateur Web des serveurs IBM Power Systems est basée sur des feuilles de style en cascade afin de rendre de manière approprié le contenu et de fournir une expérience fiable. L'application fournit un moyen équivalent pour les utilisateurs ayant une mauvaise vue d'utiliser les paramètres d'affichage du système, y compris le mode contraste élevé. Vous pouvez contrôler la taille de police à l'aide des paramètres d'unité ou de navigateur Web.

L'interface utilisateur Web des serveurs IBM Power Systems inclut des repères de navigation WAI-ARIA utilisables pour rapidement accéder à des zones fonctionnelles de l'application.

## **Logiciel du fournisseur**

Les serveurs IBM Power Systems sont fournis avec différents logiciels fournisseur qui ne sont pas couverts par le contrat de licence IBM. IBM ne garantit en aucune façon les fonctions d'accessibilité desdits produits. Contactez le fournisseur afin d'obtenir les informations d'accessibilité relatives à ces produits.

## **Informations d'accessibilité connexes**

Outre les sites Web du support et du centre d'assistance IBM, IBM propose un service de téléphone par téléscripteur à l'usage des clients sourds ou malentendants leur permettant d'accéder aux services des ventes et du support :

Service de téléscripteur 800-IBM-3383 (800-426-3383) (Amérique du Nord)

Pour plus d'informations sur l'engagement d'IBM concernant l'accessibilité, voir [IBM Accessibility](http://www.ibm.com/able) [\(www.ibm.com/able\)](http://www.ibm.com/able).

# **Politique de confidentialité**

Les Logiciels IBM, y compris les Logiciels sous forme de services ("Offres Logiciels") peuvent utiliser des cookies ou d'autres technologies pour collecter des informations sur l'utilisation des produits, améliorer l'acquis utilisateur, personnaliser les interactions avec celui-ci, ou dans d'autres buts. Bien souvent, aucune information personnelle identifiable n'est collectée par les Offres Logiciels. Certaines Offres

Logiciels vous permettent cependant de le faire. Si la présente Offre Logiciels utilise des cookies pour collecter des informations personnelles identifiables, des informations spécifiques sur cette utilisation sont fournies ci-dessous.

Cette Offre Logiciels n'utilise pas de cookies ou d'autres techniques pour collecter des informations personnelles identifiables.

Si les configurations déployées de cette Offre Logiciels vous permettent, en tant que client, de collecter des informations permettant d'identifier les utilisateurs par l'intermédiaire de cookies ou par d'autres techniques, vous devez solliciter un avis juridique sur la réglementation applicable à ce type de collecte, notamment en termes d'information et de consentement.

Pour plus d'informations sur l'utilisation à ces fins des différentes technologies, y compris les cookies, consultez les Points principaux de la Déclaration IBM de confidentialité sur Internet [\(http://](http://www.ibm.com/privacy/fr/fr) [www.ibm.com/privacy/fr/fr\)](http://www.ibm.com/privacy/fr/fr), la Déclaration IBM de confidentialité sur Internet [\(http://www.ibm.com/](http://www.ibm.com/privacy/details/fr/fr) [privacy/details/fr/fr\)](http://www.ibm.com/privacy/details/fr/fr), notamment la section "Cookies, pixels espions et autres technologies", ainsi que la page "IBM Software Products and Software-as-a-Service Privacy Statement" [\(http://www.ibm.com/](http://www.ibm.com/software/info/product-privacy) [software/info/product-privacy\)](http://www.ibm.com/software/info/product-privacy), disponible en anglais uniquement.

# **Marques**

IBM, le logo IBM et ibm.com sont des marques d'International Business Machines dans de nombreux pays. Les autres noms de produits et de services peuvent être des marques d'IBM ou d'autres sociétés. La liste actualisée de toutes les marques d'IBM est disponible sur la page Web [Copyright and trademark](http://www.ibm.com/legal/copytrade.shtml) [information](http://www.ibm.com/legal/copytrade.shtml) à l'adresse http://www.ibm.com/legal/copytrade.shtml.

Linux est une marque de Linus Torvalds aux Etats-Unis et/ou dans certains autres pays.

# **Bruits radioélectriques**

Lorsque vous connectez un moniteur à l'équipement, vous devez utiliser le câble fourni à cet effet, ainsi que toute unité de suppression des interférences.

# **Remarques sur la classe A**

Les avis de conformité de classe A suivants s'appliquent aux serveurs IBM dotés du processeur POWER8 et à ses dispositifs, sauf s'il est fait mention de la compatibilité électromagnétique (EMC) de classe B dans les informations des dispositifs.

## **Recommandation de la Federal Communications Commission (FCC) [Etats-Unis]**

**Remarque :** Cet appareil respecte les limites des caractéristiques d'immunité des appareils numériques définies pour la classe A, conformément au chapitre 15 de la réglementation de la FCC. La conformité aux spécifications de cette classe offre une garantie acceptable contre les perturbations électromagnétiques dans les zones commerciales. Ce matériel génère, utilise et peut émettre de l'énergie radiofréquence. Il risque de parasiter les communications radio s'il n'est pas installé conformément aux instructions du constructeur. L'exploitation faite en zone résidentielle peut entraîner le brouillage des réceptions radio et télé, ce qui obligerait le propriétaire à prendre les dispositions nécessaires pour en éliminer les causes.

Utilisez des câbles et connecteurs correctement blindés et mis à la terre afin de respecter les limites de rayonnement définies par la réglementation de la FCC. IBM ne peut pas être tenue pour responsable du brouillage des réceptions radio ou télévision résultant de l'utilisation de câbles et connecteurs inadaptés ou de modifications non autorisées apportées à cet appareil. Toute modification non autorisée pourra annuler le droit d'utilisation de cet appareil.

Cet appareil est conforme aux restrictions définies dans le chapitre 15 de la réglementation de la FCC. Son utilisation est soumise aux deux conditions suivantes : (1) il ne peut pas causer de perturbations électromagnétiques gênantes et (2) il doit accepter toutes les perturbations reçues, y compris celles susceptibles d'occasionner un fonctionnement indésirable.

## **Avis de conformité à la réglementation d'Industrie Canada**

CAN ICES-3 (A)/NMB-3(A)

## **Avis de conformité aux exigences de l'Union européenne**

Le présent produit satisfait aux exigences de protection énoncées dans la directive 2014/30/EU du Conseil concernant le rapprochement des législations des Etats membres relatives à la compatibilité électromagnétique. IBM décline toute responsabilité en cas de non-respect de cette directive résultat d'une modification non recommandée du produit, y compris l'ajout de cartes en option non IBM.

Dans l'Union européenne, contactez : IBM Deutschland GmbH Technical Regulations, Abteilung M456 IBM-Allee 1, 71139 Ehningen, Allemagne Tel: +49 800 225 5426 Email : halloibm@de.ibm.com

**Avertissement :** Ce matériel appartient à la classe A. Il est susceptible d'émettre des ondes radioélectriques risquant de perturber les réceptions radio. Son emploi dans une zone résidentielle peut créer des perturbations électromagnétiques. L'utilisateur devra alors prendre les mesures nécessaires pour en éliminer les causes.

## **Avis de conformité aux exigences du Voluntary Control Council for Interference (VCCI) - Japon**

この装置は、クラスA 情報技術装置です。この装置を家庭環境で使用すると電波妨害 を引き起こすことがあります。この場合には使用者が適切な対策を講ずるよう要求され ることがあります。 VCCI-A

Vous trouverez ci-après un résumé de la recommandation du VCCI japonais figurant dans l'encadré précédent.

Ce produit de la classe A respecte les limites des caractéristiques d'immunité définies par le VCCI (Voluntary Control Council for Interference) japonais. Si ce matériel est utilisé dans une zone résidentielle, il peut créer des perturbations électromagnétiques. L'utilisateur devra alors prendre les mesures nécessaires pour en éliminer les causes.

#### **Recommandation de la Japan Electronics and Information Technology Industries Association (JEITA)**

Cette recommandation explique la conformité à la norme JIS C 61000-3-2 japonaise relative à la puissance du produit.

# (一社) 電子情報技術産業協会 高調波電流抑制対策実施 要領に基づく定格入力電力値: Knowledge Centerの各製品の 仕様ページ参照

Cette recommandation décrit l'avis de la JEITA pour les produits inférieurs ou égaux à 20 A par phase.

高調波電流規格 JIS C 61000-3-2 適合品

Cette recommandation décrit l'avis de la JEITA pour les produits dépassant 20 A par phase, monophasés.

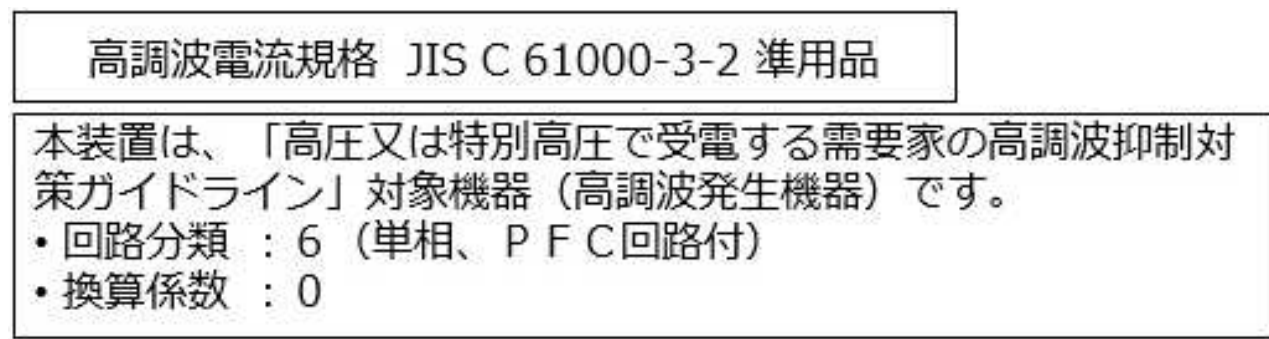

Cette recommandation décrit l'avis de la JEITA pour les produits dépassant 20 A par phase, triphasés.

高調波電流規格 JIS C 61000-3-2 準用品

「高圧又は特別高圧で受電する需要家の高調波抑制対 本装置は、 ヾライン」対象機器(高調波発生機器)です。 : 5 (3相、PFC回路付)  $\Omega$ 換算係数

## **Avis d'interférences électromagnétiques (EMI) - République populaire de Chine**

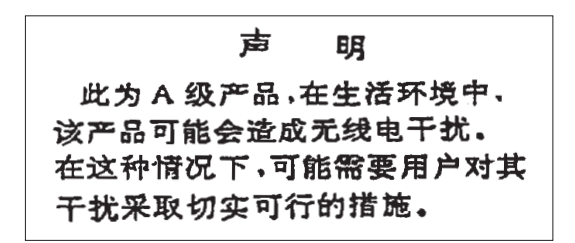

Ce matériel appartient à la classe A. Il est susceptible d'émettre des ondes radioélectriques risquant de perturber les réceptions radio. L'utilisateur devra alors prendre les mesures nécessaires pour en éliminer les causes.

#### **Avis d'interférences électromagnétiques (EMI) - Taïwan**

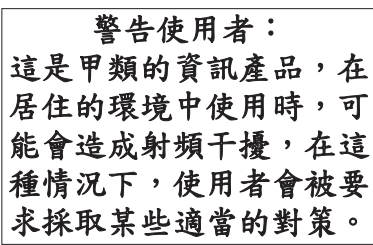

Vous trouverez ci-après un résumé de l'avis EMI de Taïwan précédent.

Avertissement : Ce matériel appartient à la classe A. Il est susceptible d'émettre des ondes radioélectriques risquant de perturber les réceptions radio. Son emploi dans une zone résidentielle peut créer des interférences. L'utilisateur devra alors prendre les mesures nécessaires pour les supprimer.

#### **Liste des personnes d'IBM à contacter à Taïwan**

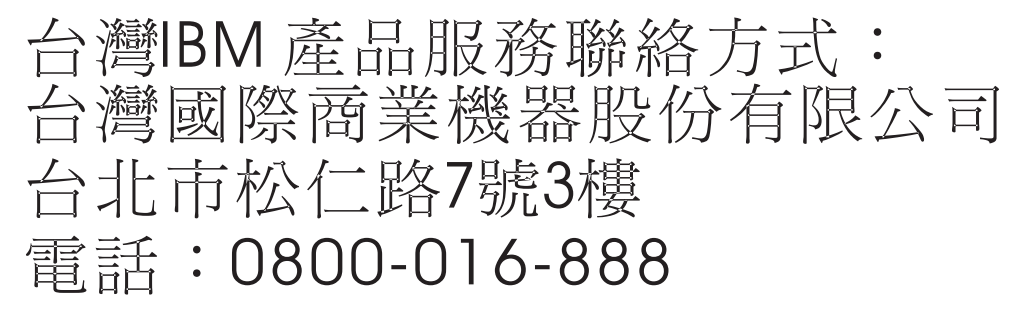

## **Avis d'interférences électromagnétiques (EMI) - Corée**

이 기기는 업무용 환경에서 사용할 목적으로 적합성평가를 받은 기기로서 가정용 환경에서 사용하는 경우 전파간섭의 우려가 있습니다.

## **Avis de conformité pour l'Allemagne**

#### **Deutschsprachiger EU Hinweis: Hinweis für Geräte der Klasse A EU-Richtlinie zur Elektromagnetischen Verträglichkeit**

Dieses Produkt entspricht den Schutzanforderungen der EU-Richtlinie 2014/30/EU zur Angleichung der Rechtsvorschriften über die elektromagnetische Verträglichkeit in den EU-Mitgliedsstaatenund hält die Grenzwerte der EN 55022 / EN 55032 Klasse A ein.

Um dieses sicherzustellen, sind die Geräte wie in den Handbüchern beschrieben zu installieren und zu betreiben. Des Weiteren dürfen auch nur von der IBM empfohlene Kabel angeschlossen werden. IBM übernimmt keine Verantwortung für die Einhaltung der Schutzanforderungen, wenn das Produkt ohne Zustimmung von IBM verändert bzw. wenn Erweiterungskomponenten von Fremdherstellern ohne Empfehlung von IBM gesteckt/eingebaut werden.

EN 55022 / EN 55032 Klasse A Geräte müssen mit folgendem Warnhinweis versehen werden: "Warnung: Dieses ist eine Einrichtung der Klasse A. Diese Einrichtung kann im Wohnbereich Funk-Störungen verursachen; in diesem Fall kann vom Betreiber verlangt werden, angemessene Maßnahmen zu ergreifen und dafür aufzukommen."

#### **Deutschland: Einhaltung des Gesetzes über die elektromagnetische Verträglichkeit von Geräten**

Dieses Produkt entspricht dem "Gesetz über die elektromagnetische Verträglichkeit von Geräten (EMVG)". Dies ist die Umsetzung der EU-Richtlinie 2014/30/EU in der Bundesrepublik Deutschland.

#### **Zulassungsbescheinigung laut dem Deutschen Gesetz über die elektromagnetische Verträglichkeit von Geräten (EMVG) (bzw. der EMC Richtlinie 2014/30/EU) für Geräte der Klasse A**

Dieses Gerät ist berechtigt, in Übereinstimmung mit dem Deutschen EMVG das EG-Konformitätszeichen - CE - zu führen.

Verantwortlich für die Einhaltung der EMV Vorschriften ist der Hersteller: International Business Machines Corp. New Orchard Road Armonk, New York 10504 Tel: 914-499-1900

Der verantwortliche Ansprechpartner des Herstellers in der EU ist: IBM Deutschland GmbH Technical Relations Europe, Abteilung M456 IBM-Allee 1, 71139 Ehningen, Allemagne Tél : +49 (0) 800 225 5426 Email : HalloIBM@de.ibm.com

Generelle Informationen:

**Das Gerät erfüllt die Schutzanforderungen nach EN 55024 und EN 55022 / EN 55032 Klasse A.**

## **Avis d'interférences électromagnétiques (EMI) - Russie**

ВНИМАНИЕ! Настоящее изделие относится к классу А. В жилых помещениях оно может создавать радиопомехи, для снижения которых необходимы дополнительные меры

# **Remarques sur la classe B**

Les avis de conformité de classe B suivants s'appliquent aux dispositifs déclarés comme relevant de la compatibilité électromagnétique (EMC) de classe B dans les informations d'installation des dispositifs.

## **Recommandation de la Federal Communications Commission (FCC) [Etats-Unis]**

Cet appareil respecte les limites des caractéristiques d'immunité des appareils numériques définies par la classe B, conformément au chapitre 15 de la réglementation de la FCC. La conformité aux spécifications de la classe B offre une garantie acceptable contre les perturbations électromagnétiques dans les zones résidentielles.

Ce matériel génère, utilise et peut émettre de l'énergie radiofréquence. Il risque de parasiter les communications radio s'il n'est pas installé conformément aux instructions du constructeur. Toutefois, il n'est pas garanti que des perturbations n'interviendront pas pour une installation particulière.

Si cet appareil provoque des perturbations gênantes dans les communications radio ou télévision, mettez-le hors tension puis sous tension pour vous en assurer. L'utilisateur peut tenter de remédier à cet incident en appliquant une ou plusieurs des mesures suivantes :

- v Réorienter ou repositionner l'antenne de réception.
- Eloigner l'appareil du récepteur.
- v Brancher l'appareil sur une prise différente de celle du récepteur, sur un circuit distinct.
- v Prendre contact avec un distributeur agréé IBM ou un représentant commercial IBM pour obtenir de l'aide.

Utilisez des câbles et connecteurs correctement blindés et mis à la terre afin de respecter les limites de rayonnement définies par la réglementation de la FCC. Ces câbles et connecteurs sont disponibles chez votre distributeur agréé IBM. IBM ne peut pas être tenue pour responsable du brouillage des réceptions radio ou télévision résultant de modifications non autorisées apportées à cet appareil. Toute modification non autorisée pourra annuler le droit d'utilisation de cet appareil.

Cet appareil est conforme aux restrictions définies dans le chapitre 15 de la réglementation de la FCC. Son utilisation est soumise aux deux conditions suivantes : (1) il ne peut pas causer de perturbations électromagnétiques gênantes et (2) il doit accepter toutes les perturbations reçues, y compris celles susceptibles d'occasionner un fonctionnement indésirable.

## **Avis de conformité à la réglementation d'Industrie Canada**

CAN ICES-3 (B)/NMB-3(B)

## **Avis de conformité aux exigences de l'Union européenne**

Le présent produit satisfait aux exigences de protection énoncées dans la directive 2014/30/EU du Conseil concernant le rapprochement des législations des Etats membres relatives à la compatibilité électromagnétique. IBM décline toute responsabilité en cas de non-respect de cette directive résultat d'une modification non recommandée du produit, y compris l'ajout de cartes en option non IBM.

Dans l'Union européenne, contactez : IBM Deutschland GmbH Technical Regulations, Abteilung M456 IBM-Allee 1, 71139 Ehningen, Allemagne Tel: +49 800 225 5426 Email : halloibm@de.ibm.com

## **Avis de conformité aux exigences du Voluntary Control Council for Interference (VCCI) - Japon**

この装置は, クラスB情報技術装置です。この装置は, 家庭環境で使用 することを目的としていますが、この装置がラジオやテレビジョン受信機に 近接して使用されると、受信障害を引き起こすことがあります。 取扱説明書に従って正しい取り扱いをして下さい。  $VCCI-B$ 

## **Recommandation de la Japan Electronics and Information Technology Industries Association (JEITA)**

Cette recommandation explique la conformité à la norme JIS C 61000-3-2 japonaise relative à la puissance du produit.

(一社)電子情報技術産業協会 高調波電流抑制対策実施 要領に基づく定格入力電力値: Knowledge Centerの各製品の 仕様ページ参照

Cette recommandation décrit l'avis de la JEITA pour les produits inférieurs ou égaux à 20 A par phase.

高調波電流規格 JIS C 61000-3-2 適合品

Cette recommandation décrit l'avis de la JEITA pour les produits dépassant 20 A par phase, monophasés.

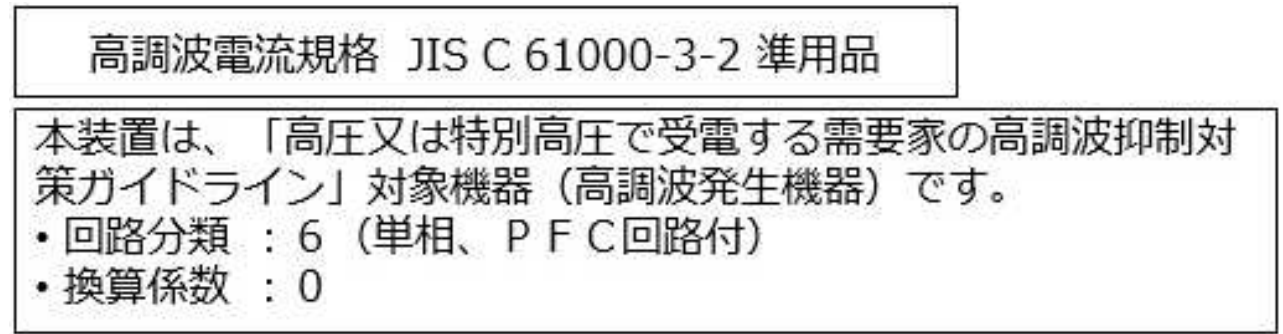

Cette recommandation décrit l'avis de la JEITA pour les produits dépassant 20 A par phase, triphasés.

高調波電流規格 JIS C 61000-3-2 進用品 「高圧又は特別高圧で受電する需要家の高調波抑制対 置は. ライン」対象機器(高調波発生機器)です。 : 5 (3相、P F C回路付)  $\Omega$ 

## **Liste des numéros de téléphone IBM Taïwan**

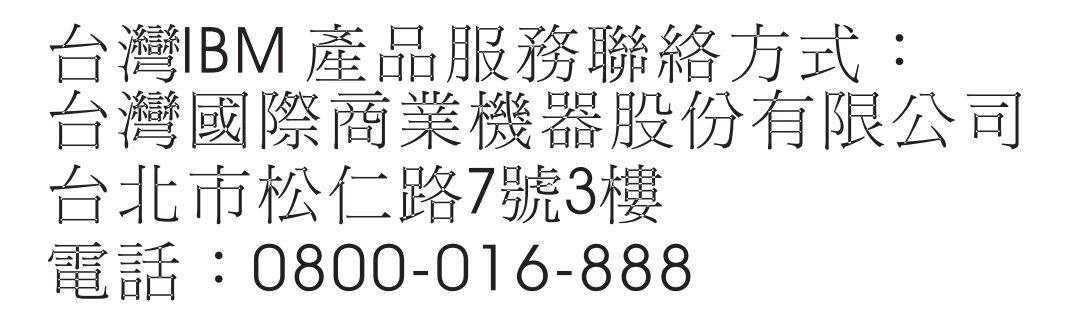

## **Avis de conformité pour l'Allemagne**

**Deutschsprachiger EU Hinweis: Hinweis für Geräte der Klasse B EU-Richtlinie zur Elektromagnetischen Verträglichkeit**

Dieses Produkt entspricht den Schutzanforderungen der EU-Richtlinie 2014/30/EU zur Angleichung der Rechtsvorschriften über die elektromagnetische Verträglichkeit in den EU-Mitgliedsstaatenund hält die Grenzwerte der EN 55022/ EN 55032 Klasse B ein.

Um dieses sicherzustellen, sind die Geräte wie in den Handbüchern beschrieben zu installieren und zu betreiben. Des Weiteren dürfen auch nur von der IBM empfohlene Kabel angeschlossen werden. IBM übernimmt keine Verantwortung für die Einhaltung der Schutzanforderungen, wenn das Produkt ohne Zustimmung von IBM verändert bzw. wenn Erweiterungskomponenten von Fremdherstellern ohne Empfehlung von IBM gesteckt/eingebaut werden.

**Deutschland: Einhaltung des Gesetzes über die elektromagnetische Verträglichkeit von Geräten**

Dieses Produkt entspricht dem "Gesetz über die elektromagnetische Verträglichkeit von Geräten (EMVG)". Dies ist die Umsetzung der EU-Richtlinie 2014/30/EU in der Bundesrepublik Deutschland.

#### **Zulassungsbescheinigung laut dem Deutschen Gesetz über die elektromagnetische Verträglichkeit von Geräten (EMVG) (bzw. der EMC Richtlinie 2014/30/EU) für Geräte der Klasse B**

Dieses Gerät ist berechtigt, in Übereinstimmung mit dem Deutschen EMVG das EG-Konformitätszeichen - CE - zu führen.

Verantwortlich für die Einhaltung der EMV Vorschriften ist der Hersteller: International Business Machines Corp. New Orchard Road Armonk, New York 10504 Tel: 914-499-1900

Der verantwortliche Ansprechpartner des Herstellers in der EU ist: IBM Deutschland GmbH Technical Relations Europe, Abteilung M456 IBM-Allee 1, 71139 Ehningen, Allemagne Tél : +49 (0) 800 225 5426 Email : HalloIBM@de.ibm.com

Generelle Informationen:

**Das Gerät erfüllt die Schutzanforderungen nach EN 55024 und EN 55022/ EN 55032 Klasse B.**

## **Dispositions**

Les droits d'utilisation relatifs à ces publications sont soumis aux dispositions suivantes.

**Applicabilité :** Les présentes dispositions s'ajoutent aux conditions d'utilisation du site Web IBM.

**Usage personnel :** Vous pouvez reproduire ces publications pour votre usage personnel, non commercial, sous réserve que toutes les mentions de propriété soient conservées. Vous ne pouvez distribuer ou publier tout ou partie de ces publications ou en faire des oeuvres dérivées sans le consentement exprès d'IBM.

**Usage commercial :** Vous pouvez reproduire, distribuer et afficher ces publications uniquement au sein de votre entreprise, sous réserve que toutes les mentions de propriété soient conservées. Vous ne pouvez reproduire, distribuer, afficher ou publier tout ou partie de ces publications en dehors de votre entreprise, ou en faire des oeuvres dérivées, sans le consentement exprès d'IBM.

**Droits :** Excepté les droits d'utilisation expressément accordés dans ce document, aucun autre droit, licence ou autorisation, implicite ou explicite, n'est accordé pour ces publications ou autres informations, données, logiciels ou droits de propriété intellectuelle contenus dans ces publications.

IBM se réserve le droit de retirer les autorisations accordées ici si, à sa discrétion, l'utilisation des publications s'avère préjudiciable à ses intérêts ou que, selon son appréciation, les instructions susmentionnées n'ont pas été respectées.

Vous ne pouvez télécharger, exporter ou réexporter ces informations qu'en total accord avec toutes les lois et règlements applicables dans votre pays, y compris les lois et règlements américains relatifs à l'exportation.

IBM NE DONNE AUCUNE GARANTIE SUR LE CONTENU DE CES PUBLICATIONS. LES PUBLICATIONS SONT LIVREES EN L'ETAT SANS AUCUNE GARANTIE EXPLICITE OU IMPLICITE. LE FABRICANT DECLINE NOTAMMENT TOUTE RESPONSABILITE RELATIVE A CES INFORMATIONS EN CAS DE CONTREFACON AINSI QU'EN CAS DE DEFAUT D'APTITUDE A L'EXECUTION D'UN TRAVAIL DONNE.

# IBM®